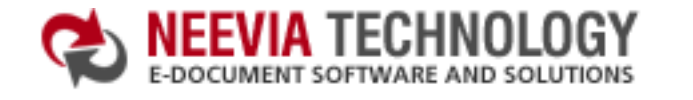

**Code samples - Neevia Document Converter Pro v4.9.9** 

How to convert a file (SubmitFile) from [ASP.NET](#page-1-0) · [ASP](#page-2-0) · [VB6](#page-3-0) · [VB.NET](#page-4-0) · [VC#](#page-5-0) · [Delphi](#page-6-0)

How to convert a file (SubmitFileEx) from [VB6](#page-7-0) **·** VB6 · [VB.NET](#page-8-0) · [VC#](#page-9-0) · [Delphi](#page-10-0)

How to convert an URL from [ASP.NET](#page-11-0) **·** [ASP](#page-12-0) **·** [VB6](#page-13-0) **·** [VB.NET](#page-14-0) **·** [VC#](#page-15-0) **·** [Delphi](#page-16-0)

Encrypt an existing PDF file (40 bits) [ASP.NET](#page-17-0) · [ASP](#page-18-0) · [VB6](#page-19-0) · [VB.NET](#page-20-0) · [VC#](#page-21-0) · [Delphi](#page-22-0)

Encrypt an existing PDF file (128 bits) [ASP.NET](#page-23-0) · [ASP](#page-24-0) · [VB6](#page-25-0) · [VB.NET](#page-26-0) · [VC#](#page-27-0) · [Delphi](#page-28-0)

Merge 2 existing PDF files [ASP.NET](#page-29-0) · [ASP](#page-30-0) · [VB6](#page-31-0) · [VB.NET](#page-32-0) · [VC#](#page-33-0) · [Delphi](#page-34-0)

Extract a page from an existing PDF file  $\qquad \qquad$  [ASP.NET](#page-35-0)  $\cdot$  [ASP](#page-36-0)  $\cdot$  [VB6](#page-37-0)  $\cdot$  [VB.NET](#page-38-0)  $\cdot$  [VC#](#page-39-0)  $\cdot$  [Delphi](#page-40-0)

Split an existing PDF file into single pages [ASP.NET](#page-41-0) · [ASP](#page-42-0) · [VB6](#page-43-0) · [VB.NET](#page-44-0) · [VC#](#page-45-0) · [Delphi](#page-46-0)

Watermark an existing PDF file  $\qquad \qquad$  [ASP.NET](#page-47-0) · [ASP](#page-48-0) · [VB6](#page-49-0) · [VB.NET](#page-50-0) · [VC#](#page-51-0) · [Delphi](#page-52-0)

Apply a stationery to an existing PDF file  $\qquad \qquad$  [ASP.NET](#page-53-0)  $\cdot$  [ASP](#page-54-0)  $\cdot$  [VB6](#page-55-0)  $\cdot$  [VB.NET](#page-56-0)  $\cdot$  [VC#](#page-57-0)  $\cdot$  [Delphi](#page-58-0)

西 DOWNLOAD CENTER | 品 SITE MAP search:

 $F$  Go

**[:: Home](http://neevia.com/) [:: About Us](http://neevia.com/about/) [:: Products](http://neevia.com/products/) [:: Consulting](http://neevia.com/consulting/) [:: Support](http://neevia.com/support/) [:: Contact Us](http://neevia.com/contact/)**

**Tech Support** 

**Neevia Technology**

"Changing the way people view, share and work with e-documents"

## **Testimonials**

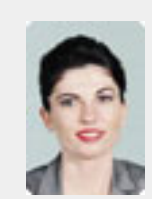

 We use Document Converter Pro for converting various document formats into PDF and have been impressed by the speed

and flexibility of your application. More importantly for us it was the quality of the support we have received. From the first email our requests have been handled efficiently and promptly. The

standard of service is excellent. **77** 

Alessandra Desandi CargoTrans SpA

## **Site feedback**

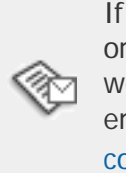

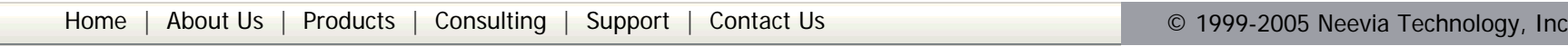

<span id="page-1-0"></span>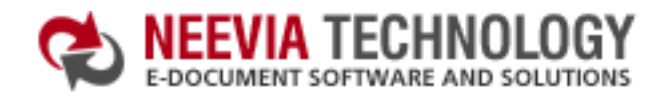

**[:: Home](http://neevia.com/) [:: About Us](http://neevia.com/about/) [:: Products](http://neevia.com/products/) [:: Consulting](http://neevia.com/consulting/) [:: Support](http://neevia.com/support/) [:: Contact Us](http://neevia.com/contact/)**

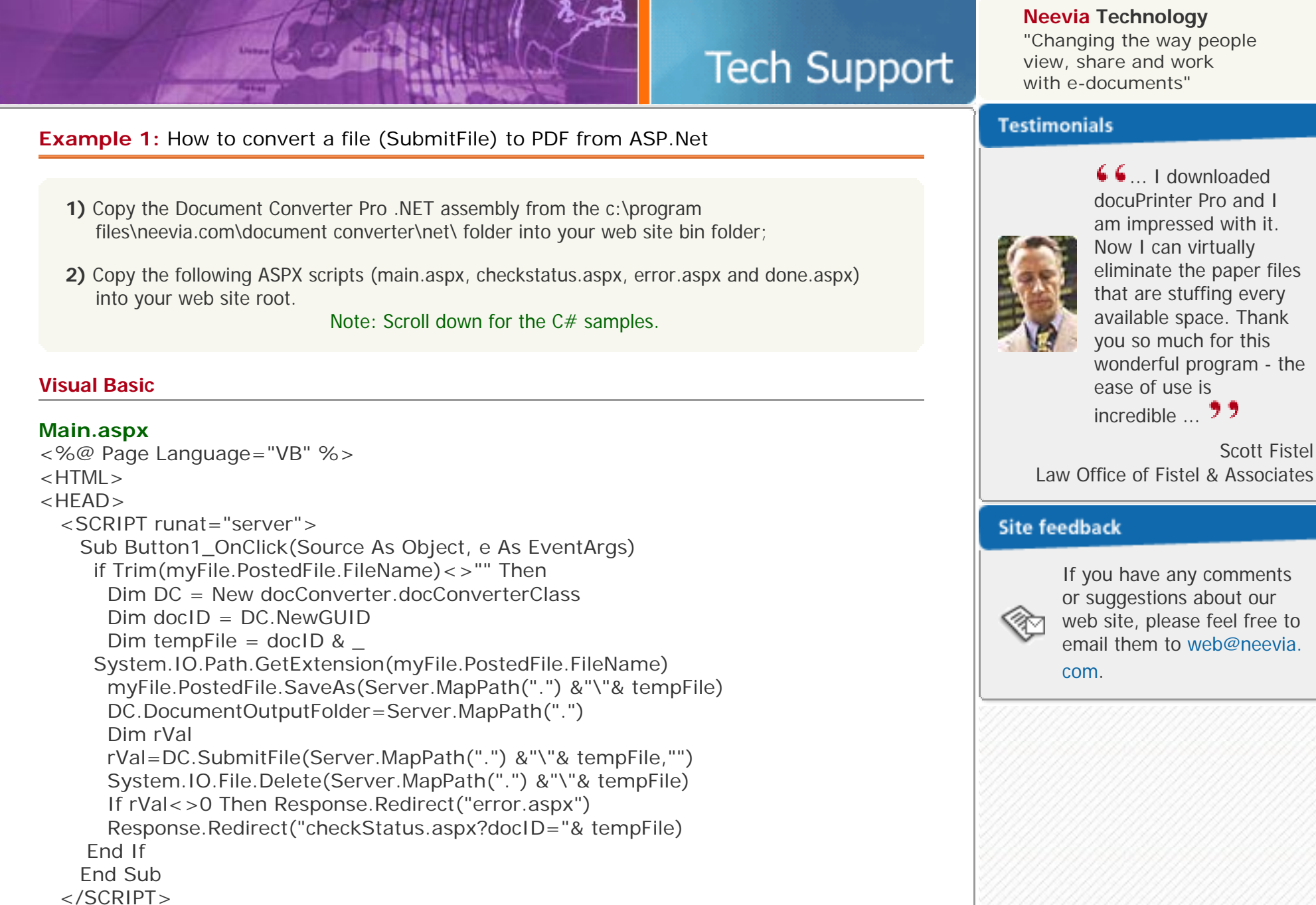

<HTML> <BODY topMargin="0" leftMargin="0" scroll="no"> <EMBED src="<%= Request("docID") %>" width="100%" height="100%" fullscreen="yes"> </BODY>  $<$ /HTML $>$ 

</HEAD>

<BODY><CENTER>

<FORM id="Form1" enctype="multipart/form-data" method="post" runat="server">

<INPUT id="myFile" type="file" name="myFile" runat="server"><BR> <INPUT id="Submit1" type="submit" value="Upload & Convert" OnServerClick="Button1\_OnClick" name="Submit1" runat="server"> </FORM>

</BODY> </HTML>

## **checkStatus.aspx**

<%@ Page Language="VB" %> <HTML>  $<$ HFAD $>$  <SCRIPT runat="server"> Sub Page\_Load(Source As Object, e As EventArgs) Dim DC = New docConverter.docConverterClass DC.DocumentOutputFolder=Server.MapPath(".")

```
 Dim docID : docID=Request("docID")
     Dim rVal : rVal=DC.CheckStatus(docID,"")
     If rVal=0 Then 
     Response.Redirect("done.aspx?docID="& _
     System.IO.Path.ChangeExtension(docID,".pdf"))
     End If 
    If rVal<>2 Then Response.Redirect("error.aspx")
   End Sub
  </SCRIPT>
 <TITLE>Neevia.com</TITLE>
 <META HTTP-EQUIV="refresh" CONTENT="2">
</HFAD><BODY><BR><BR><CENTER>
<H1>CONVERTING - PLEASE WAIT!!!</H1>
</BODY>
</HTML>
```
### **error.aspx**

<HTML> <BODY><BR><BR><CENTER> <H1>THERE WAS AN ERROR CONVERTING THE DOCUMENT</H1> </BODY> </HTML>

#### **done.aspx**

### **VC#**

```
Main.aspx
<%@ Page Language="C#" %>
<%@ Assembly Name = "docConverter" %>
<%@ Import Namespace = "docConverter" %>
<HTML>
<HEAD><SCRIPT runat="server">
    void Button1_OnClick(object Source, EventArgs e)
     {
      if (myFile.PostedFile != null)
      {
docConverter.docConverterClass DC = new docConverter.class();
       string docID = DC.NewGUID;
       string tempFile = docID + System.IO.Path.GetExtension(myFile.PostedFile.FileName);
       myFile.PostedFile.SaveAs(Server.MapPath(".") +"\\"+ tempFile);
        DC.DocumentOutputFolder=Server.MapPath(".");
       int rVal;
        rVal=DC.SubmitFile(Server.MapPath(".") +"\\"+ tempFile,"");
       System.IO.File.Delete(Server.MapPath(".") +"\\"+ tempFile);
       if (rVal!=0) Response.Redirect("error.aspx?"+rVal);
       Response.Redirect("checkStatus.aspx?docid="+ tempFile);
      }
    }
  </SCRIPT>
</HEAD>
<BODY><CENTER>
<FORM id="Form1" enctype="multipart/form-data" method="post" 
runat="server">
<INPUT id="myFile" type="file" name="myFile" runat="server"><BR>
<INPUT id="Submit1" type="submit" value="Upload & Convert" 
OnServerClick="Button1_OnClick" name="Submit1" runat="server">
</FORM>
</BODY>
</HTML>checkStatus.aspx
<%@ Page Language="C#" %>
<%@ Assembly Name = "docConverter" %>
<%@ Import Namespace = "docConverter" %>
<HTML>
<HEAD> <SCRIPT runat="server">
    void Page_Load(object Source, EventArgs e)
    {
docConverter.docConverterClass DC = new docConverter.docConverterClass();
     DC.DocumentOutputFolder=Server.MapPath(".");
     string docID = Request.QueryString.Get("docid");
     int rVal = DC.CheckStatus(docID,"");
    if (rVal=-0) {
      Response.Redirect("done.aspx?docID=" +
      System.IO.Path.ChangeExtension(docID,".pdf"));
     }
    if (rVal !=2 ) Response.Redirect("error.aspx?"+docID);
   }
   </SCRIPT>
 <TITLE>Neevia.com</TITLE>
 <META HTTP-EQUIV="refresh" CONTENT="2">
</HEAD>
<BODY><BR><BR><CENTER>
<H1>CONVERTING - PLEASE WAIT!!!</H1>
</BODY>
</HTML>error.aspx
<HTML>
<BODY><BR><BR><CENTER>
<H1>THERE WAS AN ERROR CONVERTING THE DOCUMENT</H1>
</BODY>
</HTML>
done.aspx
<HTML>
<BODY topMargin="0" leftMargin="0" scroll="no">
<EMBED src="<%= Request("docID") %>" width="100%" height="100%" 
      fullscreen="yes">
</BODY>
</HTML>
```
<span id="page-2-0"></span>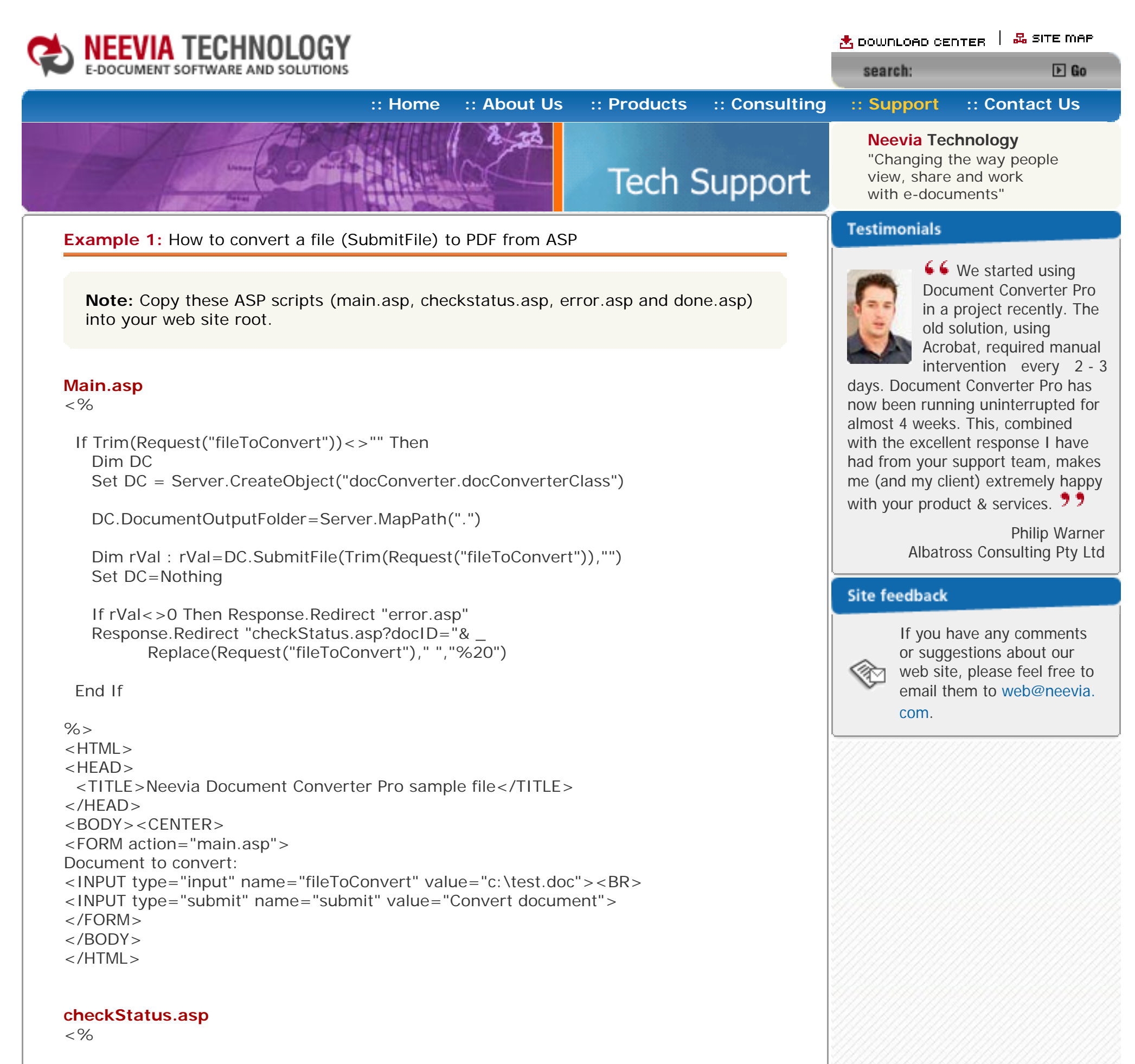

```
<HTML>
<BODY><BR><BR><CENTER>
<H1>THERE WAS AN ERROR CONVERTING THE DOCUMENT</H1>
</BODY>
</HTML>
```
 Dim DC Set DC = Server.CreateObject("docConverter.docConverterClass")

DC.DocumentOutputFolder=Server.MapPath(".")

```
 Dim rVal : rVal=DC.CheckStatus(Request("docID"),"")
 Set DC=Nothing
```
 If rVal=0 Then Dim fso Set fso = CreateObject("Scripting.FileSystemObject")

```
 Dim docID : docID=fso.GetBaseName(Request("docID"))
  docID=Replace(docID," ","%20")
  Response.Redirect "done.asp?docID="& docID
 End If 
 If rVal<>2 Then Response.Redirect "error.asp"
```
## $% >$

```
<HTML>
<HEAD> <TITLE>Neevia.com</TITLE>
 <META HTTP-EQUIV="refresh" CONTENT="2">
</HEAD>
<BODY><BR><BR><CENTER>
<H1>CONVERTING - PLEASE WAIT!!!</H1>
</BODY>
</HTML>
```
#### **error.asp**

### **done.asp**

<HTML> <BODY topMargin="0" leftMargin="0" scroll="no"> <EMBED src="<%= Request("docID") & ".pdf"%>" width="100%" height="100%" fullscreen="yes"> </BODY> </HTML>

<span id="page-3-0"></span>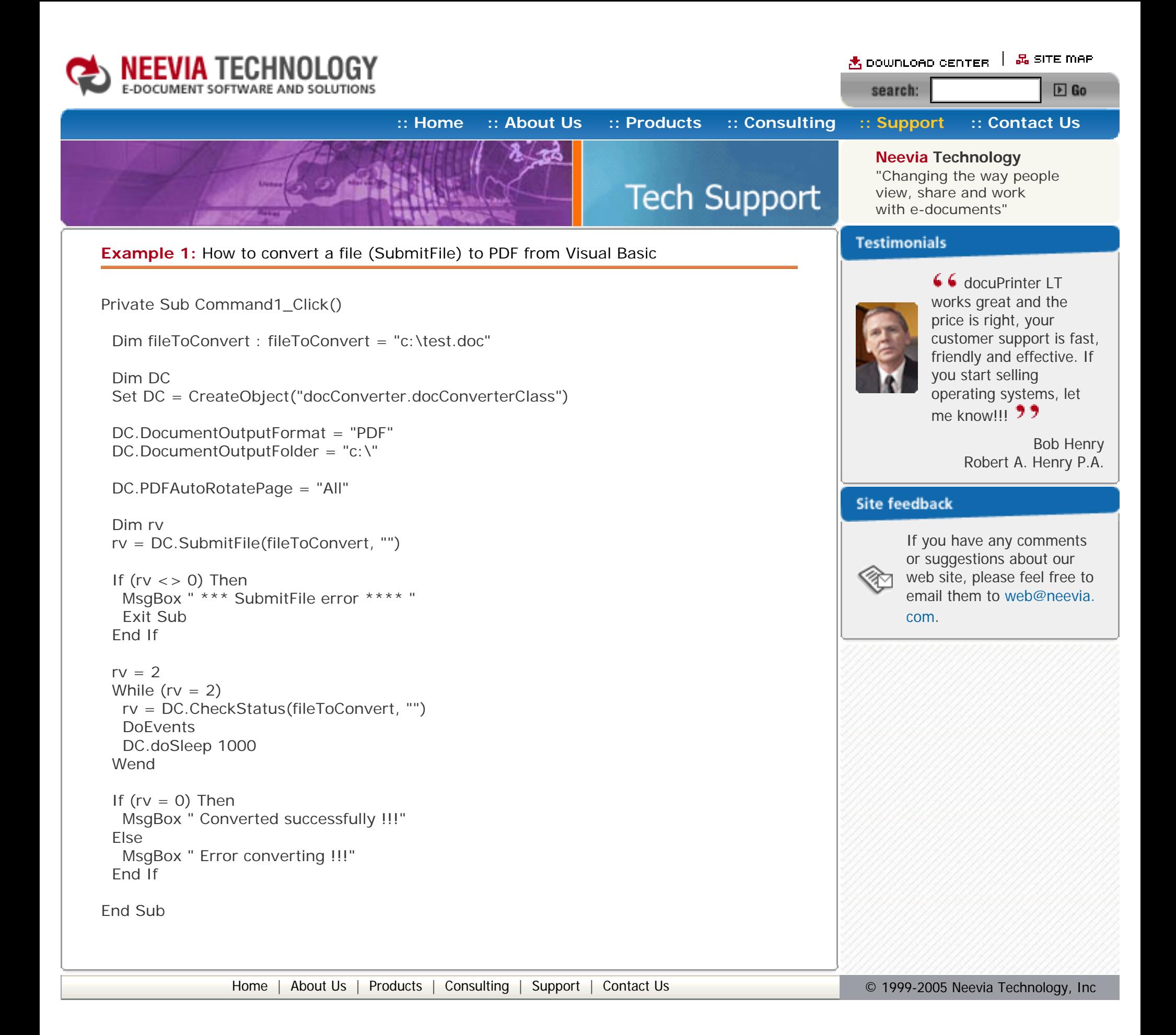

<span id="page-4-0"></span>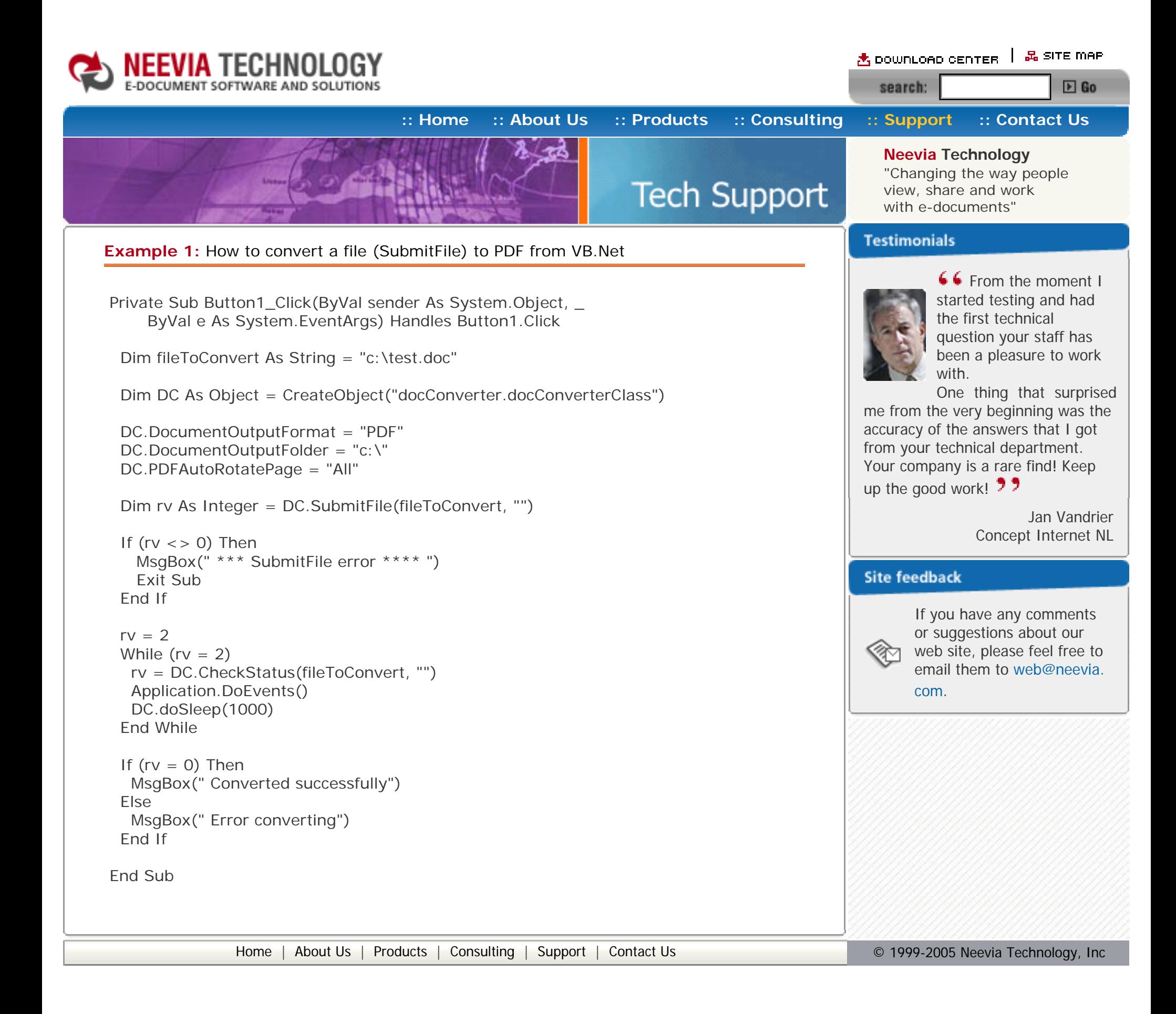

<span id="page-5-0"></span>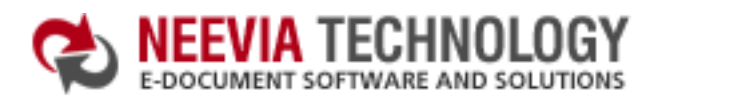

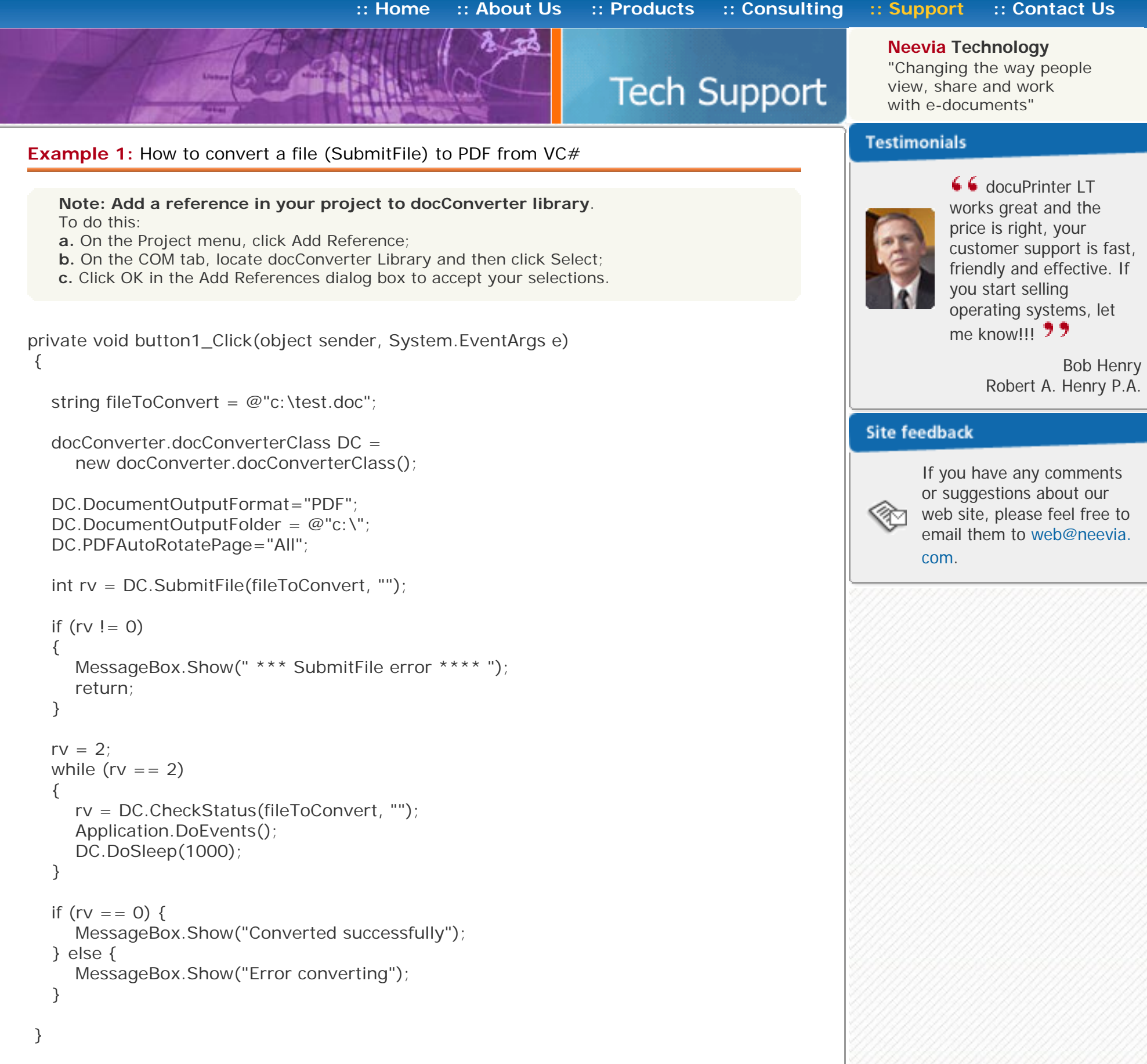

<span id="page-6-0"></span>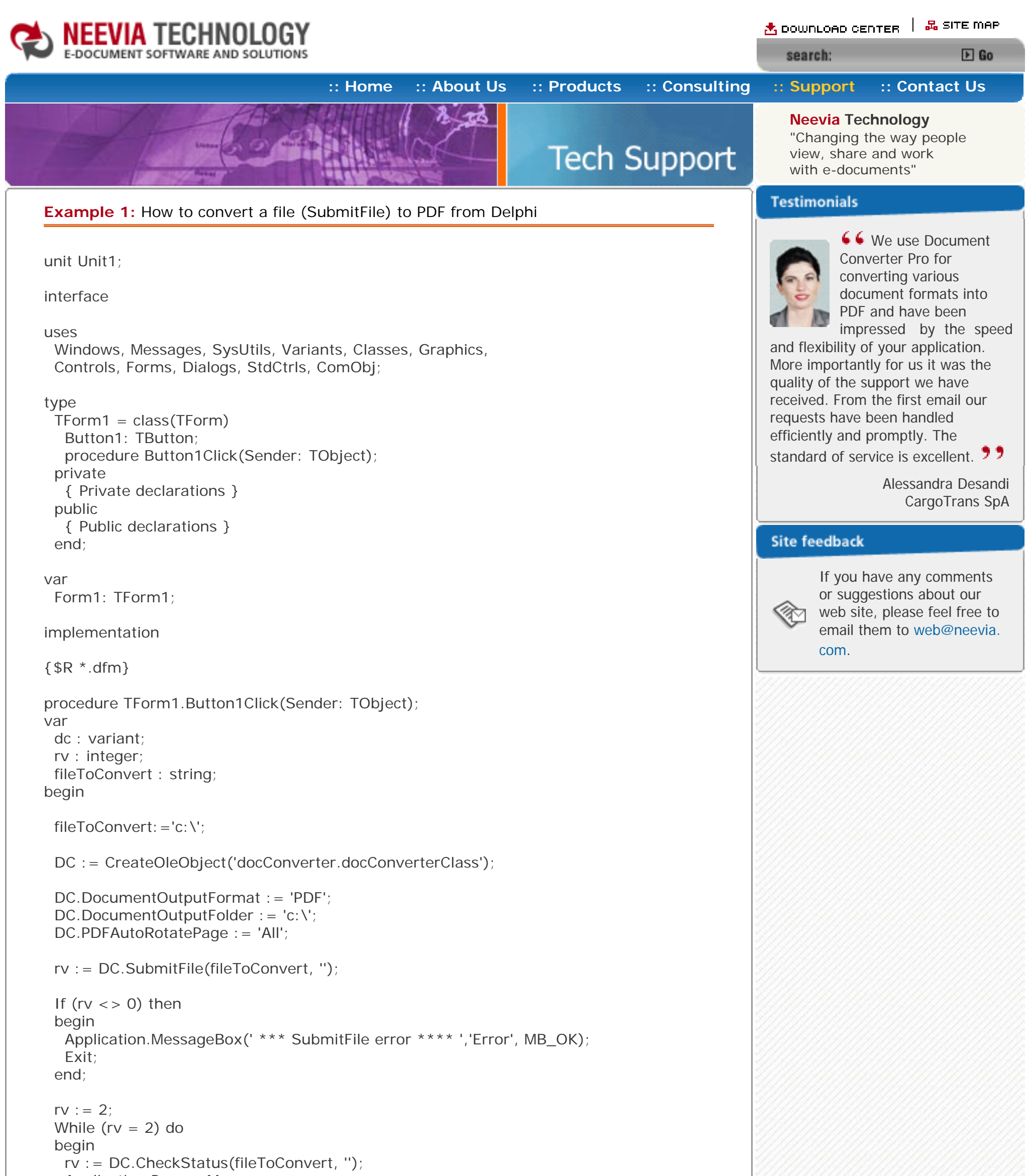

```
if (rv = 0) then
   Application.MessageBox(' Converted successfully','Success', MB_OK)
   else
  Application.MessageBox(' Error converting', 'Error', MB_OK);
end;
end.
```
[Home](http://neevia.com/) | [About Us](http://neevia.com/about/) | [Products](http://neevia.com/products/) | [Consulting](http://neevia.com/consulting/) | [Support](http://neevia.com/support/) | [Contact Us](http://neevia.com/contact/) **Depart 10 Contact 10** © 1999-2005 Neevia Technology, Inc

```
 Application.ProcessMessages;
 DC.doSleep(1000);
 end;
```
<span id="page-7-0"></span>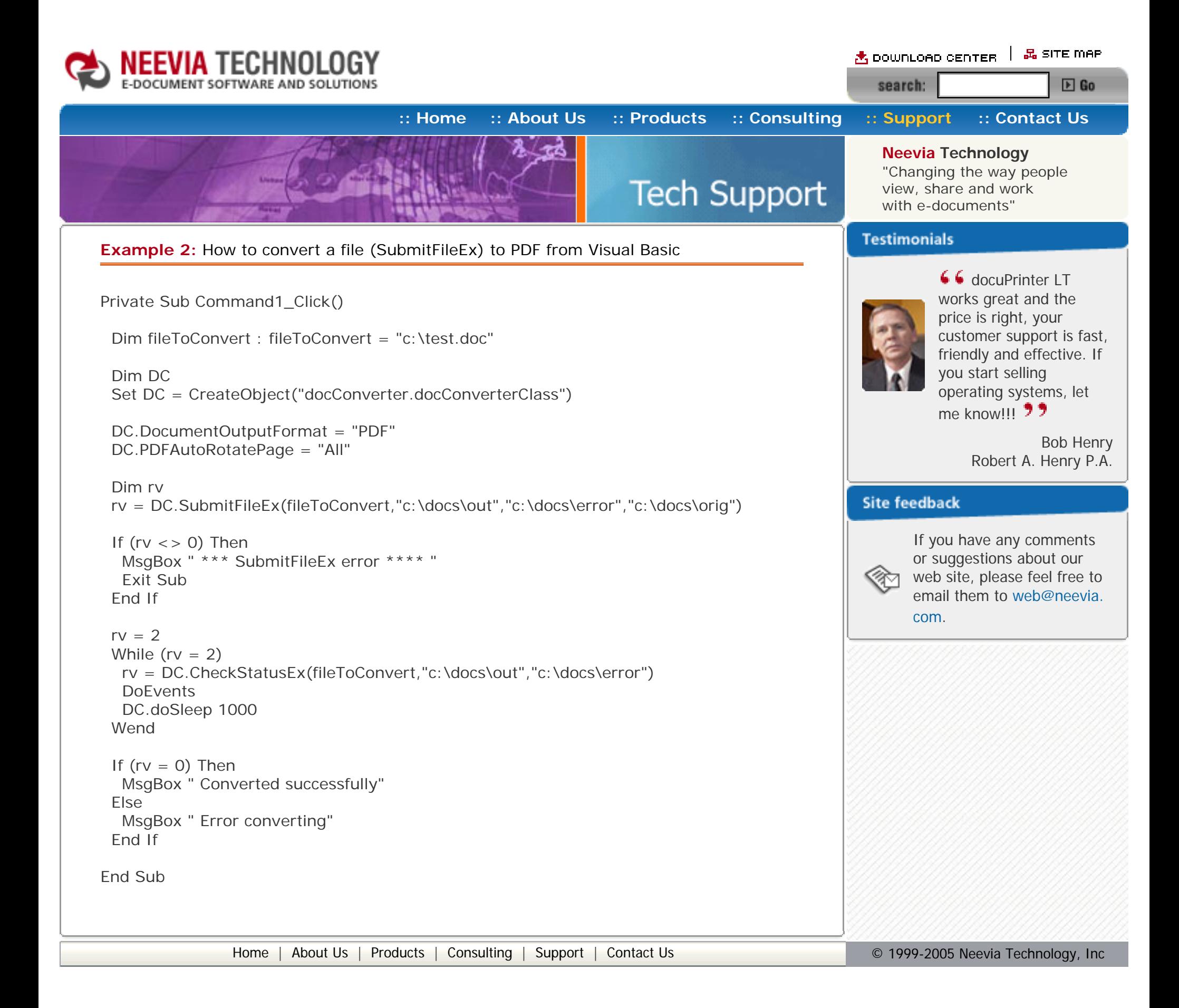

<span id="page-8-0"></span>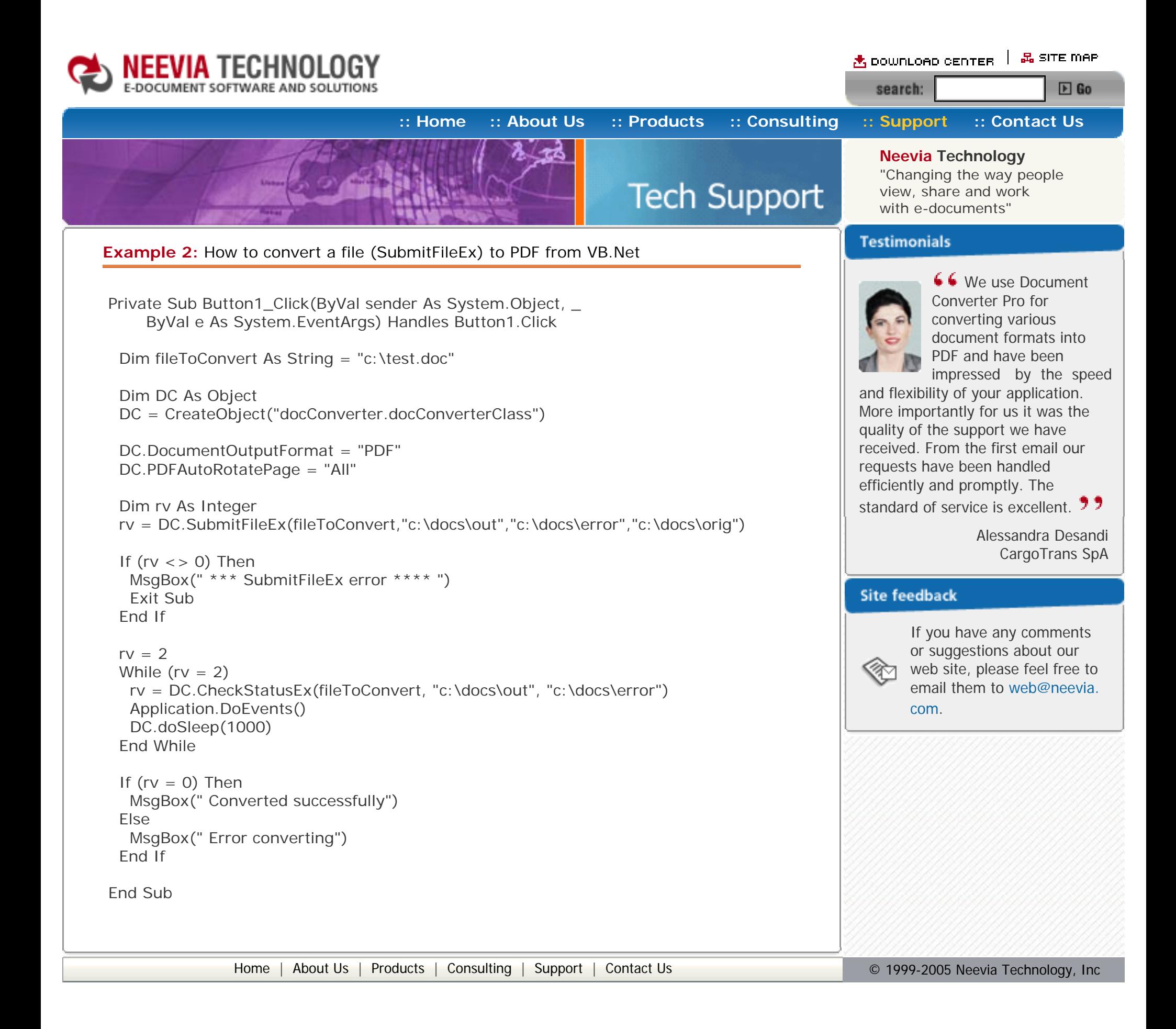

<span id="page-9-0"></span>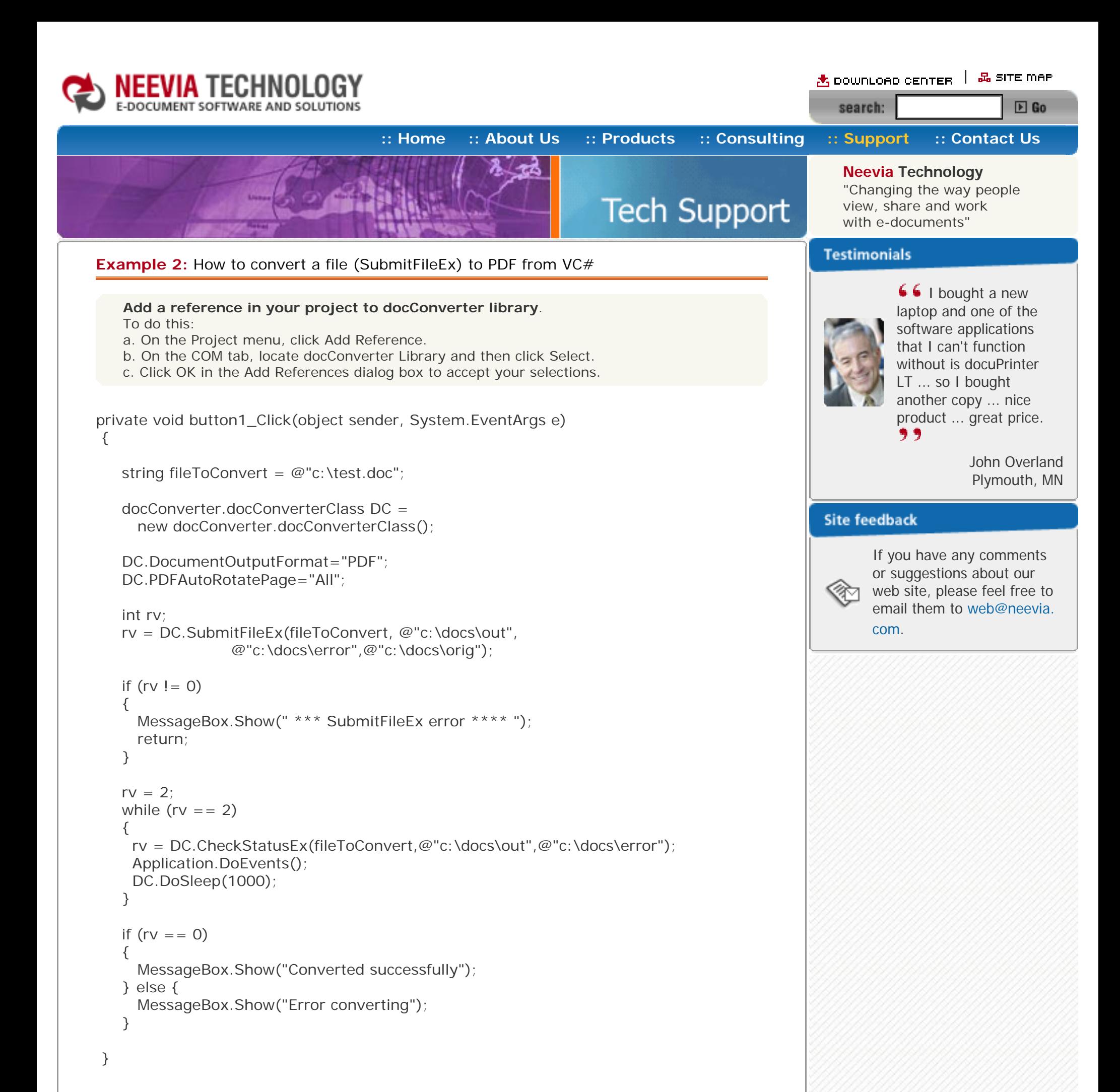

<span id="page-10-0"></span>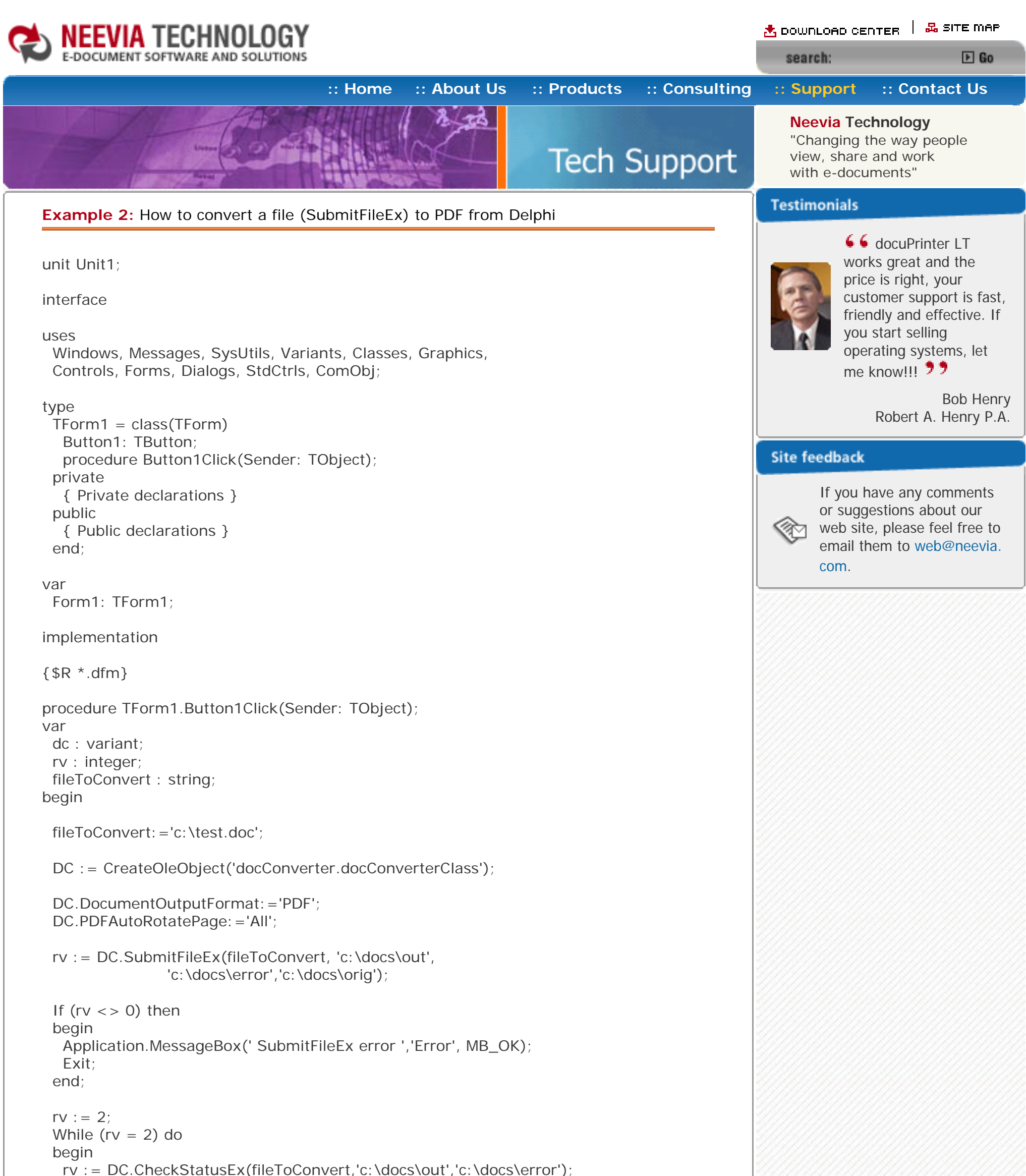

```
 Application.ProcessMessages;
   DC.doSleep(1000);
  end;
 if (rv = 0) then
   Application.MessageBox('Converted successfully','Success', MB_OK)
   else
   Application.MessageBox('Error converting','Error', MB_OK);
end;
end.
                Home About UsProducts ConsultingSupport Contact Us Depart 10 Contact 10 © 1999-2005 Neevia Technology, Inc
```
<span id="page-11-0"></span>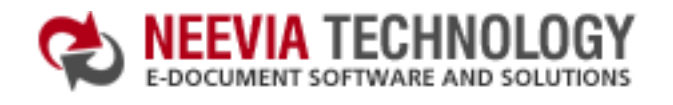

க் pownLoap center │ 品 SITE MAP search:  $E$  Go

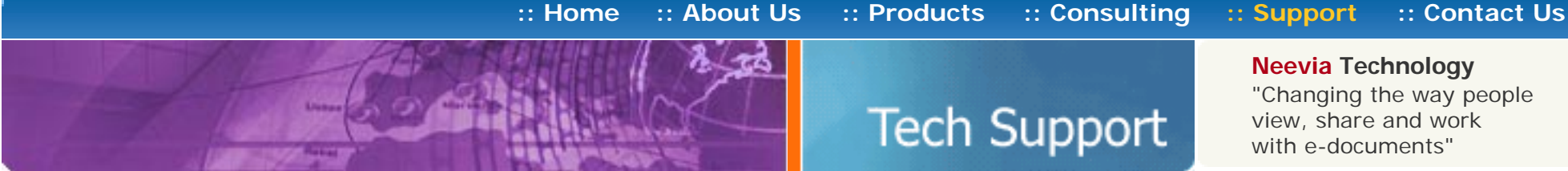

**Neevia Technology**

"Changing the way people view, share and work with e-documents"

## **Testimonials**

**Tech Support** 

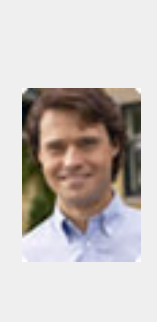

66 We needed an ActiveX component to create PDF files from our own application. After some researching we found docCreator. Great product at an excellent price! Your customer support makes the difference! **77** 

**Example 3:** How to convert an URL to PDF from ASP.Net

- **1)** Copy the Document Converter Pro .NET assembly from the c:\program files\neevia.com\document converter\net\ folder into your web site bin folder;
- **2)** Copy the following ASPX scripts (main.aspx, checkstatus.aspx, error.aspx and done.aspx) into your web site root.

Note: Scroll down for the C# samples.

## **Visual Basic**

## **Main.aspx**

<%@ Page Language="VB" %> <HTML>  $<$ HEAD $>$  <SCRIPT runat="server"> Sub Button1\_OnClick(Source As Object, e As EventArgs) if Trim(Request("myUrl"))<>"" Then Dim DC = New docConverter.docConverterClass Dim docID = DC.NewGUID & ".url" DC.DocumentOutputFolder=Server.MapPath(".") Dim rVal rVal=DC.SubmitUrl(docID,"",Trim(myUrl.Value)) If rVal<>0 Then Response.Redirect("error.aspx") Response.Redirect("checkStatus.aspx?docID="& docID) End If End Sub </SCRIPT>  $<$ /HEAD $>$ <BODY><CENTER> <FORM id="Form1" method="post" runat="server"> Url to convert: <INPUT id="myUrl" type="text" name="myUrl" runat="server"><BR> <INPUT id="Submit1" type="submit" value="Convert URL" OnServerClick="Button1\_OnClick" name="Submit1" runat="server"> </FORM> </BODY>  $<$ /HTML $>$ **checkStatus.aspx** <%@ Page Language="VB" %>

<HTML>  $<$ HEAD $>$  <SCRIPT runat="server"> Sub Page\_Load(Source As Object, e As EventArgs) Dim DC = New docConverter.docConverterClass DC.DocumentOutputFolder=Server.MapPath(".") Dim docID : docID=Request("docID") Dim rVal : rVal=DC.CheckStatus(docID,"") If rVal=0 Then Response.Redirect("done.aspx?docID="& \_ System.IO.Path.ChangeExtension(docID,".pdf")) End If

```
<%@ Page Language="C#" %>
<%@ Assembly Name = "docConverter" %>
<%@ Import Namespace = "docConverter" %>
<HTML><HEAD> <SCRIPT runat="server">
    void Page_Load(object Source, EventArgs e)
    {
docConverter.docConverterClass DC = new docConverter.docConverterClass();
     DC.DocumentOutputFolder=Server.MapPath(".");
     string docID = Request.QueryString.Get("docid");
     int rVal = DC.CheckStatus(docID,"");
    if (rVal=-0) {
      Response.Redirect("done.aspx?docID=" +
      System.IO.Path.ChangeExtension(docID,".pdf"));
     }
    if (rVal !=2 ) Response.Redirect("error.aspx?"+docID);
   }
  </SCRIPT>
 <TITLE>Neevia.com</TITLE>
 <META HTTP-EQUIV="refresh" CONTENT="2">
</HEAD>
<BODY><BR><BR><CENTER>
<H1>CONVERTING - PLEASE WAIT!!!</H1>
</BODY></HTML>
```

```
 If rVal<>2 Then Response.Redirect("error.aspx")
   End Sub
  </SCRIPT>
 <TITLE>Neevia.com</TITLE>
 <META HTTP-EQUIV="refresh" CONTENT="2">
</HEAD><BODY><BR><BR><CENTER>
<H1>CONVERTING - PLEASE WAIT!!!</H1>
</BODY>
</HTML>
```
#### **error.aspx**

<HTML> <BODY><BR><BR><CENTER> <H1>THERE WAS AN ERROR CONVERTING THE DOCUMENT</H1>  $<$ /BODY $>$ </HTML>

### **done.aspx**

<HTML> <BODY topMargin="0" leftMargin="0" scroll="no"> <EMBED src="<%= Request("docID") %>" width="100%" height="100%" fullscreen="yes"> </BODY> </HTML>

### **VC#**

## **Main.aspx** <%@ Page Language="C#" %> <%@ Assembly Name = "docConverter" %> <%@ Import Namespace = "docConverter" %> <HTML> <HEAD> <SCRIPT runat="server"> void Button1\_OnClick(object Source, EventArgs e) { if (myUrl.Value != "")  $\{$ docConverter.docConverterClass DC = new docConverter.docConverterClass(); string  $docID = DC.NewGUID + ".url";$  DC.DocumentOutputFolder=Server.MapPath("."); int rVal; rVal=DC.SubmitURL(docID,"",myUrl.Value); if (rVal!=0) Response.Redirect("error.aspx?"+rVal); Response.Redirect("checkStatus.aspx?docid="+ docID); } } </SCRIPT> </HEAD> <BODY><CENTER> <FORM id="Form1" method="post" runat="server"> Url to convert: <INPUT id="myUrl" type="text" name="myUrl" runat="server"><BR> <INPUT id="Submit1" type="submit" value="Convert Url" OnServerClick="Button1\_OnClick" name="Submit1" runat="server"> </FORM> </BODY> </HTML>

#### **checkStatus.aspx**

#### **error.aspx**

```
<HTML>
<BODY><BR><BR><CENTER>
<H1>THERE WAS AN ERROR CONVERTING THE DOCUMENT</H1>
</BODY>
</HTML>
```
### **done.aspx**

<HTML> <BODY topMargin="0" leftMargin="0" scroll="no"> <EMBED src="<%= Request("docID") %>" width="100%" height="100%" fullscreen="yes"> </BODY> </HTML>

Andrew Tapperman RDV Pty Ltd.

## **Site feedback**

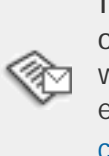

<span id="page-12-0"></span>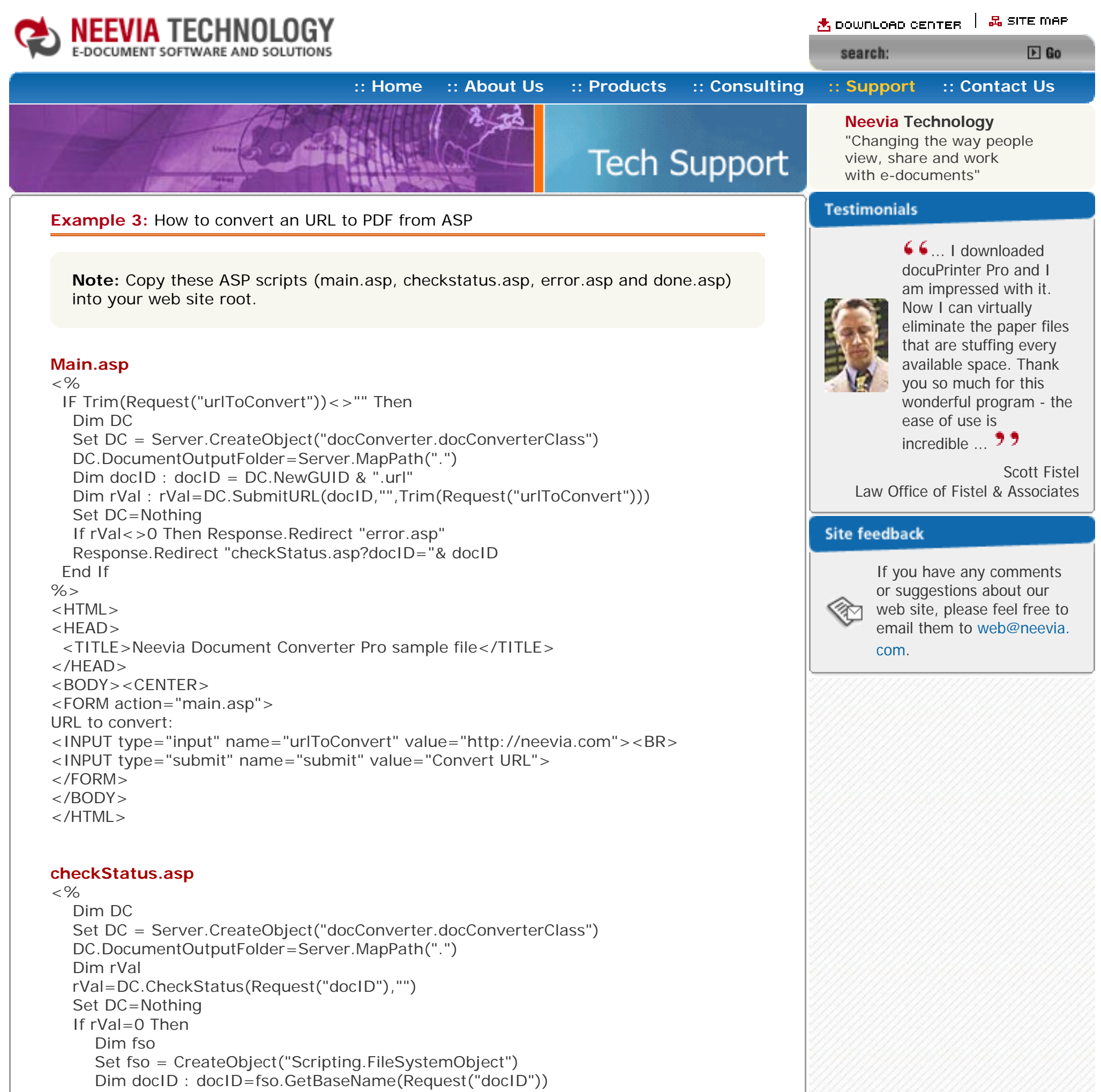

```
 <META HTTP-EQUIV="refresh" CONTENT="2">
</HEAD>
<BODY><BR><BR><CENTER>
<H1>CONVERTING - PLEASE WAIT!!!</H1>
</BODY></HTML>
```

```
 docID=Replace(docID," ","%20")
 Response.Redirect "done.asp?docID="& docID
```
End If

If rVal<>2 Then Response.Redirect "error.asp"

 $% >$ 

<HTML>

- <HEAD>
- <TITLE>Neevia.com</TITLE>
- 

#### **error.asp**

 $<$ HTML $>$ <BODY><BR><BR><CENTER> <H1>THERE WAS AN ERROR CONVERTING THE DOCUMENT</H1> </BODY>  $<$ /HTML $>$ 

### **done.asp**

```
<HTML><BODY topMargin="0" leftMargin="0" scroll="no">
<EMBED src="<%= Request("docID") & ".pdf"%>" width="100%" height="100%" 
     fullscreen="yes">
</BODY>
</HTML>
```
[Home](http://neevia.com/) | [About Us](http://neevia.com/about/) | [Products](http://neevia.com/products/) | [Consulting](http://neevia.com/consulting/) | [Support](http://neevia.com/support/) | [Contact Us](http://neevia.com/contact/) **Contact 1999-2005** Neevia Technology, Inc

<span id="page-13-0"></span>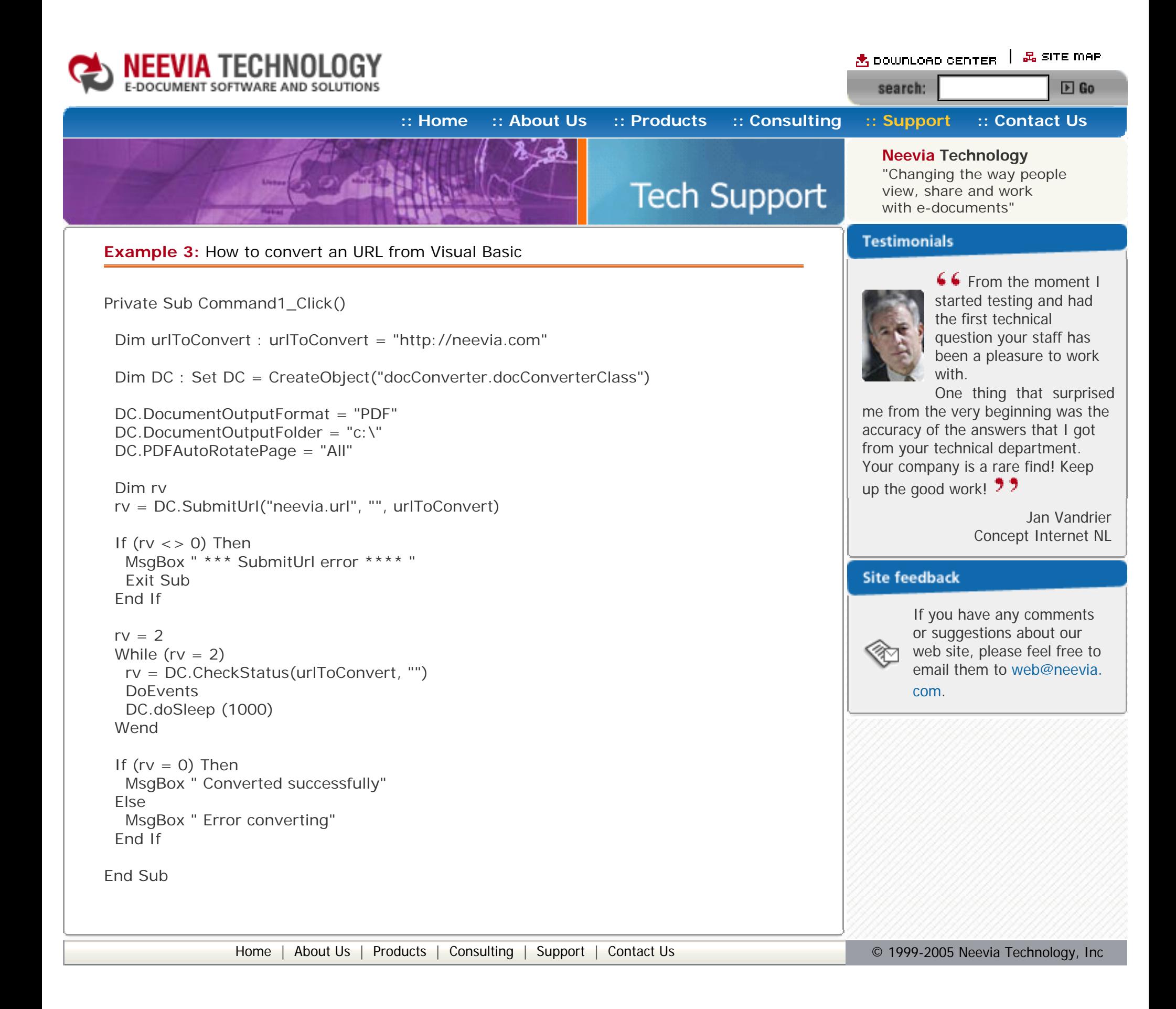

<span id="page-14-0"></span>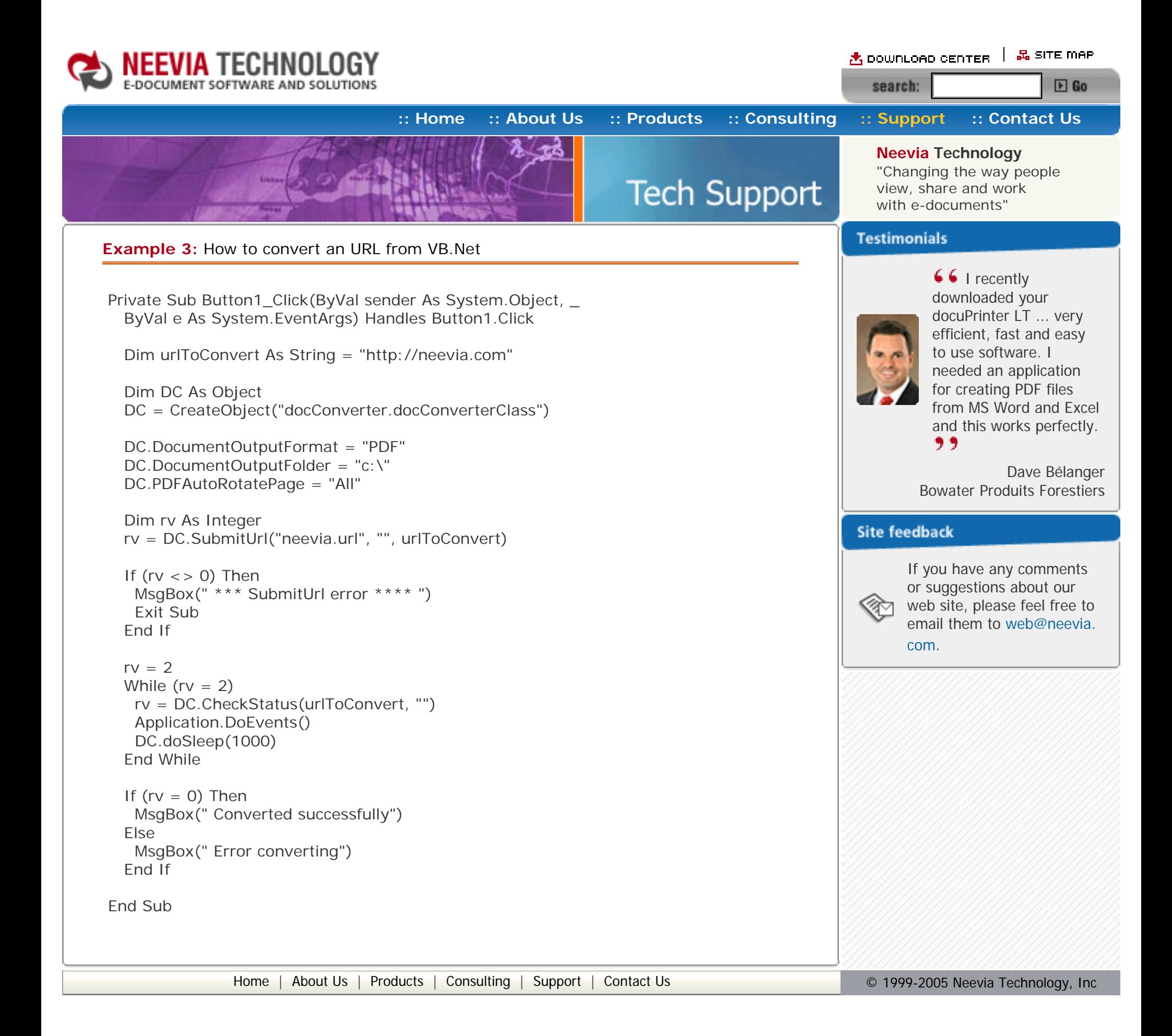

<span id="page-15-0"></span>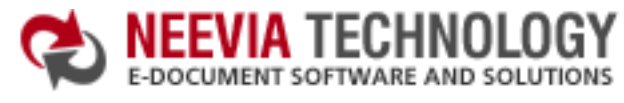

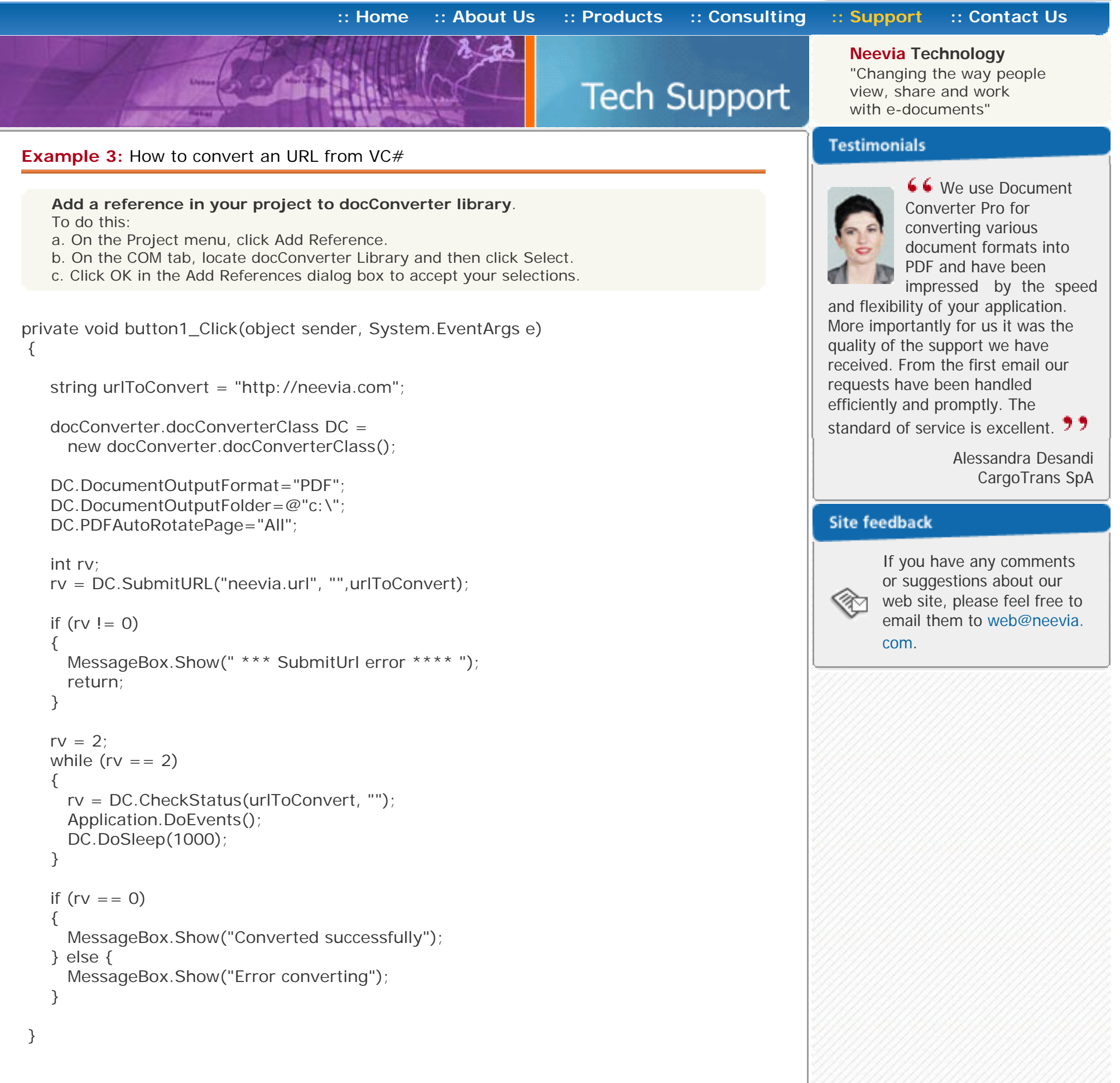

<span id="page-16-0"></span>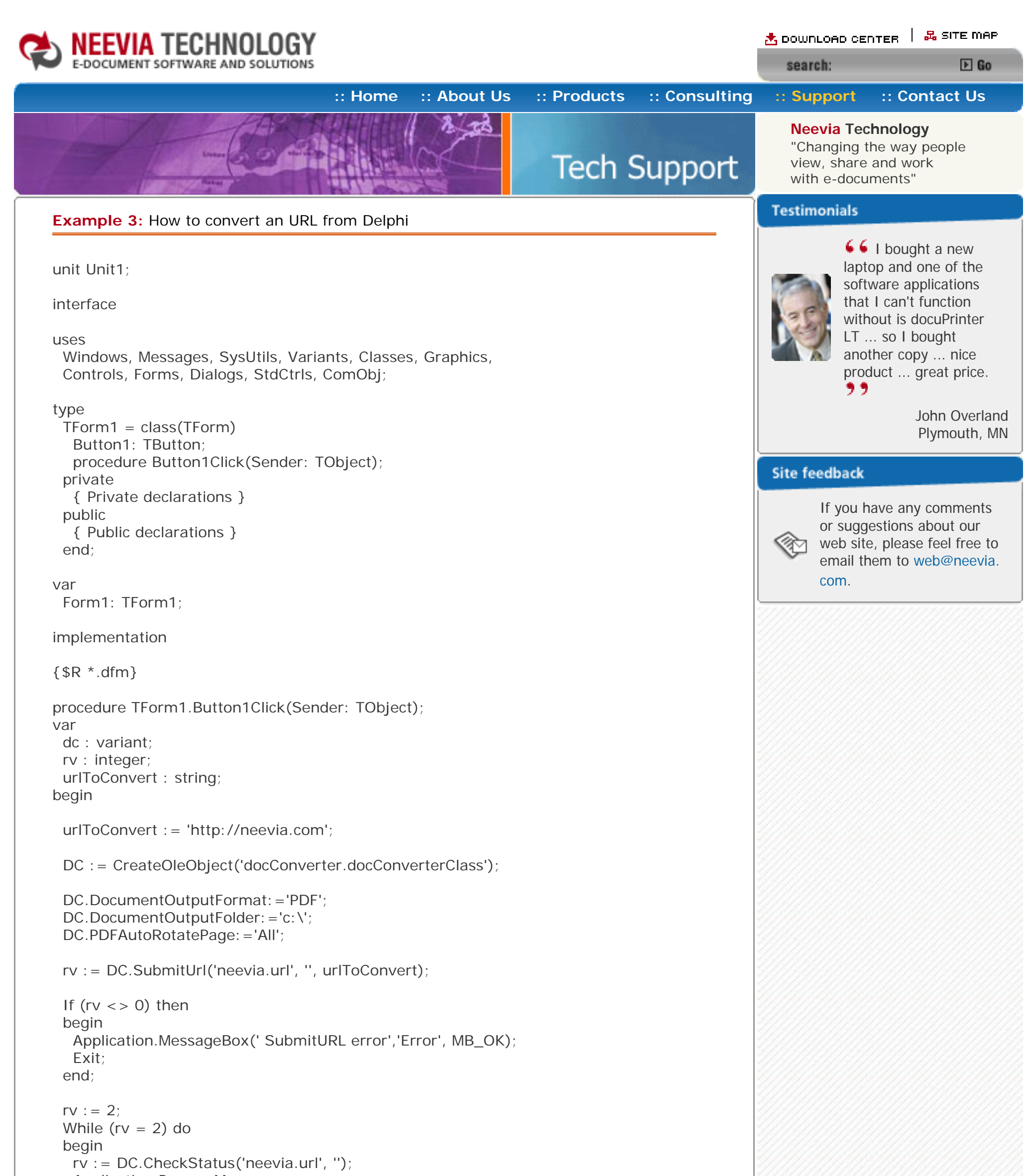

```
 Application.ProcessMessages;
 DC.doSleep(1000);
 end;
```

```
if (rv = 0) then
   Application.MessageBox(' Converted successfully ','Success', MB_OK)
   else
   Application.MessageBox(' Error converting ','Error', MB_OK);
end;
end.
                Home About UsProducts ConsultingSupport Contact Us Depart 10 Contact 10 © 1999-2005 Neevia Technology, Inc
```
<span id="page-17-0"></span>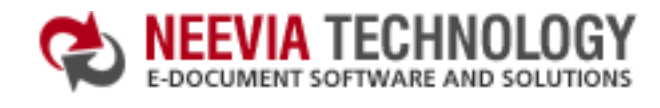

**[:: Home](http://neevia.com/) [:: About Us](http://neevia.com/about/) [:: Products](http://neevia.com/products/) [:: Consulting](http://neevia.com/consulting/) [:: Support](http://neevia.com/support/) [:: Contact Us](http://neevia.com/contact/)**

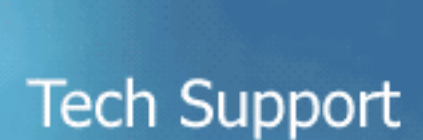

**Neevia Technology**

"Changing the way people view, share and work with e-documents"

 $\triangle$  DownLoad Center  $\parallel$  & site map

 $E$  Go

## **Testimonials**

search:

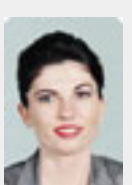

## **Example 12:** Encrypt an existing PDF file (40 bits) from ASP.NET

- $\bullet$  type dcomcnfg in the command prompt and press Enter;
- find and select docConverter DCOM in the Applications list, then press the Properties button;

### **1) Configure docConverter like recommended below:**

- click the Identity tab. Check the "This user" checkbox, press Browse and specify the Administrator account;
- $\bullet$  enter and re-enter the Administrator password;
- click the Security tab. Check the Use custom access permissions checkbox, press Edit and add the ASPNET, IUSR\_<machine\_name> and IWAM\_<machine\_name> user accounts;

If you have windows 2003 then type dcomcnfg in the command prompt, expand the Component Services group, expand the Computers group, expand the My Computer group, expand the DCOM Config group, find and select the docConverter DCOM library->right mouse click- >Properties.

 DC.PDFEncryption = True  $DC.PDFEncryptionType = 40$ 

 DC.PDFOwnerPassword = "test" DC.PDFUserPassword = "test"

```
If (RVal < >0) Then
  Response.Write("There was an error encrypting the document!!!")
 Else
  Response.Write("Done encrypting !!!")
 End If
```
Note: If you have windows 2003 also add the "NETWORK SERVICE" user account;

- check the "Use custom launch permissions" checkbox, press Edit and add the ASPNET, IUSR <machine\_name> and IWAM\_<machine\_name> user accounts; Note: If you have windows 2003 also add the "NETWORK SERVICE" user account;
- $\bullet$  reboot the computer;

```
if (RVal != 0) {
  Response.Write("There was an error encrypting the PDF!!!");
 }else{
  Response.Write("Done !!!");
```
**↓↓** We use Document Converter Pro for converting various document formats into PDF and have been impressed by the speed

**2)** Add in your project a reference to the c:\program files\neevia.com\document converter\net \doc\_Converter.dll assembly;

### **Visual Basic**

<SCRIPT runat="server" language="VB">

Sub Page\_Load(Source As Object, e As EventArgs)

Dim DC As New doc\_Converter.Application

 DC.PDFNoCopyPermission = True DC.PDFNoPrintPermission = True DC.PDFNoChangePermission = True DC.PDFNoAddPermission = True

Dim RVal As Integer = DC.EncryptPDF("c:\test.pdf")

End Sub

</SCRIPT>

### **VC#**

```
<SCRIPT runat="server" language="C#">
```

```
 void Page_Load(object Source, EventArgs e)
 {
```
 $doc\_Converter$ . Application  $DC = new doc\_Converter$ . Application();

```
 DC.PDFEncryption = true;
 DC.PDFEncryptionType = 40;
```

```
DC.PDFOwnerPassword = "test";
DC.PDFUserPassword = "test";
```
DC.PDFNoCopyPermission = true; DC.PDFNoPrintPermission = true; DC.PDFNoChangePermission = true; DC.PDFNoAddPermission = true;

```
int RVal = DC.EncryptPDF(@"c:\test.PDF");
DC = null;
```

```
 }
```

```
 }
```

```
</SCRIPT>
```
and flexibility of your application. More importantly for us it was the quality of the support we have received. From the first email our requests have been handled efficiently and promptly. The

standard of service is excellent. 77

Alessandra Desandi CargoTrans SpA

## **Site feedback**

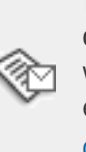

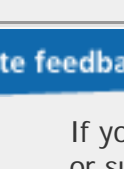

<span id="page-18-0"></span>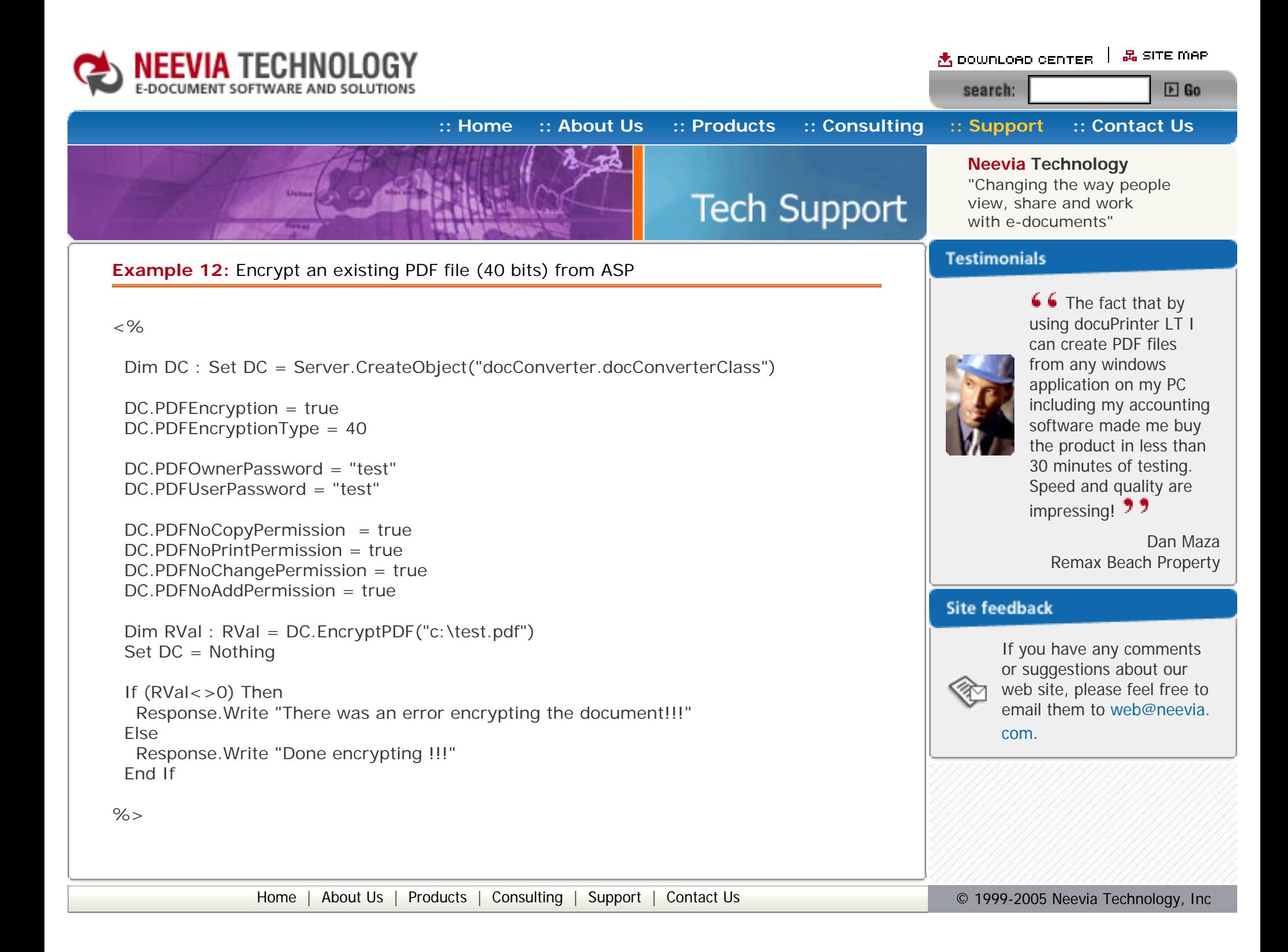

<span id="page-19-0"></span>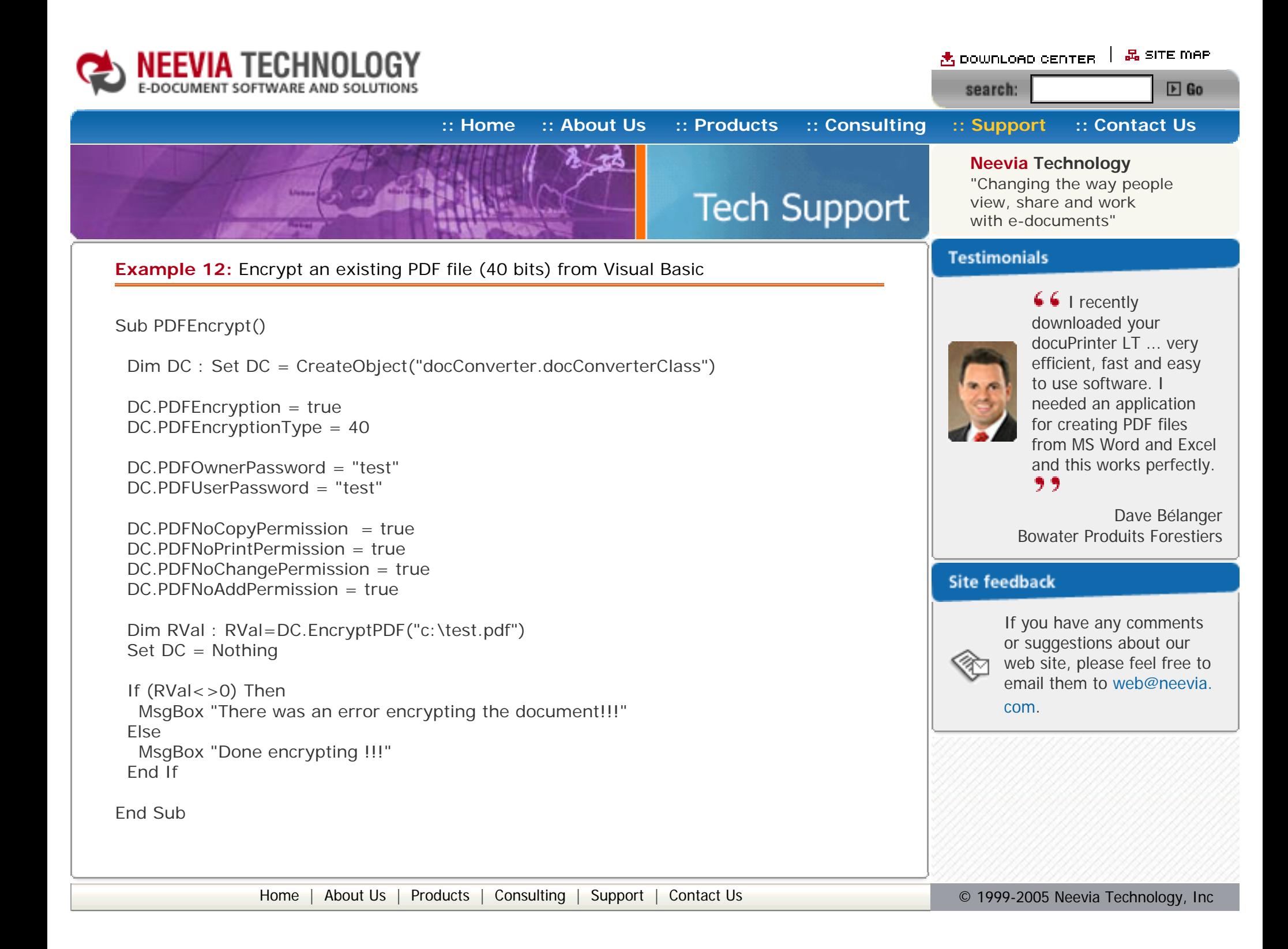

<span id="page-20-0"></span>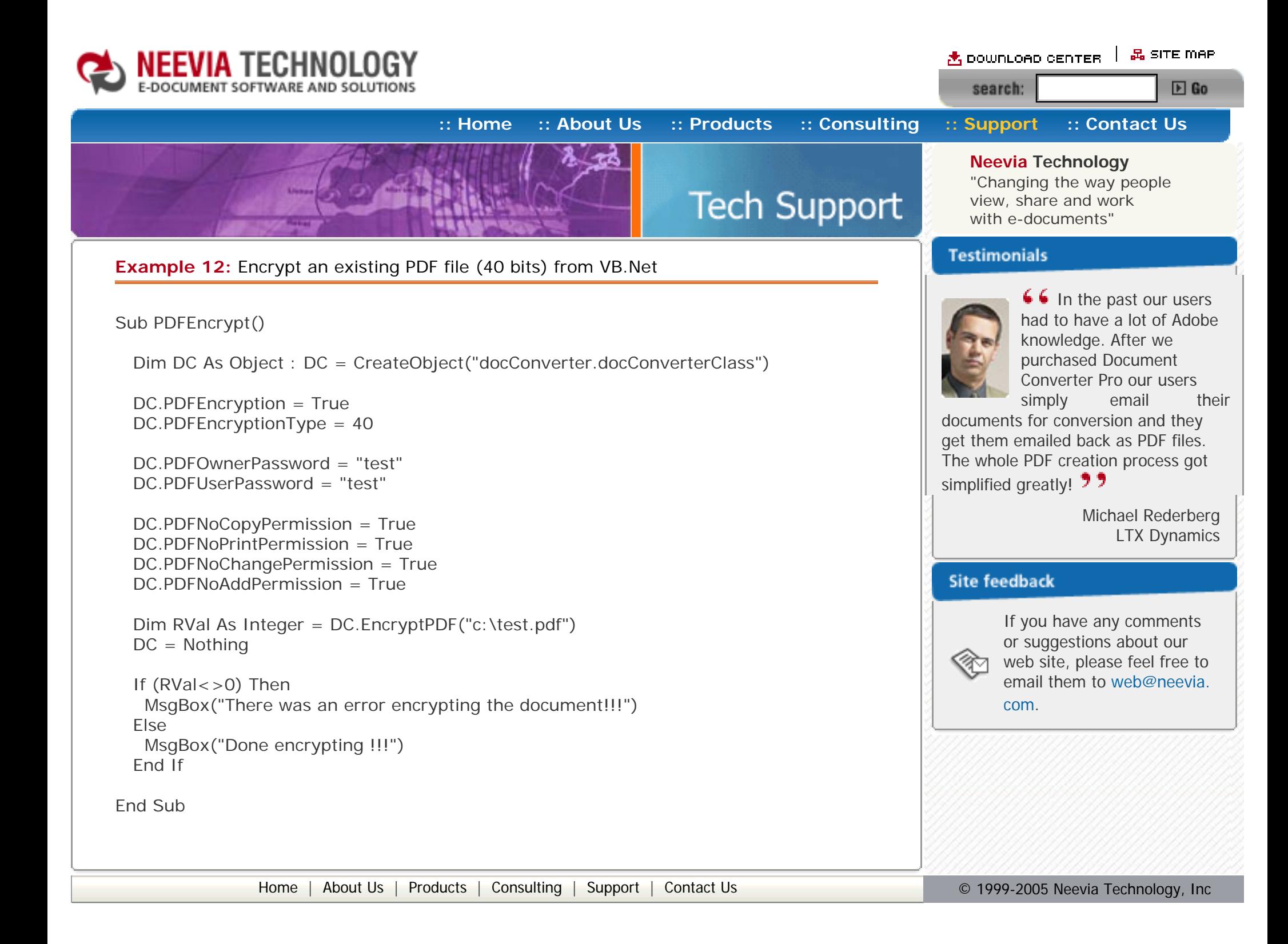

<span id="page-21-0"></span>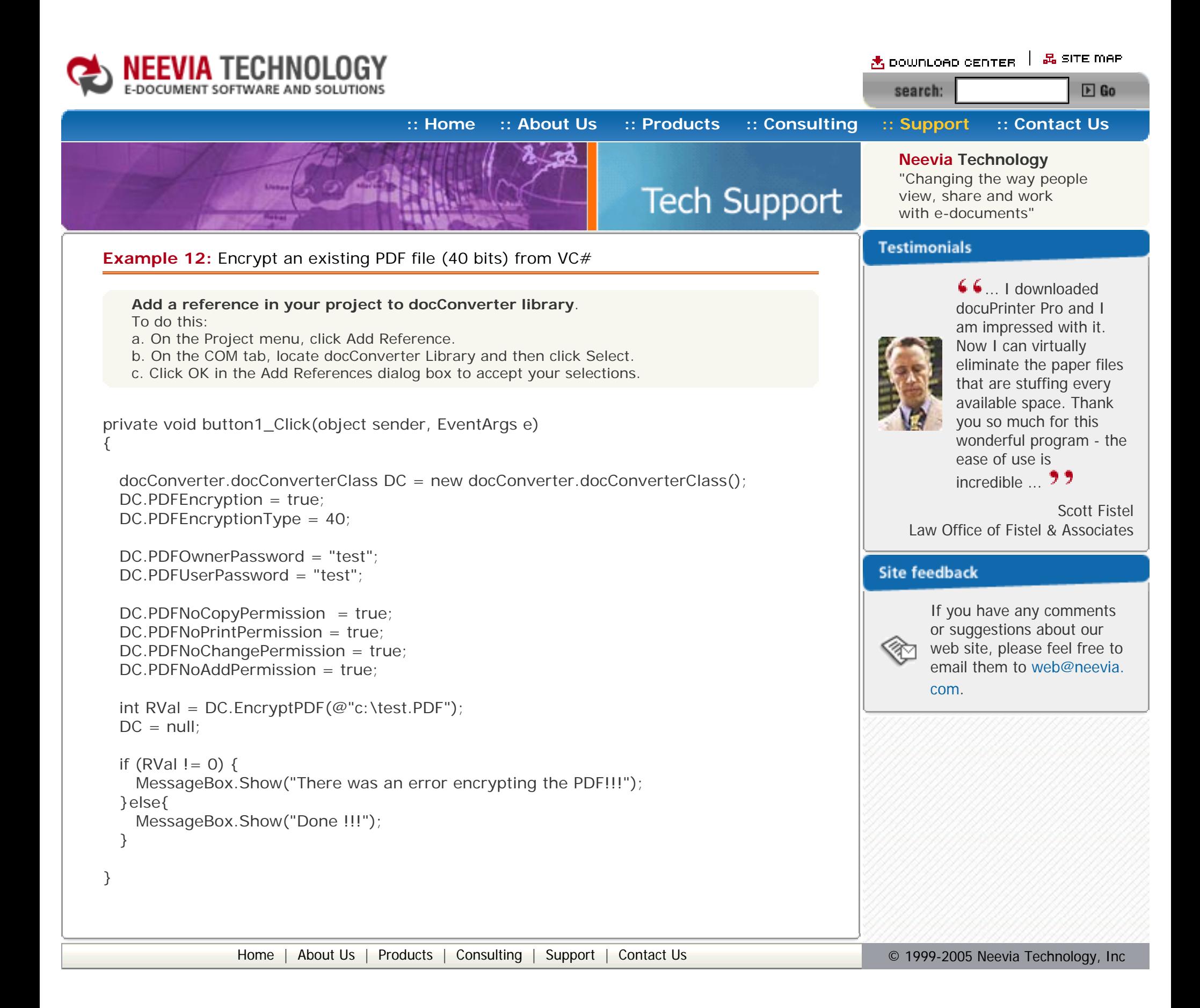

<span id="page-22-0"></span>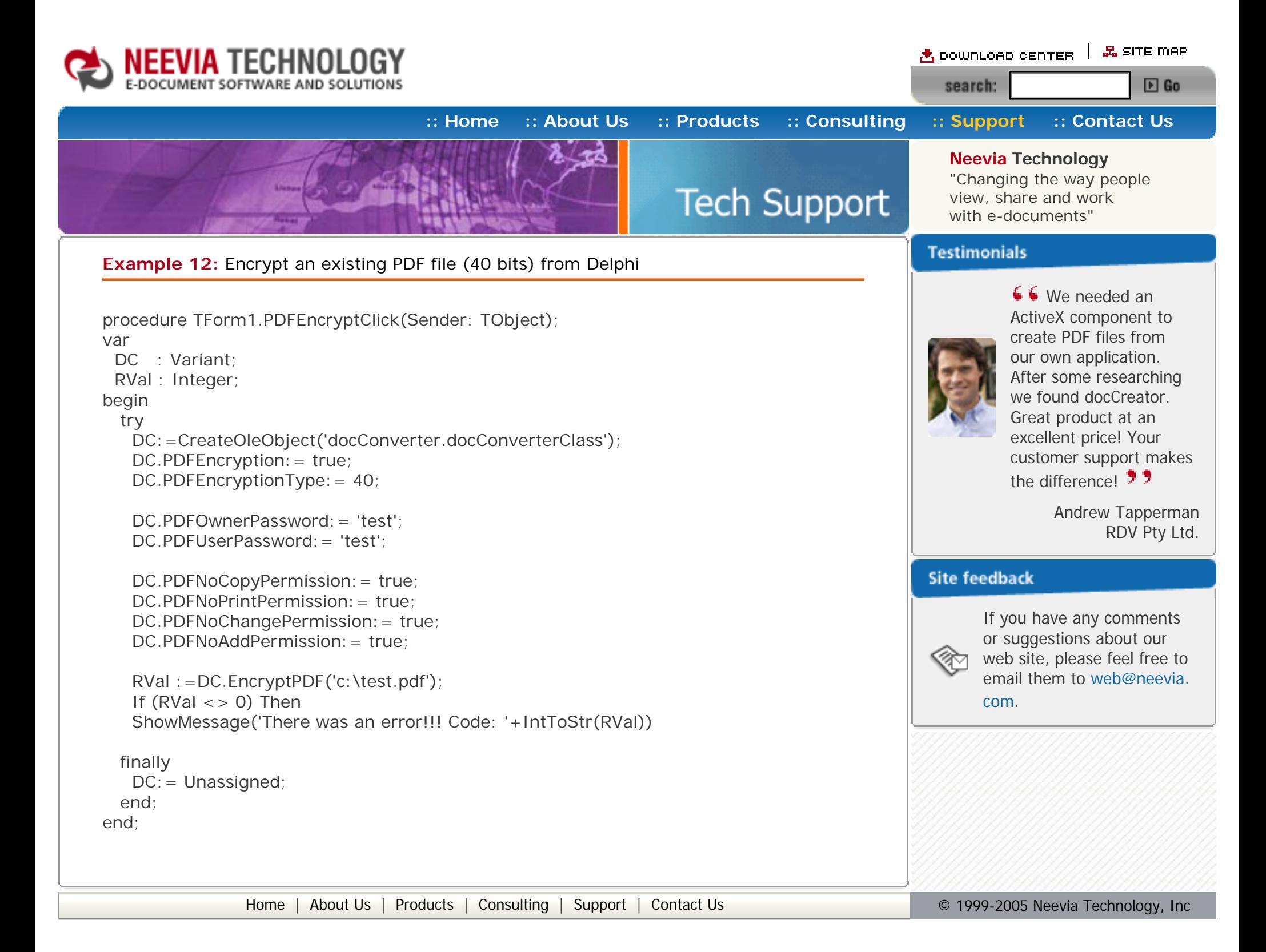

<span id="page-23-0"></span>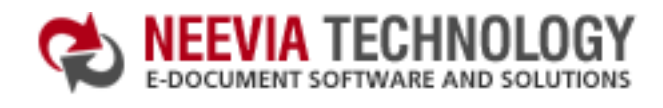

## **[:: Home](http://neevia.com/) [:: About Us](http://neevia.com/about/) [:: Products](http://neevia.com/products/) [:: Consulting](http://neevia.com/consulting/) [:: Support](http://neevia.com/support/) [:: Contact Us](http://neevia.com/contact/)**

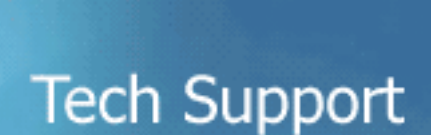

**Neevia Technology** "Changing the way people view, share and work with e-documents"

## **Testimonials**

search:

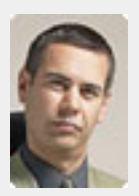

**■ In the past our users** had to have a lot of Adobe knowledge. After we purchased Document Converter Pro our users simply email their

## **Example 13:** Encrypt an existing PDF file (128 bits) from ASP.NET

### **1) Configure docConverter like recommended below:**

- type dcomcnfg in the command prompt and press Enter;
- find and select docConverter DCOM in the Applications list, then press the Properties button;

If you have windows 2003 then type dcomcnfg in the command prompt, expand the Component Services group, expand the Computers group, expand the My Computer group, expand the DCOM Config group, find and select the docConverter DCOM library->right mouse click- >Properties.

- click the Identity tab. Check the "This user" checkbox, press Browse and specify the Administrator account;
- enter and re-enter the Administrator password;
- click the Security tab. Check the Use custom access permissions checkbox, press Edit and add the ASPNET, IUSR\_<machine\_name> and IWAM\_<machine\_name> user accounts;

 Dim RVal As Integer = DC.EncryptPDF("c:\test.pdf")  $DC = Nothing$ 

If  $(RVal < > 0)$  Then Response.Write("There was an error encrypting the document!!!") Else Response.Write("Done encrypting !!!") End If

Note: If you have windows 2003 also add the "NETWORK SERVICE" user account;

- check the "Use custom launch permissions" checkbox, press Edit and add the ASPNET, IUSR <machine\_name> and IWAM\_<machine\_name> user accounts; Note: If you have windows 2003 also add the "NETWORK SERVICE" user account;
- $\bullet$  reboot the computer;

documents for conversion and they get them emailed back as PDF files. The whole PDF creation process got simplified greatly! **99** 

西 DOWNLOAD CENTER | 品 SITE MAP

 $E$  Go

**2)** Add in your project a reference to the c:\program files\neevia.com\document converter\net \doc\_Converter.dll assembly;

#### **Visual Basic**

<SCRIPT runat="server" language="VB">

Sub Page\_Load(Source As Object, e As EventArgs)

Dim DC As New doc\_Converter.Application

 DC.PDFEncryption = True DC.PDFEncryptionType = 128

 DC.PDFOwnerPassword = "test" DC.PDFUserPassword = "test"

 DC.PDFContentAccess = False DC.PDFAllowExtraction = False DC.PDFChangesAllowed = 0 DC.PDFPrintingPermissions = 0

 End Sub </SCRIPT>

## **VC#**

```
<SCRIPT runat="server" language="C#">
 void Page_Load(object Source, EventArgs e)
  {
  doc_{\text{}} Converter.Application DC = new doc_{\text{}}Converter.Application();
   DC.PDFEncryption = true;
   DC.PDFEncryptionType = 128;
  DC.PDFOwnerPassword = "test";
  DC.PDFUserPassword = "test";
  DC.PDFContentAccess = false;
  DC.PDFAllowExtraction = false;
  DC.PDFChangesAllowed = 0;
  DC.PDFPrintingPermissions = 0;
   int RVal = DC.EncryptPDF(@"c:\test.PDF");
  DC = null;
  if (RVal != 0) {
    Response.Write("There was an error encrypting the PDF!!!");
   }else{
    Response.Write("Done !!!");
   } 
  }
</SCRIPT>
```
Michael Rederberg LTX Dynamics

### **Site feedback**

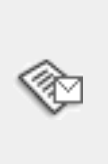

<span id="page-24-0"></span>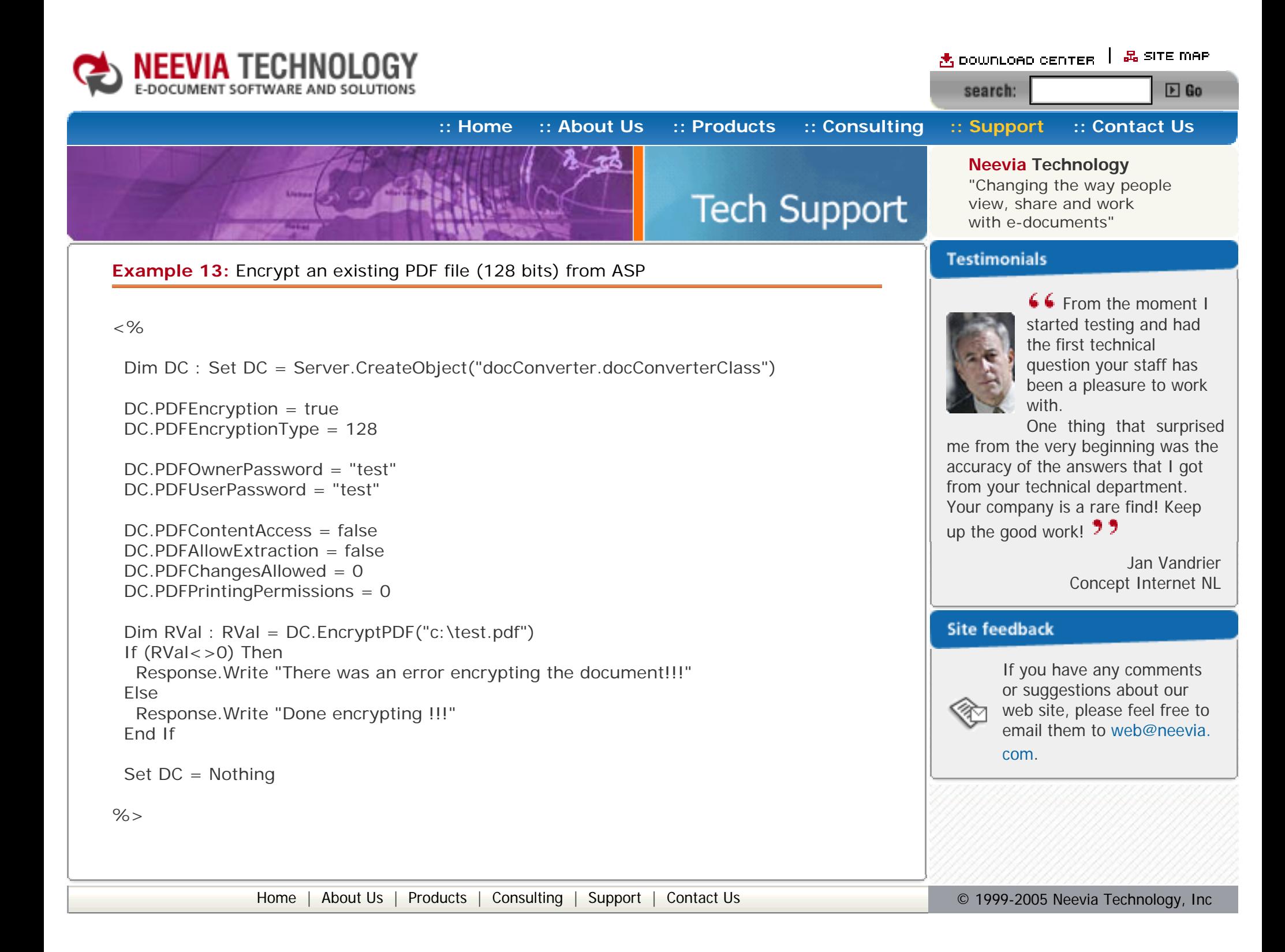

<span id="page-25-0"></span>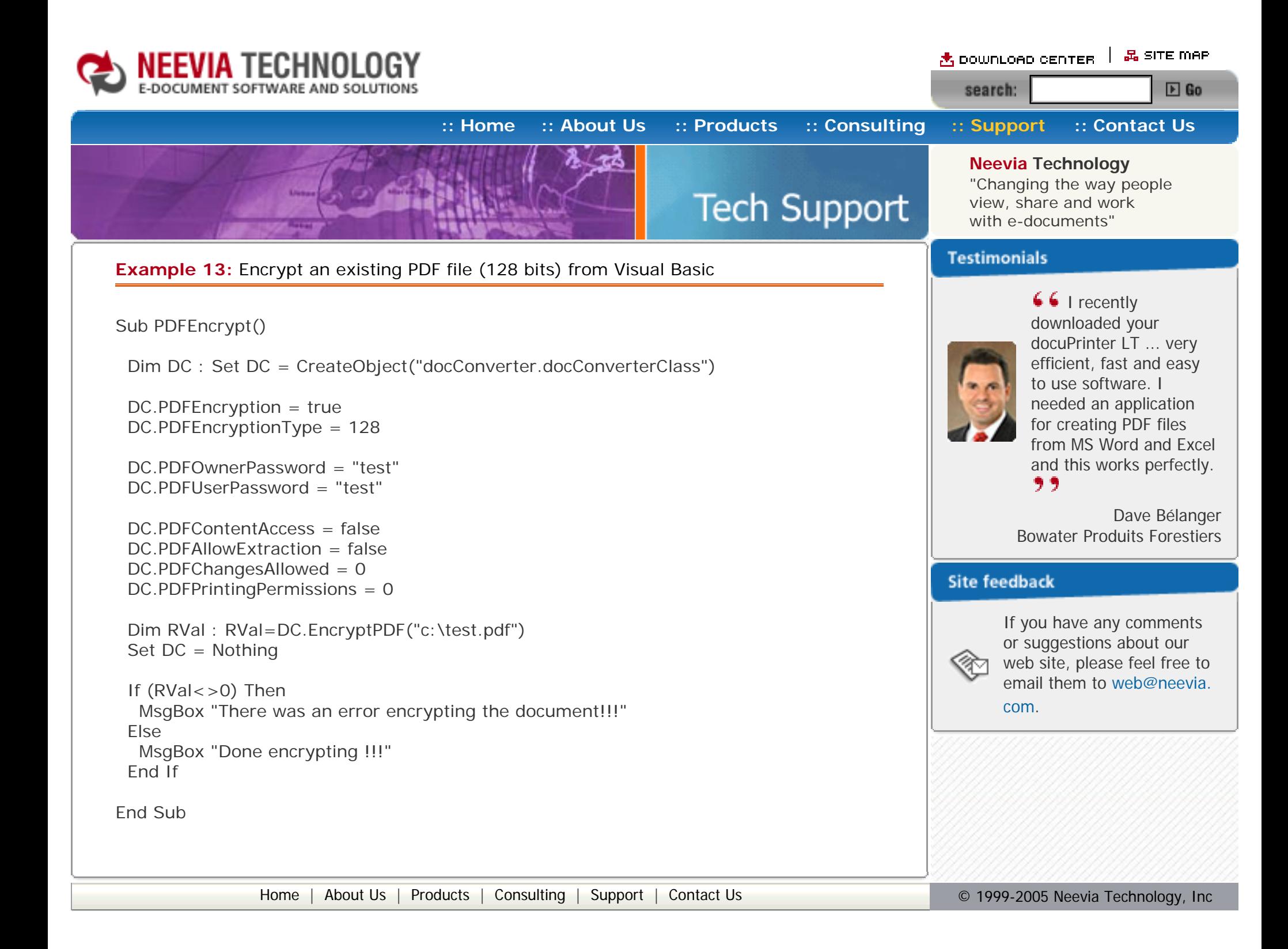

<span id="page-26-0"></span>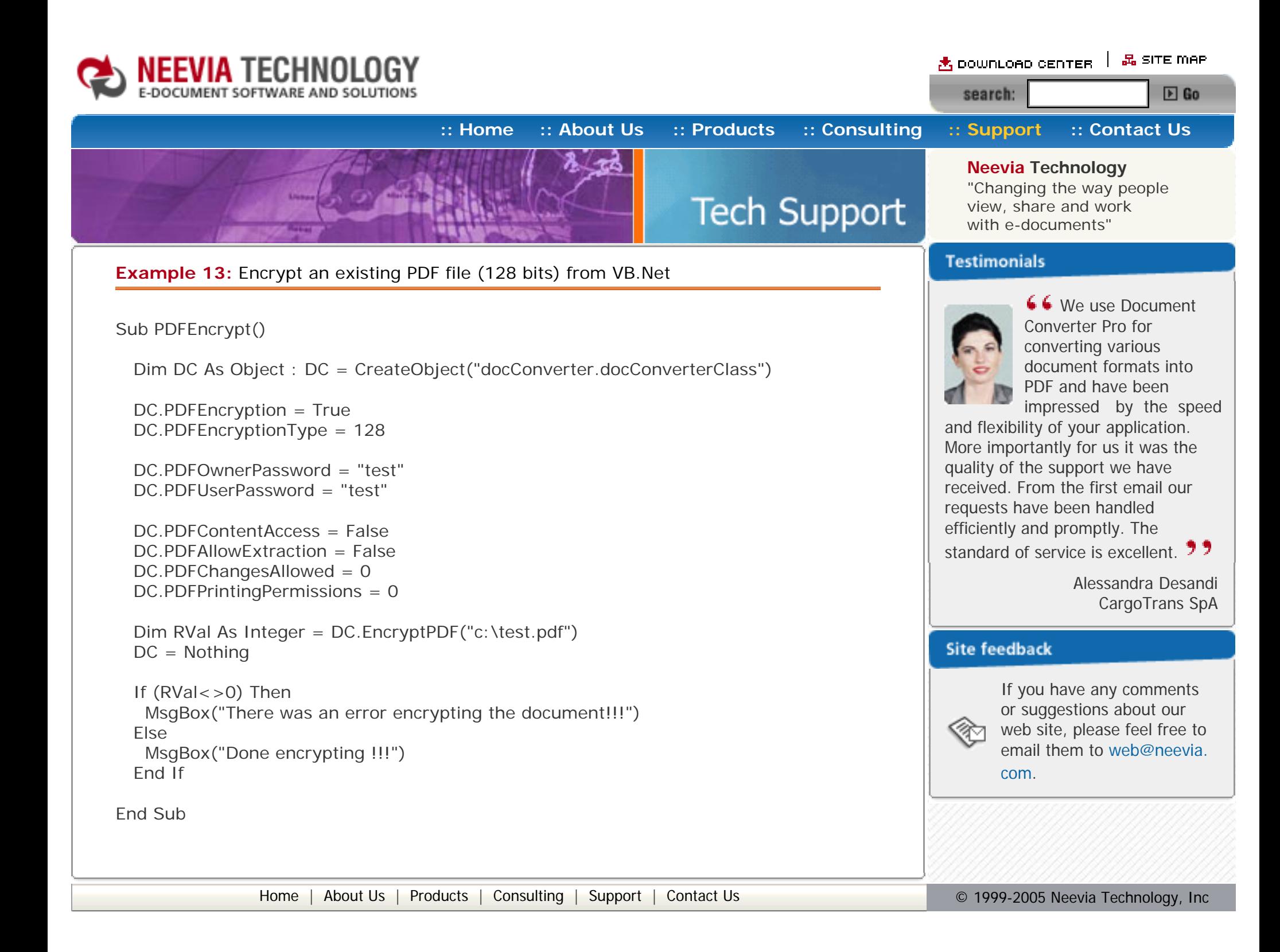

<span id="page-27-0"></span>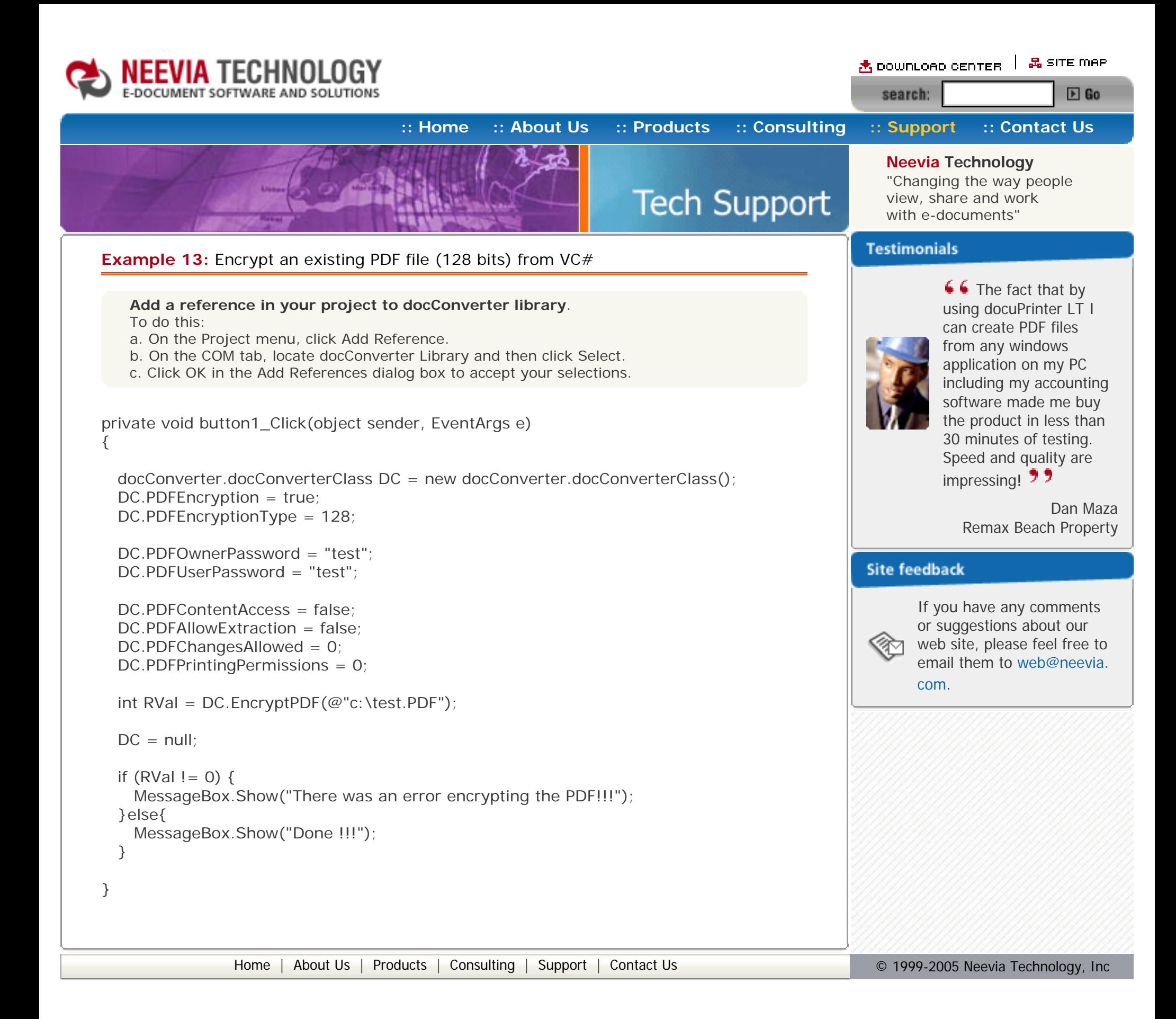

<span id="page-28-0"></span>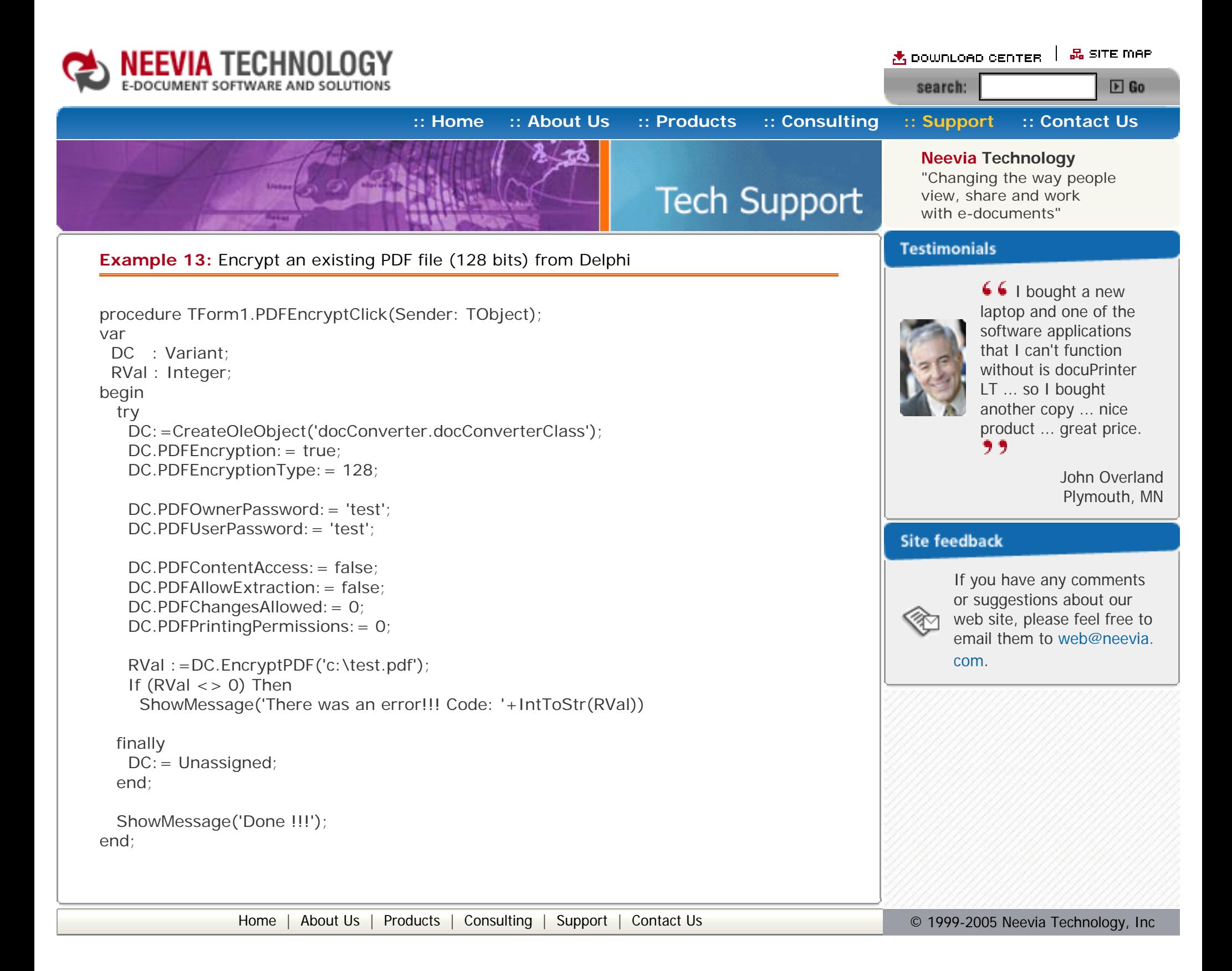

<span id="page-29-0"></span>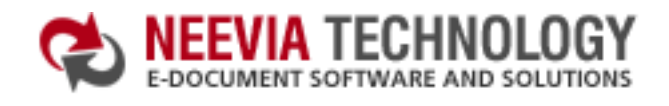

西 DOWNLOAD CENTER | 品 SITE MAP search:  $E$  Go

**[:: Home](http://neevia.com/) [:: About Us](http://neevia.com/about/) [:: Products](http://neevia.com/products/) [:: Consulting](http://neevia.com/consulting/) [:: Support](http://neevia.com/support/) [:: Contact Us](http://neevia.com/contact/)**

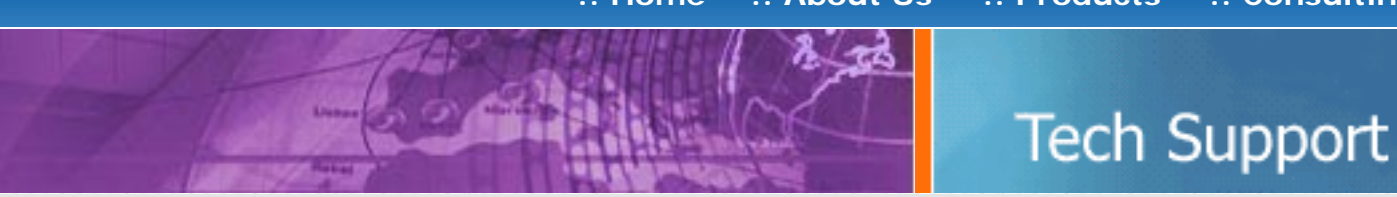

**Neevia Technology**

"Changing the way people view, share and work with e-documents"

### **Testimonials**

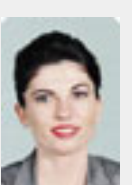

## **Example 15:** Merge 2 existing PDF files from ASP.NET

- $\bullet$  type dcomcnfg in the command prompt and press Enter;
- find and select docConverter DCOM in the Applications list, then press the Properties button;

### **1) Configure docConverter like recommended below:**

- click the Identity tab. Check the "This user" checkbox, press Browse and specify the Administrator account;
- enter and re-enter the Administrator password;
- click the Security tab. Check the Use custom access permissions checkbox, press Edit and add the ASPNET, IUSR\_<machine\_name> and IWAM\_<machine\_name> user accounts;

If you have windows 2003 then type dcomcnfg in the command prompt, expand the Component Services group, expand the Computers group, expand the My Computer group, expand the DCOM Config group, find and select the docConverter DCOM library->right mouse click- >Properties.

**2)** Add in your project a reference to the c:\program files\neevia.com\document converter\net \doc\_Converter.dll assembly;

If RVal<>0 Then Response.Write("Error merging!!!RVal="& RVal.ToString()) Else Response.Write("Done!!!") End If

Note: If you have windows 2003 also add the "NETWORK SERVICE" user account;

- check the "Use custom launch permissions" checkbox, press Edit and add the ASPNET, IUSR\_<machine\_name> and IWAM\_<machine\_name> user accounts; Note: If you have windows 2003 also add the "NETWORK SERVICE" user account;
- reboot the computer;

```
if (RVal != 0) {
     Response.Write("Error merging!!!RVal="+RVal.ToString());
   } else {
     Response.Write("Done !!!");
   }
  }
</SCRIPT>
```
**66** We use Document Converter Pro for converting various document formats into PDF and have been

### **Visual Basic**

<SCRIPT runat="server" language="VB">

Sub Page\_Load(Source As Object, e As EventArgs)

Dim DC As New doc\_Converter.Application

Dim RVal As Integer = DC.MergePDF("c:\file1.pdf","c:\file2.pdf", "c:\out.pdf")

 $DC = Notning$ 

End Sub

</SCRIPT>

## **VC#**

<SCRIPT runat="server" language="C#">

void Page\_Load(object Source, EventArgs e)

{

 $doc\_Converter$ . Application  $DC = new doc\_Converter$ . Application();

impressed by the speed and flexibility of your application. More importantly for us it was the quality of the support we have received. From the first email our requests have been handled efficiently and promptly. The

standard of service is excellent. 77

Alessandra Desandi CargoTrans SpA

### **Site feedback**

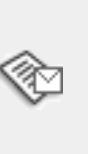

If you have any comments or suggestions about our web site, please feel free to email them to [web@neevia.](mailto:[antispam_protected]) [com](mailto:[antispam_protected]).

int RVal = DC.MergePDF(@"c:\file1.pdf", @"c:\file2.pdf", @"c:\out.pdf");

```
DC = null;
```
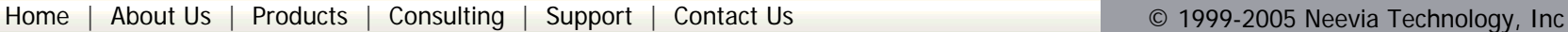

<span id="page-30-0"></span>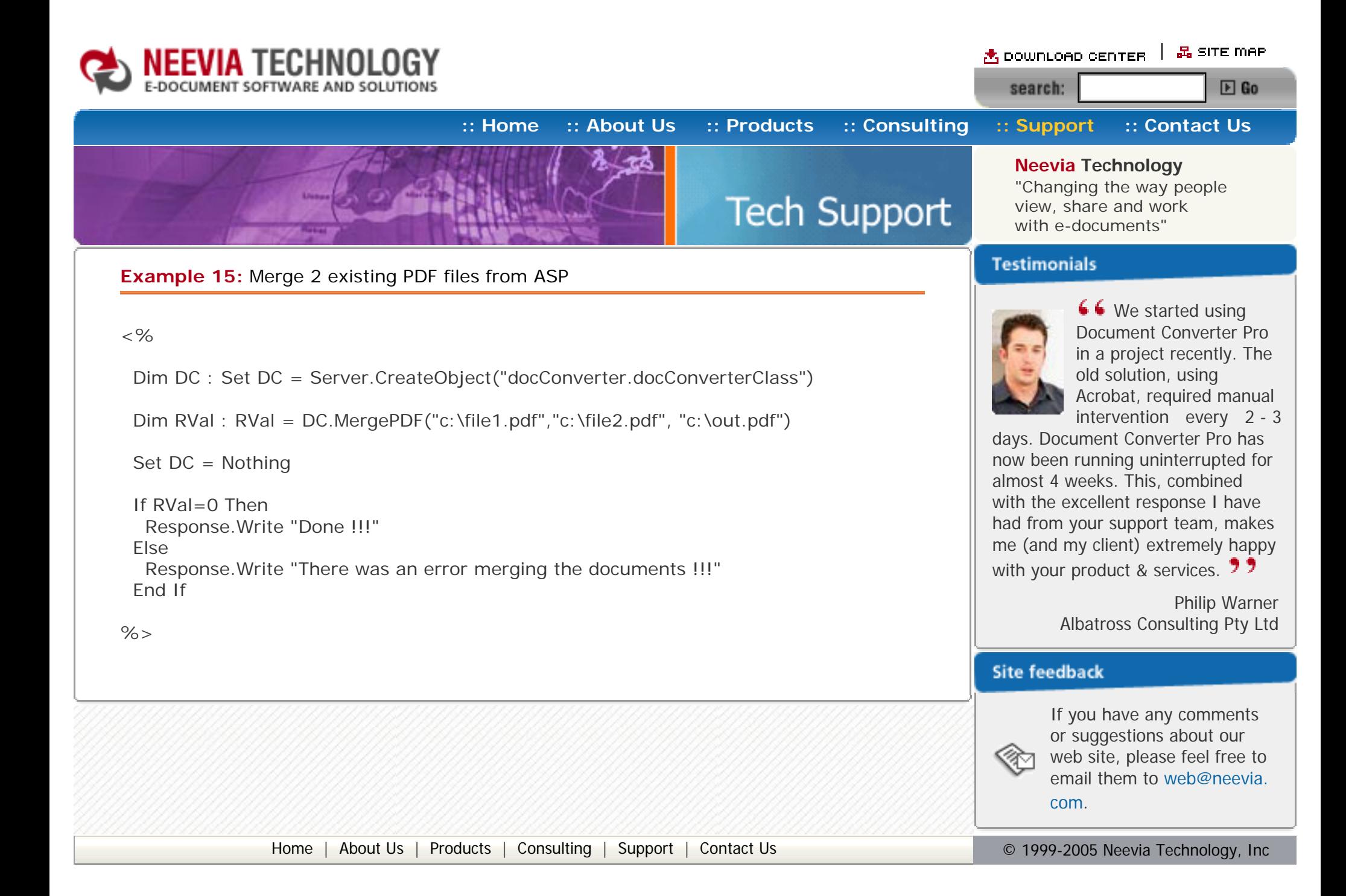

<span id="page-31-0"></span>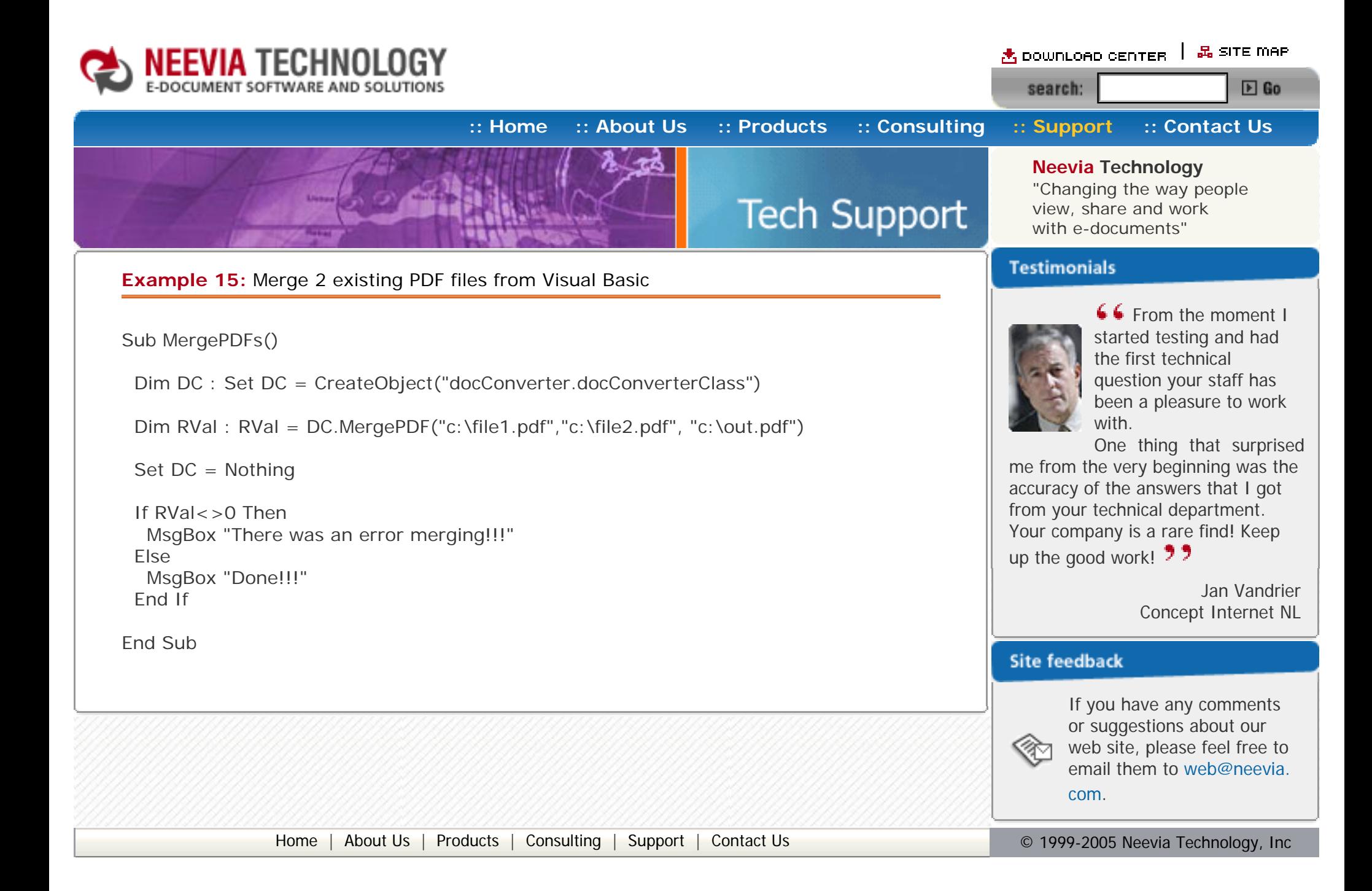

<span id="page-32-0"></span>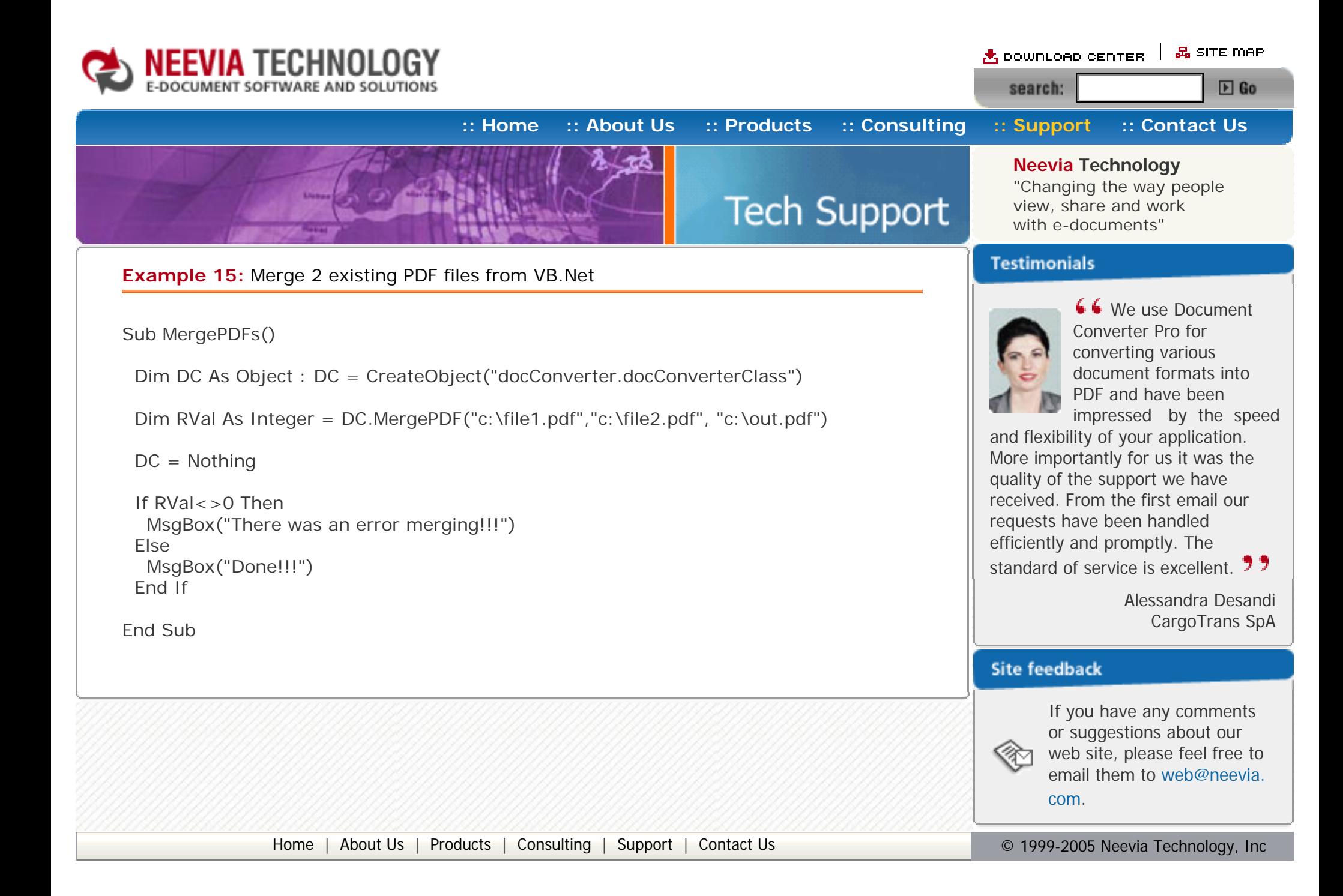

<span id="page-33-0"></span>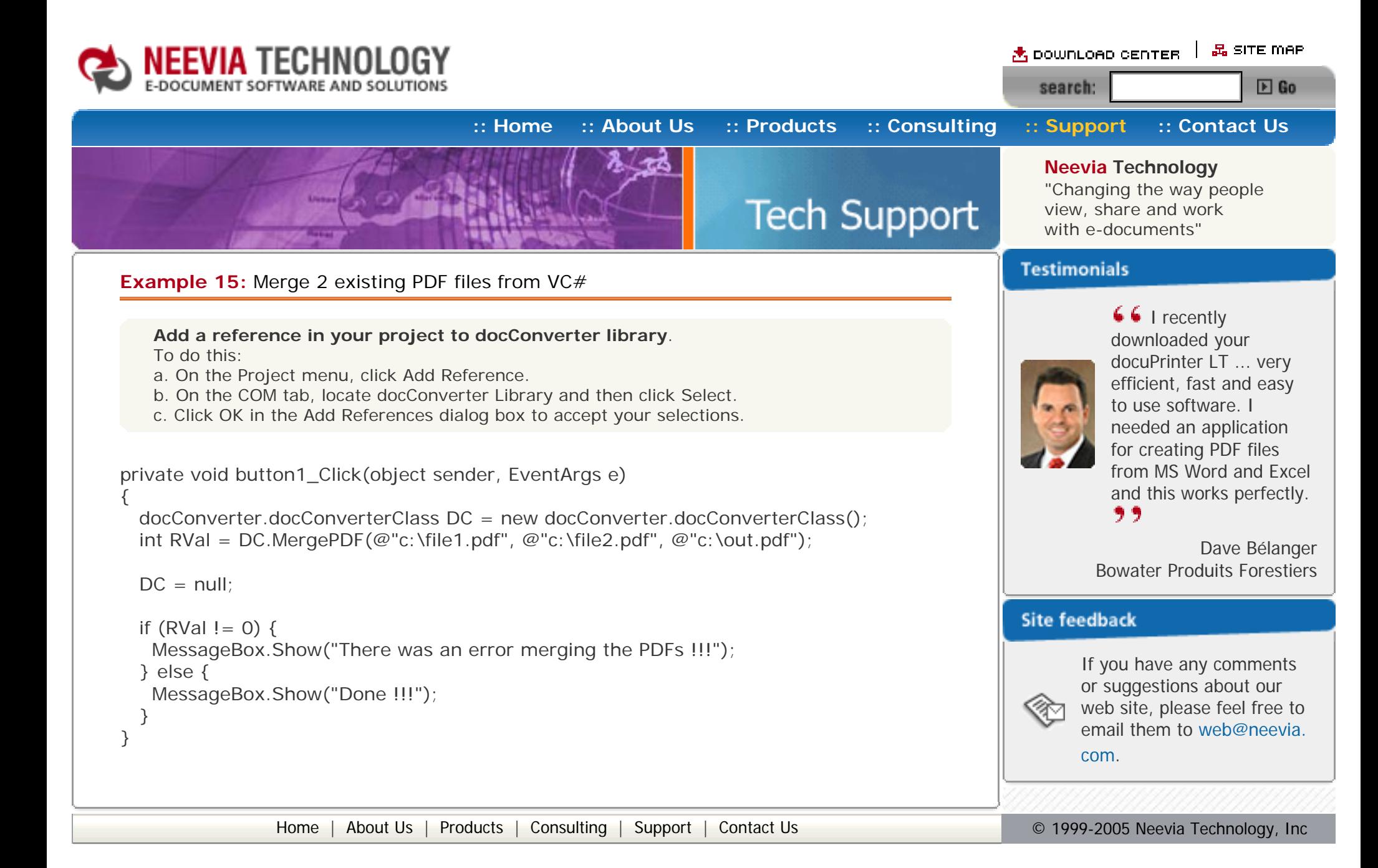

<span id="page-34-0"></span>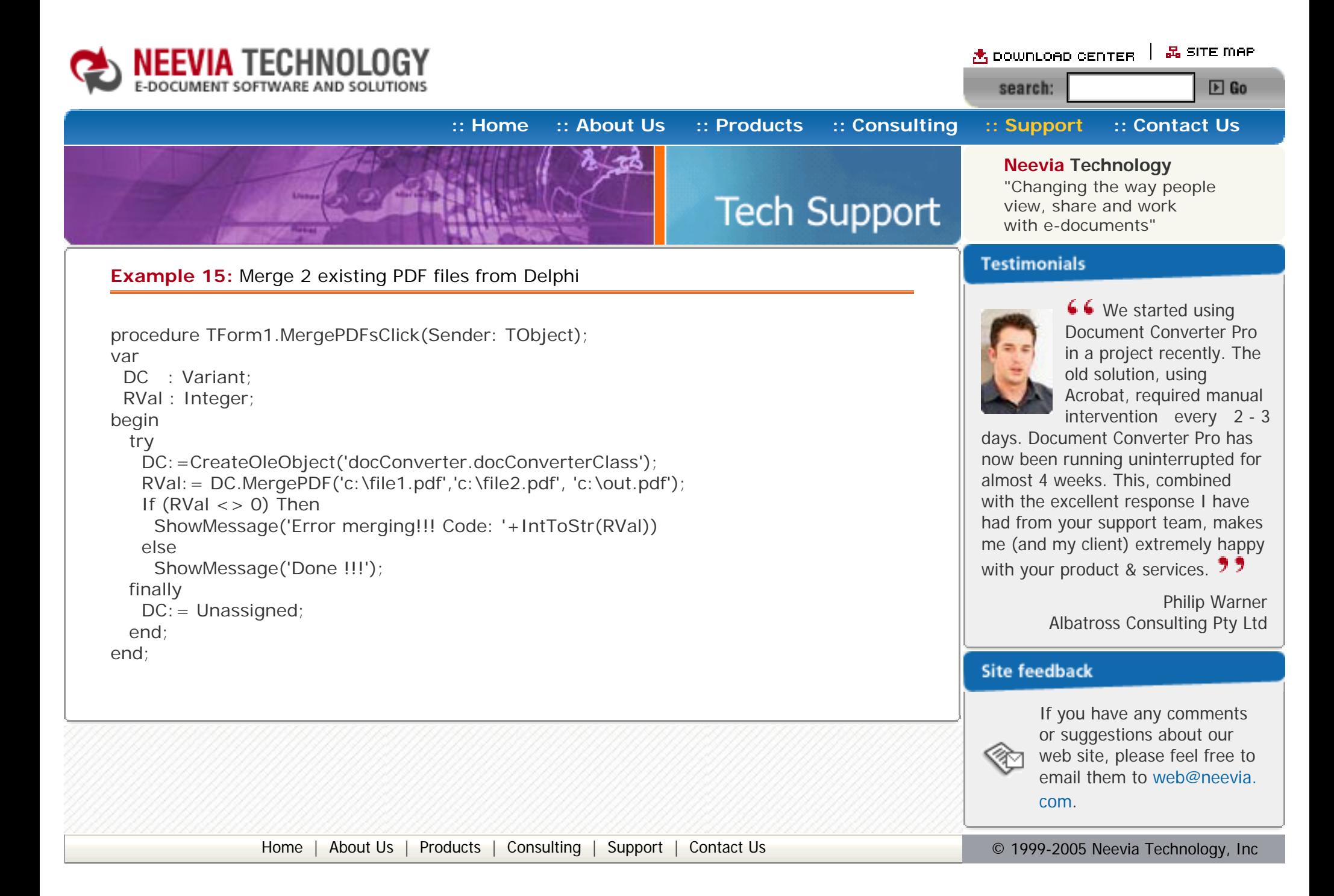

<span id="page-35-0"></span>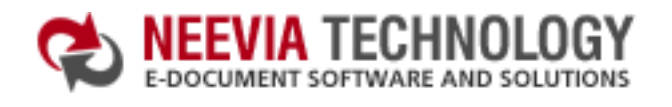

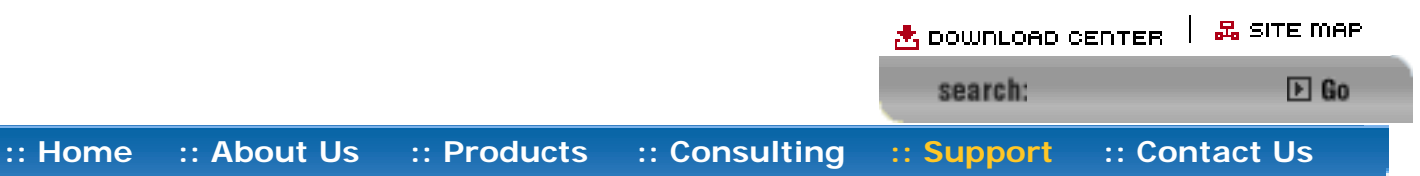

## **Neevia Technology**

"Changing the way people view, share and work with e-documents"

## **Example 16:** Extract a page from an existing PDF file from ASP.NET

### **1) Configure docConverter like recommended below:**

- type dcomcnfg in the command prompt and press Enter;
- find and select docConverter DCOM in the Applications list, then press the Properties button;

- click the Identity tab. Check the "This user" checkbox, press Browse and specify the Administrator account;
- enter and re-enter the Administrator password;
- click the Security tab. Check the Use custom access permissions checkbox, press Edit and add the ASPNET, IUSR\_<machine\_name> and IWAM\_<machine\_name> user accounts;

If you have windows 2003 then type dcomcnfg in the command prompt, expand the Component Services group, expand the Computers group, expand the My Computer group, expand the DCOM Config group, find and select the docConverter DCOM library->right mouse click- >Properties.

#### Note: If you have windows 2003 also add the "NETWORK SERVICE" user account;

- check the "Use custom launch permissions" checkbox, press Edit and add the ASPNET, IUSR <machine\_name> and IWAM\_<machine\_name> user accounts;
- Note: If you have windows 2003 also add the "NETWORK SERVICE" user account;  $\bullet$  reboot the computer;

```
if (RVal != 0) {
  Response.Write("There was an error extracting the page !!!");
 } else {
  Response.Write("Done !!!");
 }
```
**2)** Add in your project a reference to the c:\program files\neevia.com\document converter\net \doc\_Converter.dll assembly;

#### **Visual Basic**

<SCRIPT runat="server" language="VB">

Sub Page\_Load(Source As Object, e As EventArgs)

Dim pageToExtract As Integer = 2

Dim DC As New doc\_Converter.Application

 Dim RVal As Integer RVal = DC.ExtractPDFPages("c:\test.pdf","c:\page.pdf", pageToExtract, pageToExtract)

 $DC = Notning$ 

 If RVal=0 Then Response.Write("Done !!!") Else Response.Write("There was an error extracting the page !!!") End If

End Sub

</SCRIPT>

#### **VC#**

<SCRIPT runat="server" language="C#">

void Page\_Load(object Source, EventArgs e)

**Testimonials** 

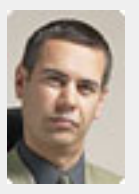

**Tech Support** 

**■ In the past our users** had to have a lot of Adobe knowledge. After we purchased Document Converter Pro our users simply email their

{

```
 int RVal = DC.ExtractPDFPages(@"c:\test.pdf", @"c:\page.pdf", 
           pageToExtract, pageToExtract);
```

```
DC = null;
```
}

[Home](http://neevia.com/) | [About Us](http://neevia.com/about/) | [Products](http://neevia.com/products/) | [Consulting](http://neevia.com/consulting/) | [Support](http://neevia.com/support/) | [Contact Us](http://neevia.com/contact/) **Quarter Contact Contact Us Contact Consulting Contact Os** © 1999-2005 Neevia Technology, Inc

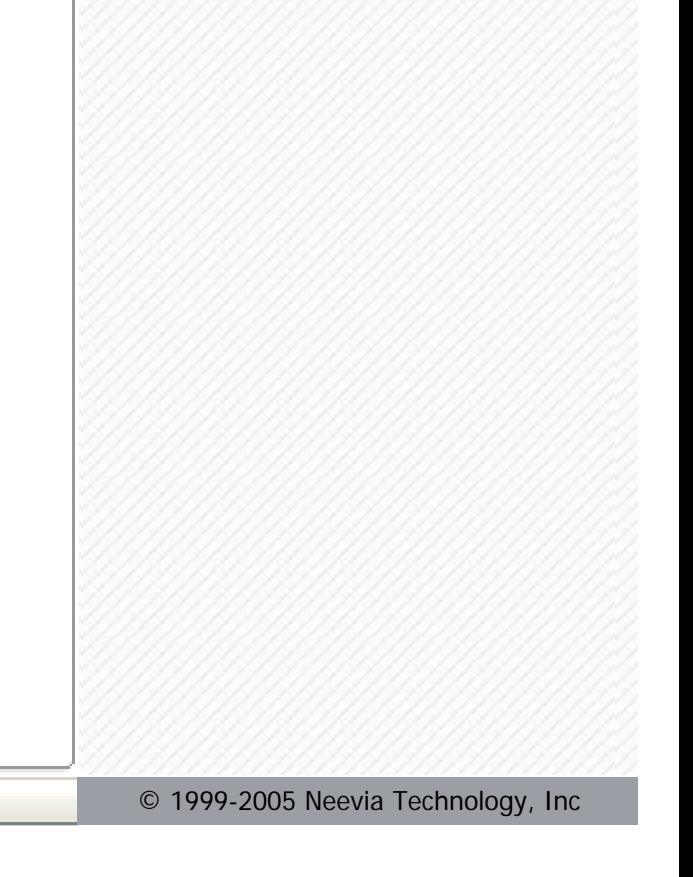

</SCRIPT>

documents for conversion and they get them emailed back as PDF files. The whole PDF creation process got

simplified greatly! **7 7** 

Michael Rederberg LTX Dynamics

### **Site feedback**

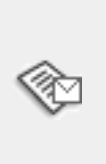

```
int pageToExtract = 2;
doc Converter.Application DC = new doc Converter.Application();
```
<span id="page-36-0"></span>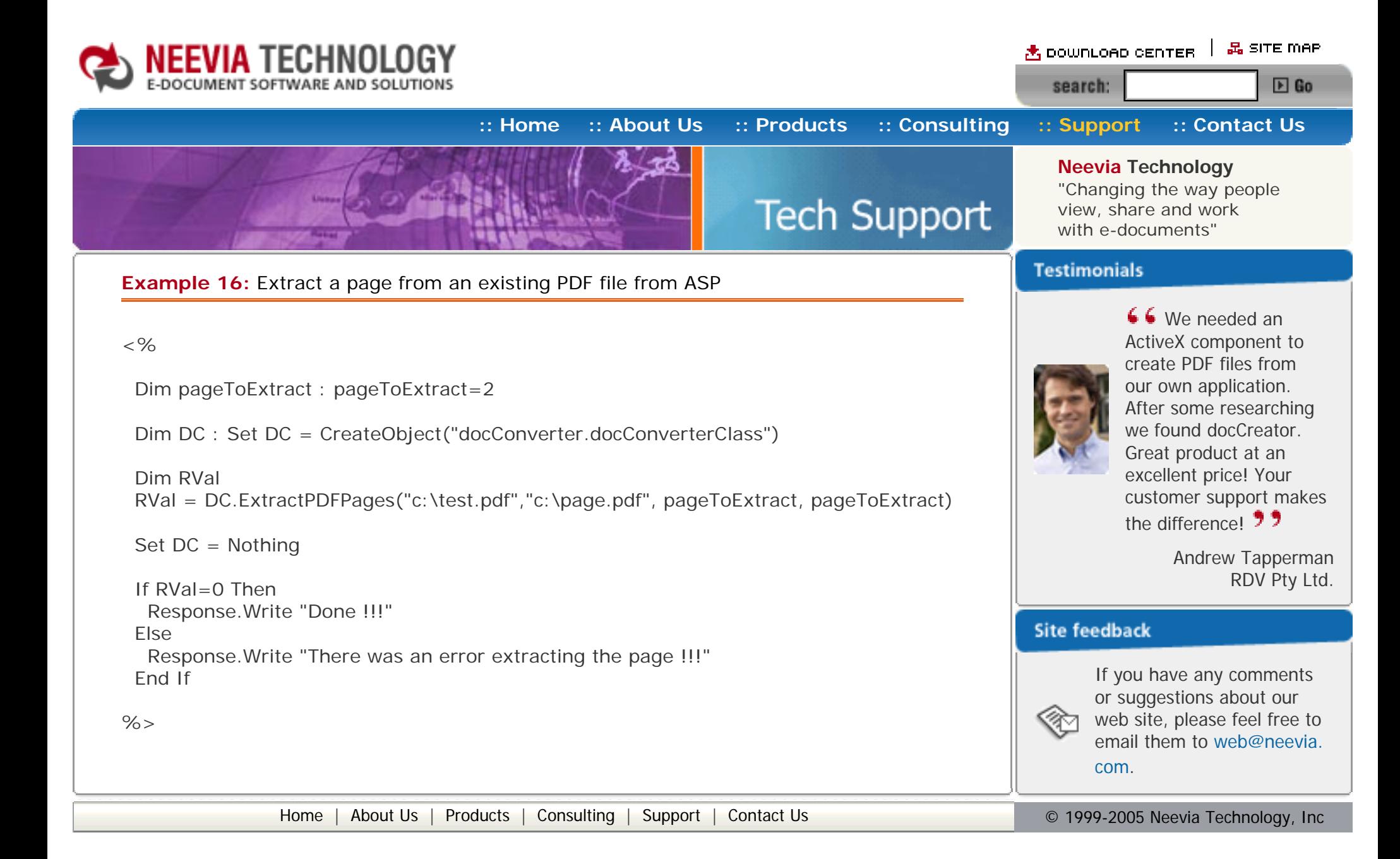

<span id="page-37-0"></span>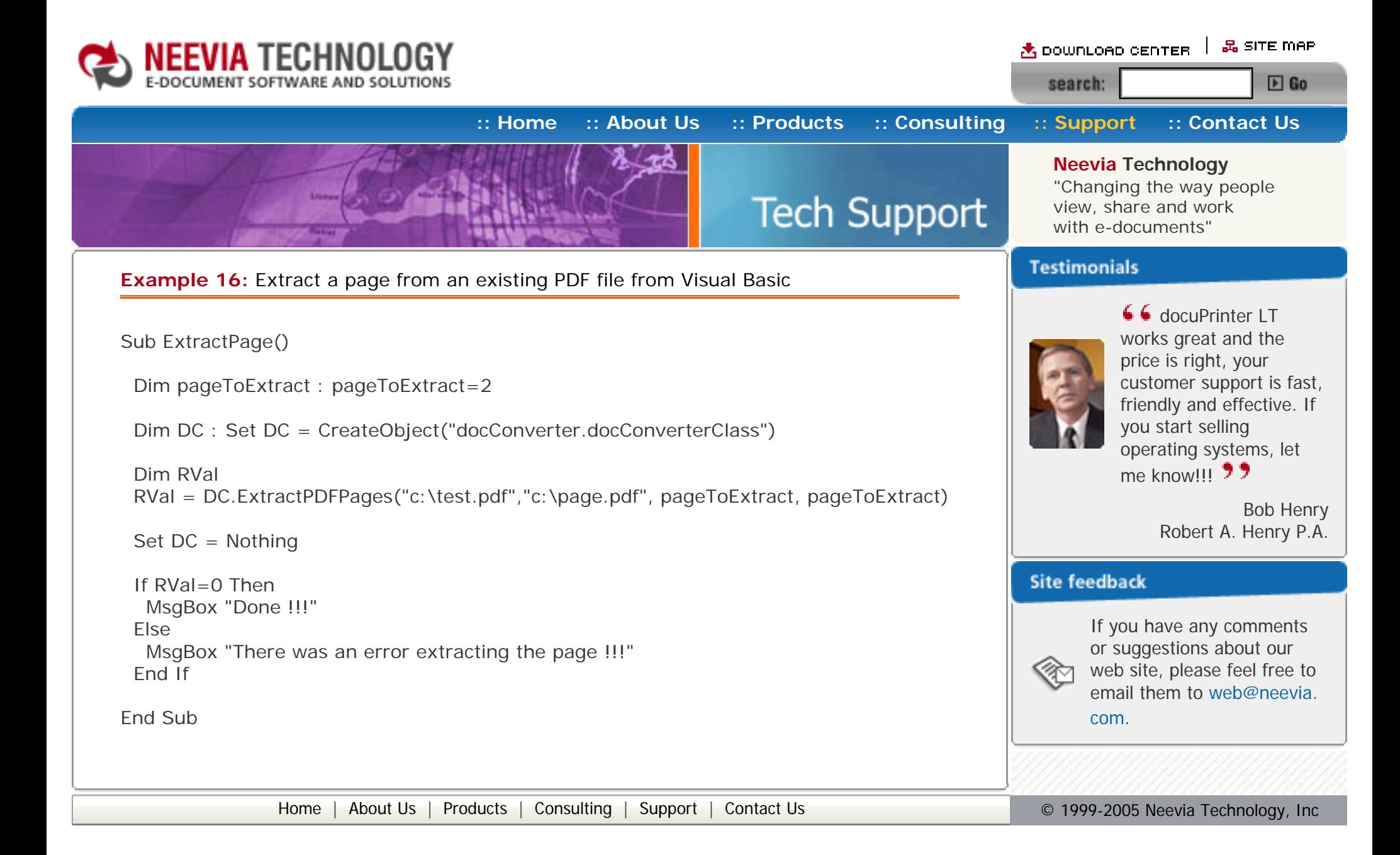

<span id="page-38-0"></span>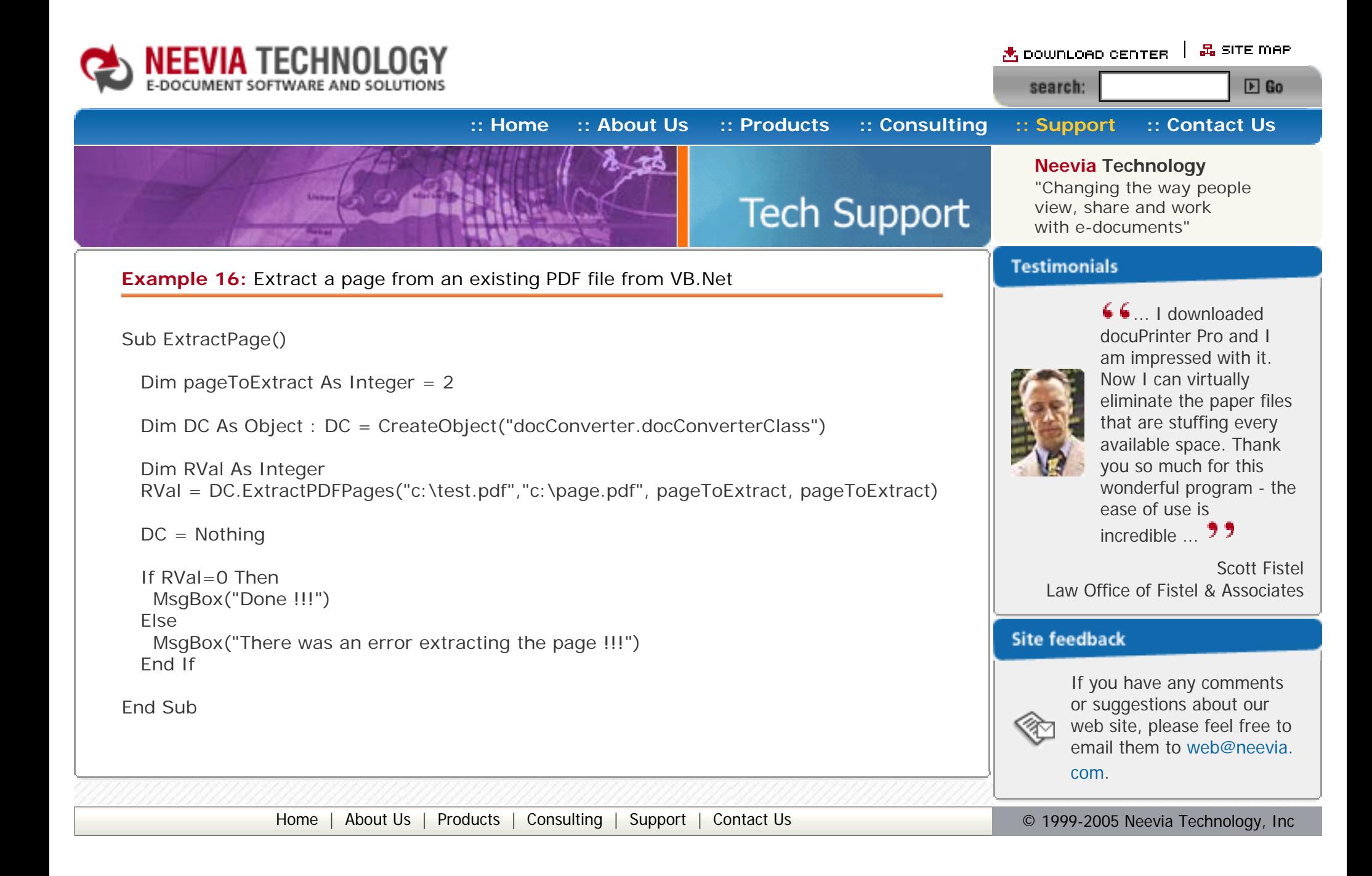

<span id="page-39-0"></span>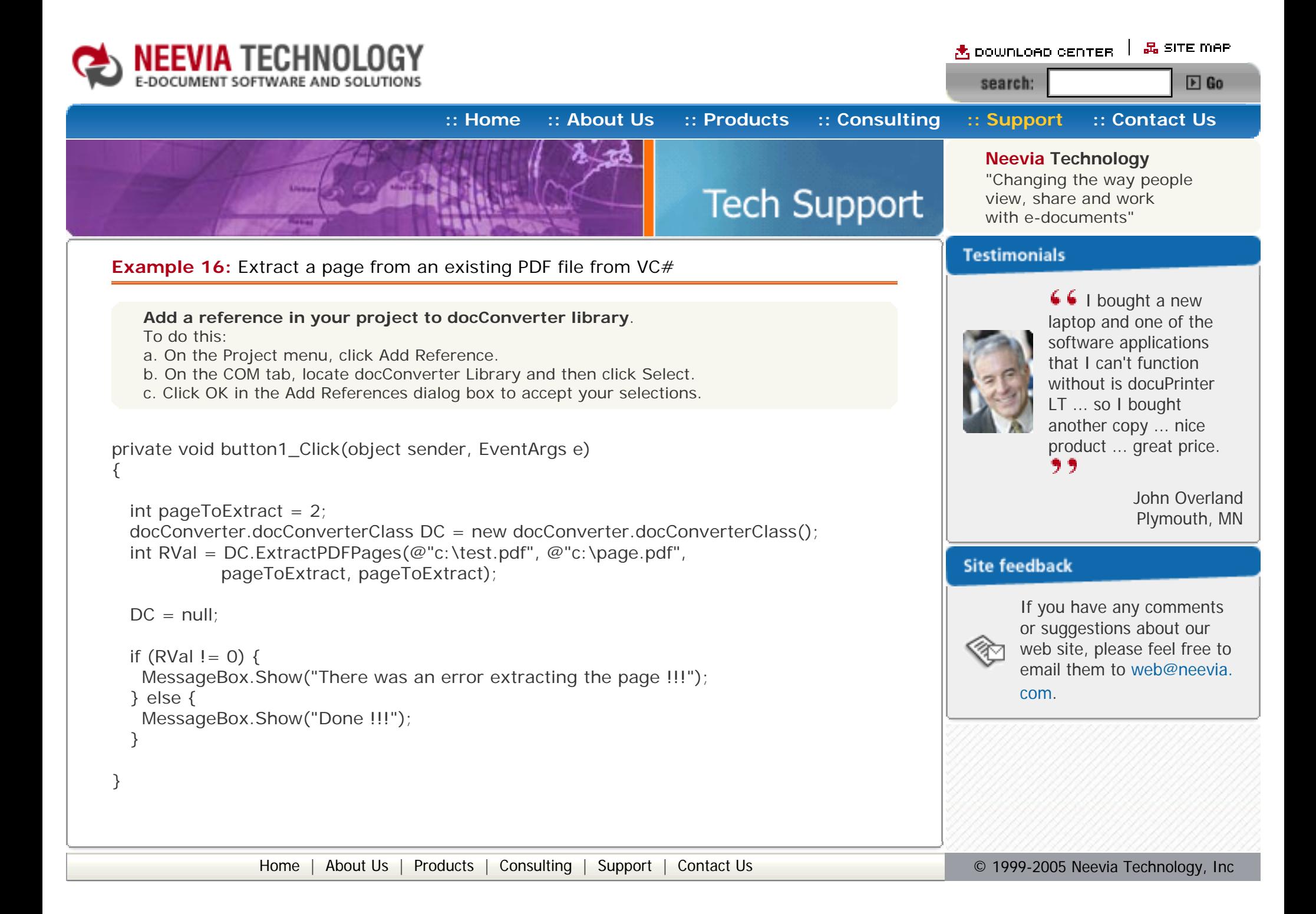

<span id="page-40-0"></span>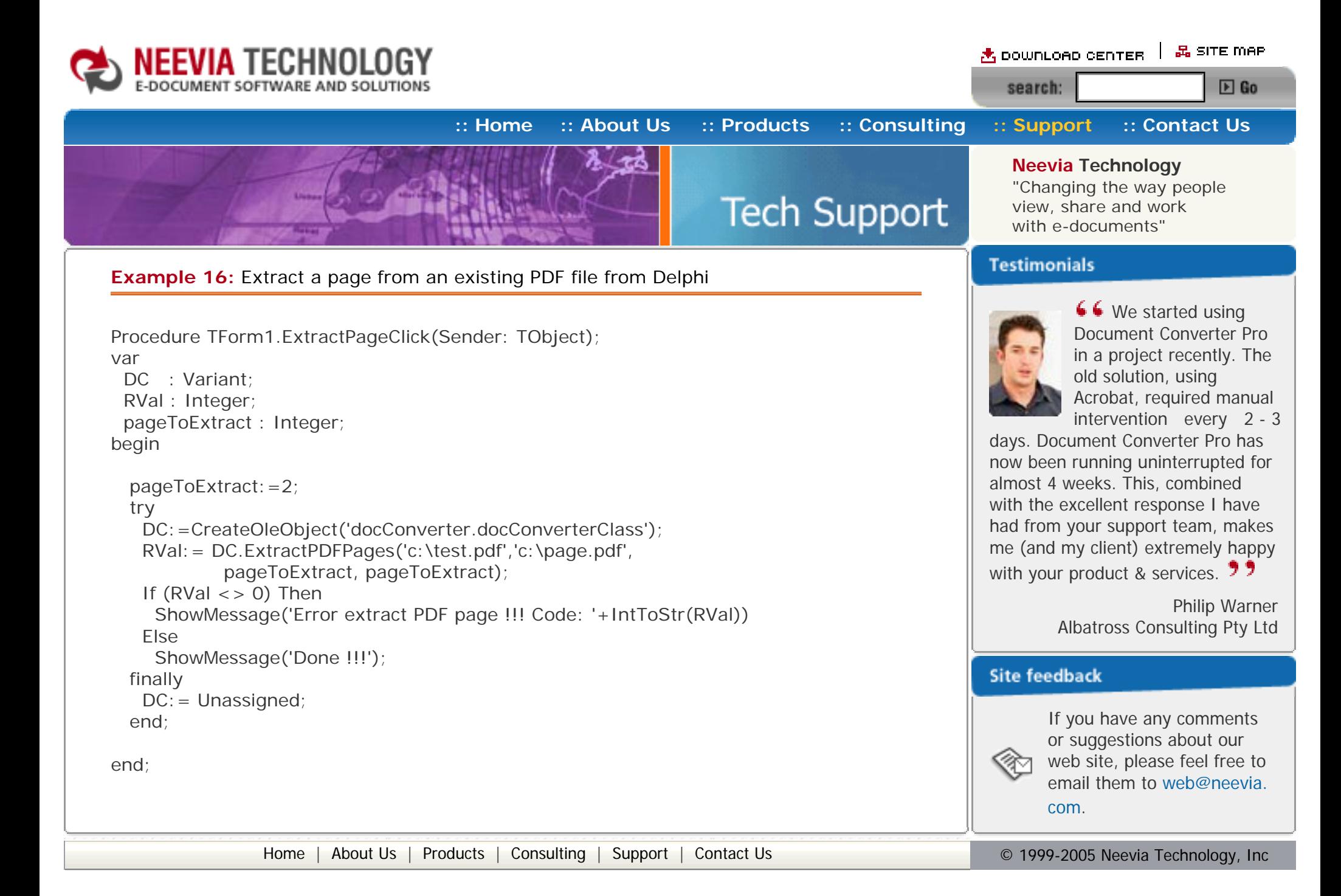

<span id="page-41-0"></span>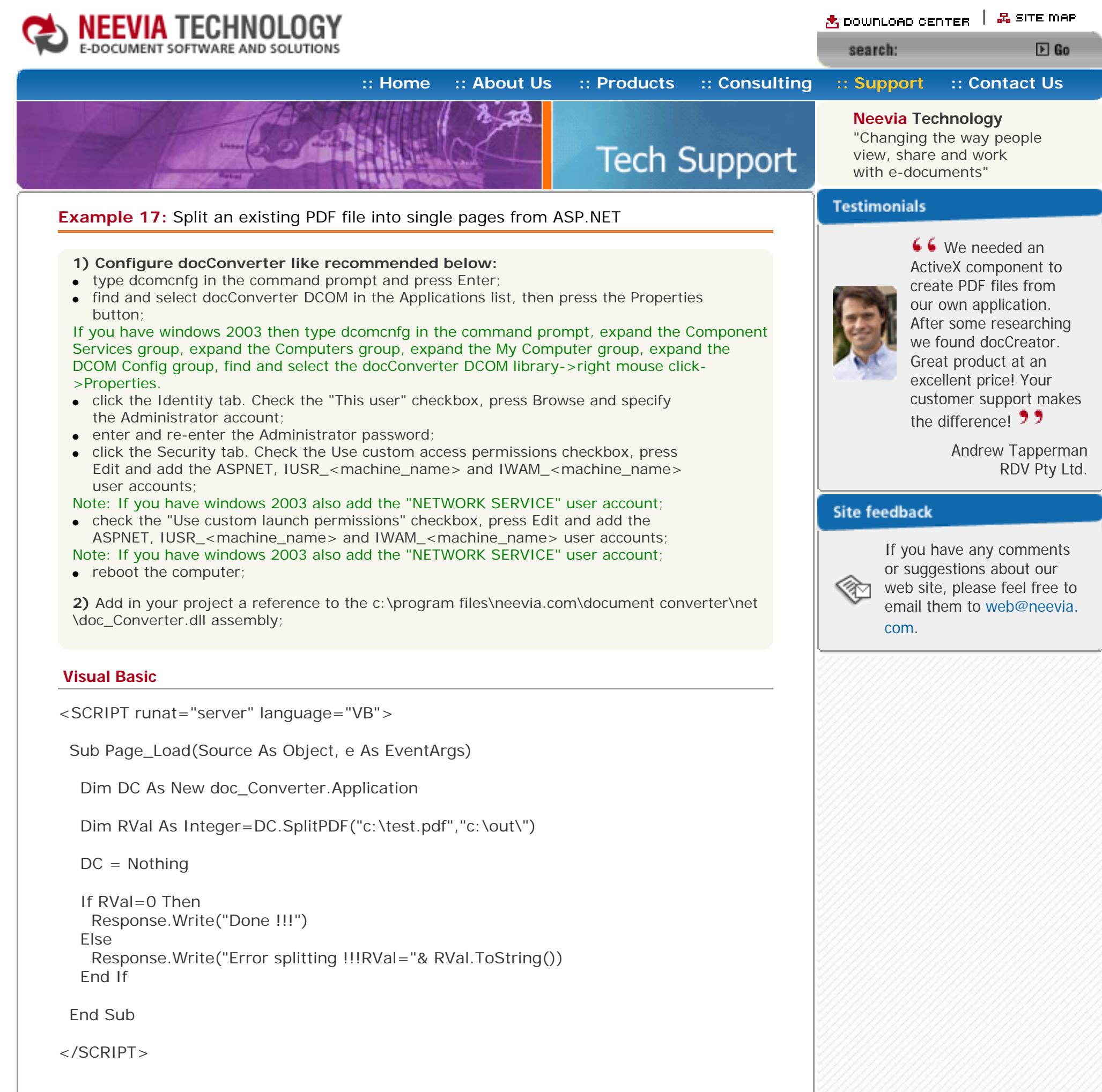

### **VC#**

<SCRIPT runat="server" language="C#">

void Page\_Load(object Source, EventArgs e)

{

 $doc_{\text{}}$  Converter.Application DC = new doc $_{\text{}}$  Converter.Application();

```
int RVal = DC.SplitPDF(@ "c:\text{test.pdf} ", @ "c:\text{out}\");
  DC = null;
  if (RVal == 0) {
    Response.Write("Done !!!");
   }else{
    Response.Write("Error splitting!!!RVal"+ RVal.ToString());
   }
  }
</SCRIPT>
                Home About UsProducts ConsultingSupport Contact Us Depart 1999-2005 Neevia Technology, Inc
```
<span id="page-42-0"></span>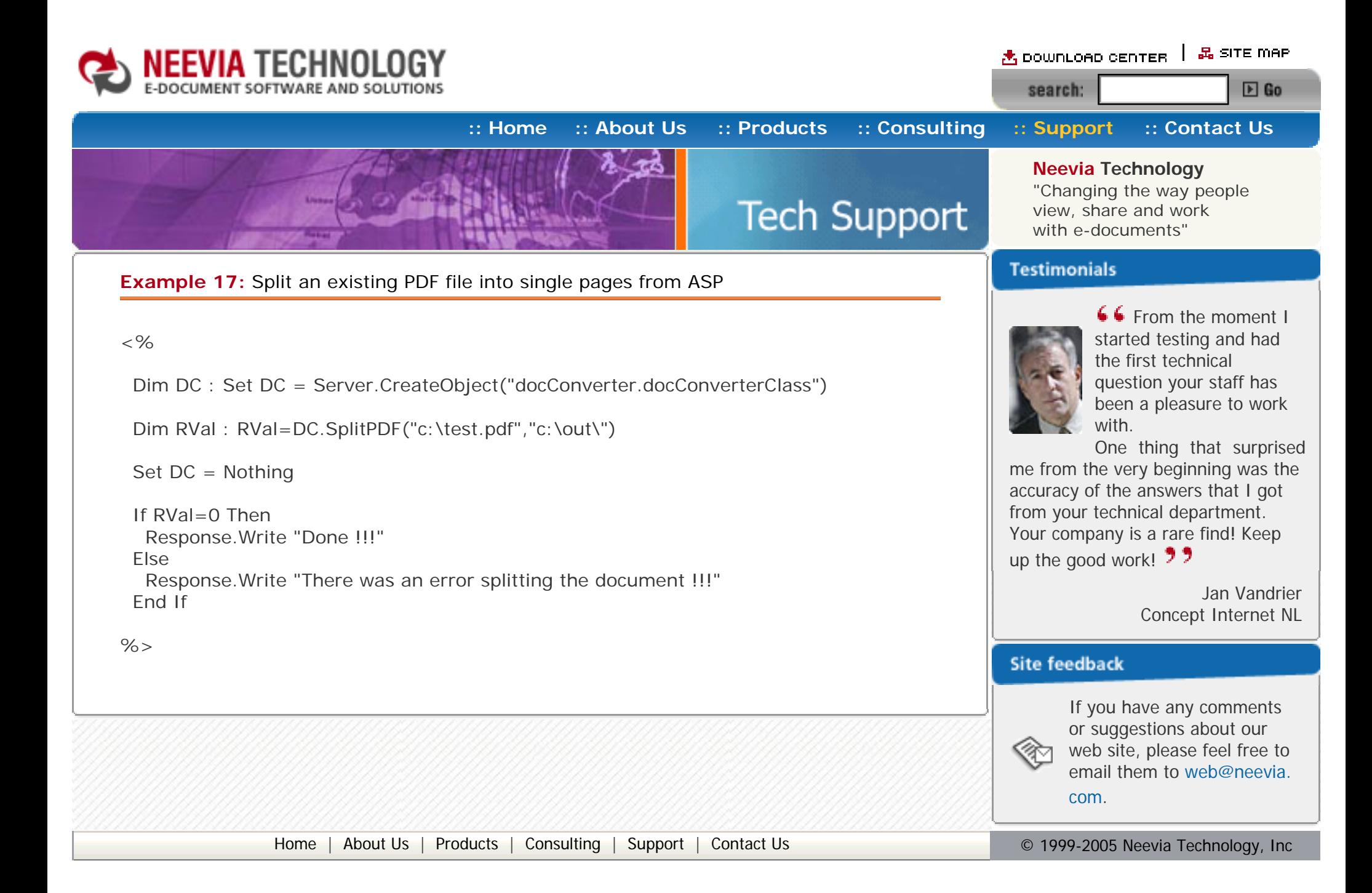

<span id="page-43-0"></span>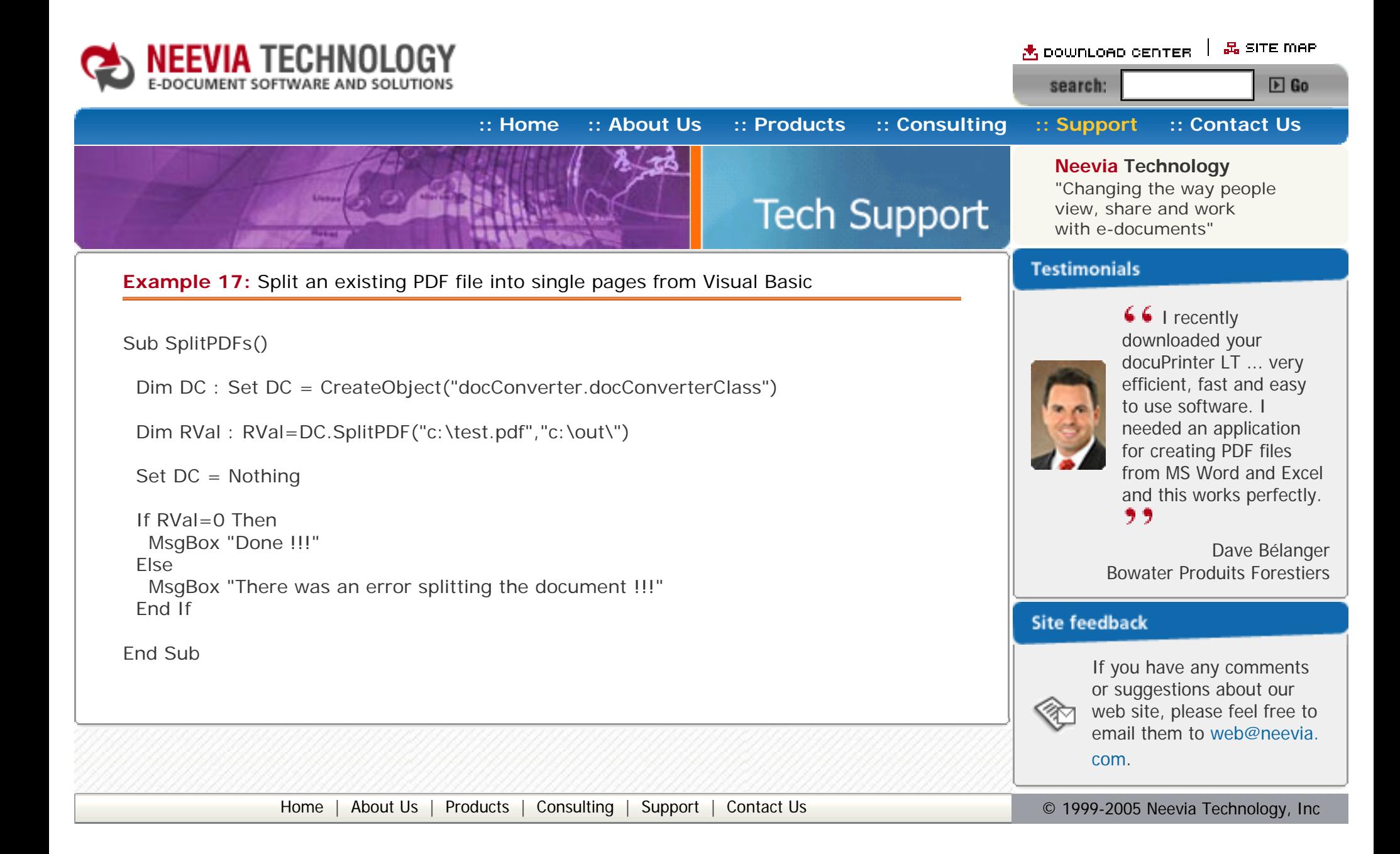

<span id="page-44-0"></span>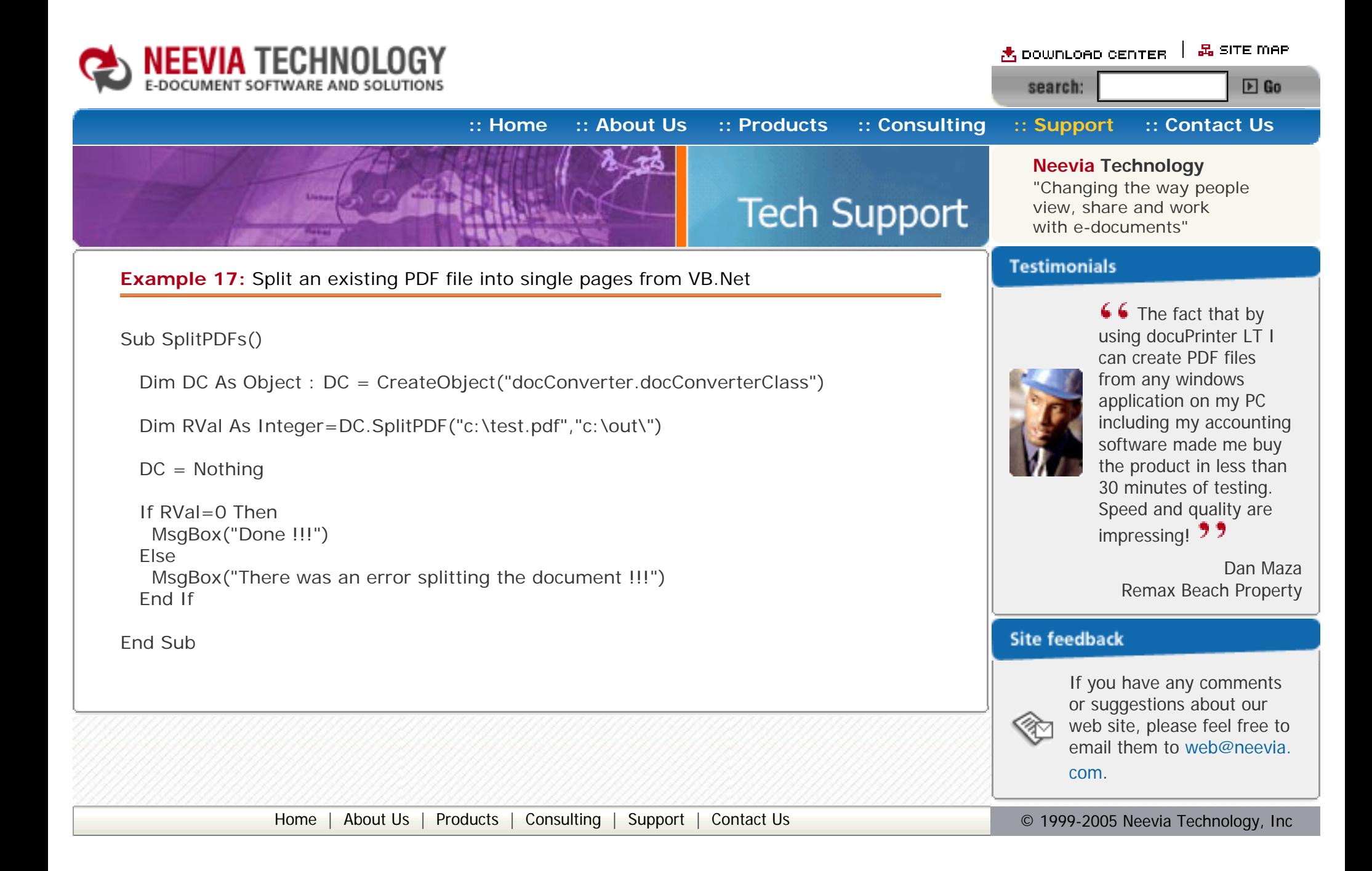

<span id="page-45-0"></span>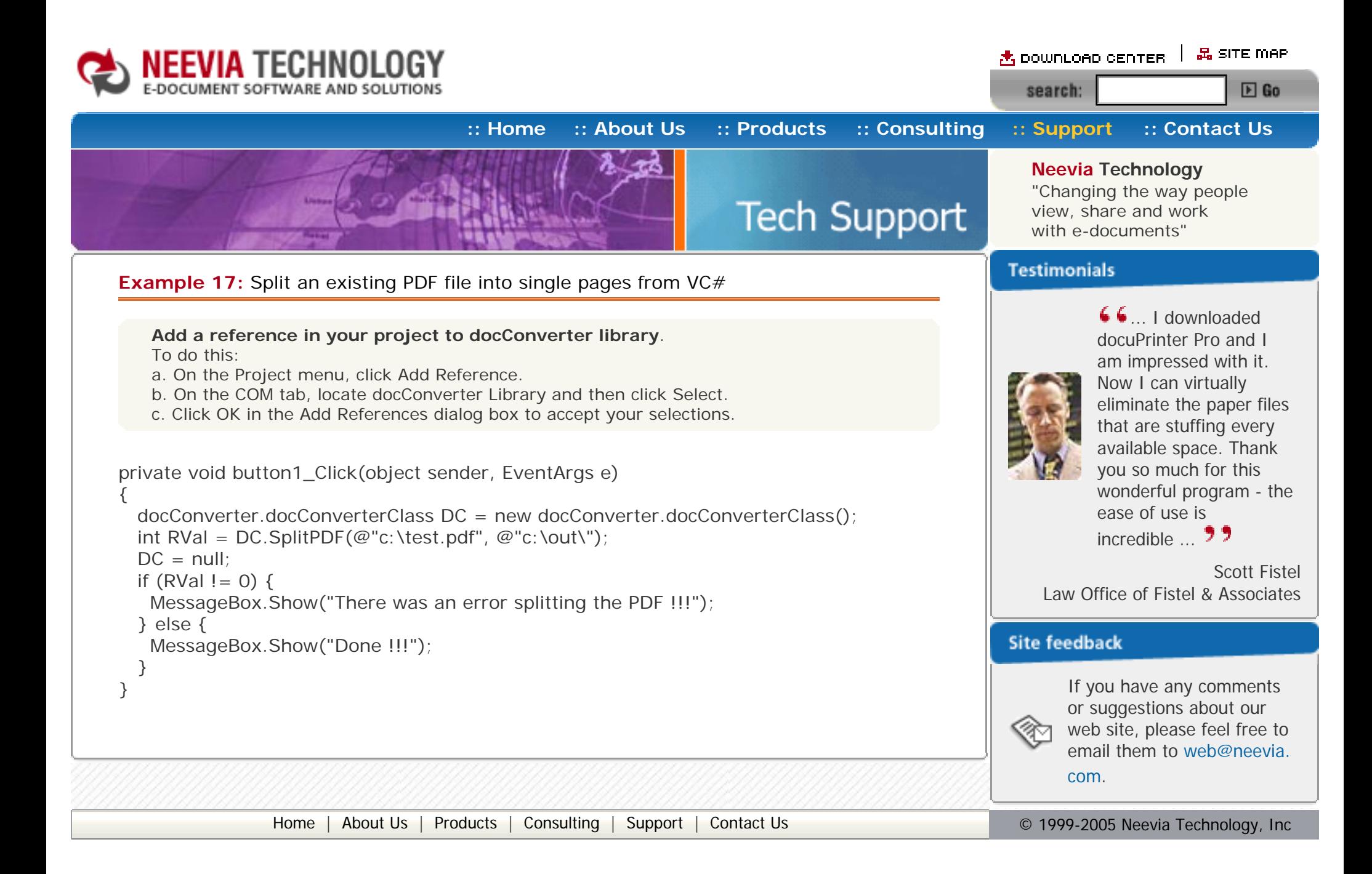

<span id="page-46-0"></span>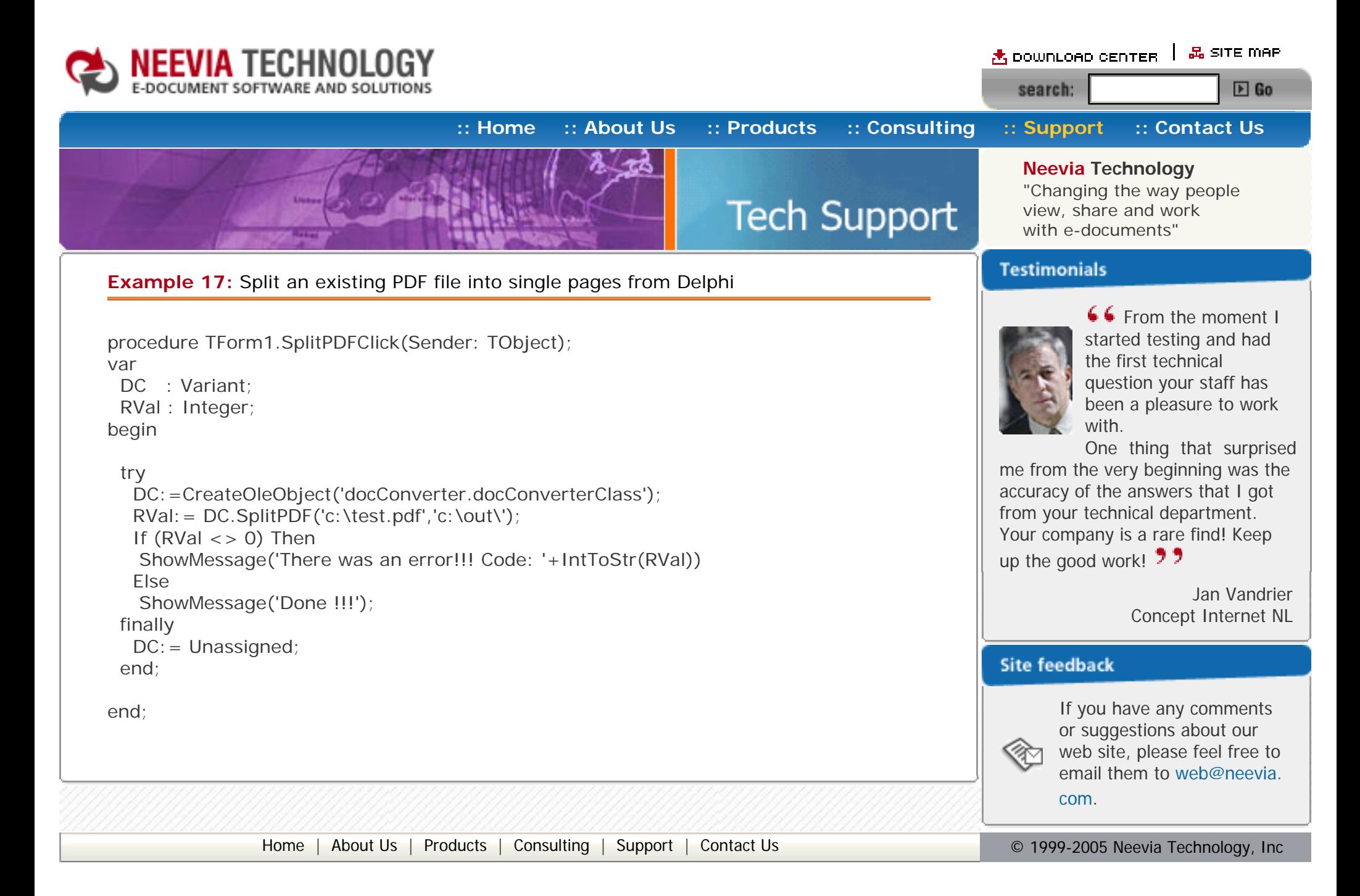

<span id="page-47-0"></span>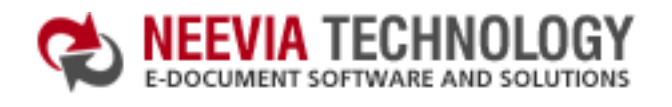

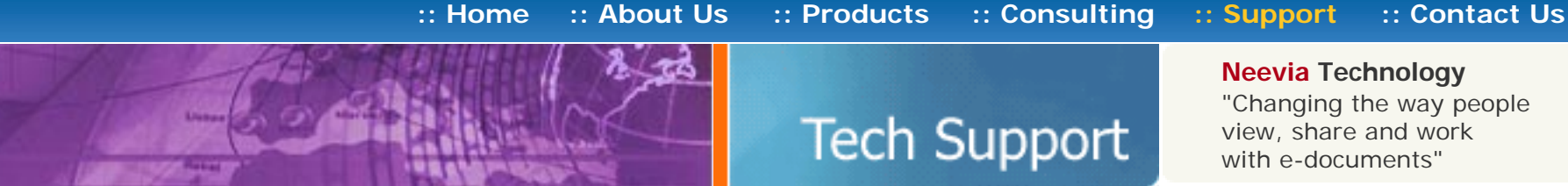

**Neevia Technology** "Changing the way people view, share and work with e-documents"

## **Example 18:** Watermark an existing PDF file from ASP.NET

- $\bullet$  type dcomcnfg in the command prompt and press Enter;
- find and select docConverter DCOM in the Applications list, then press the Properties button;

### **1) Configure docConverter like recommended below:**

- click the Identity tab. Check the "This user" checkbox, press Browse and specify the Administrator account;
- enter and re-enter the Administrator password;
- click the Security tab. Check the Use custom access permissions checkbox, press Edit and add the ASPNET, IUSR\_<machine\_name> and IWAM\_<machine\_name> user accounts;

If you have windows 2003 then type dcomcnfg in the command prompt, expand the Component Services group, expand the Computers group, expand the My Computer group, expand the DCOM Config group, find and select the docConverter DCOM library->right mouse click- >Properties.

### Note: If you have windows 2003 also add the "NETWORK SERVICE" user account;

- check the "Use custom launch permissions" checkbox, press Edit and add the ASPNET, IUSR\_<machine\_name> and IWAM\_<machine\_name> user accounts; Note: If you have windows 2003 also add the "NETWORK SERVICE" user account;
- $\bullet$  reboot the computer;

**2)** Add in your project a reference to the c:\program files\neevia.com\document converter\net \doc\_Converter.dll assembly;

### **Visual Basic**

<SCRIPT runat="server" language="VB">

Sub Page\_Load(Source As Object, e As EventArgs)

Dim DC As New doc\_Converter.Application

DC.StampMessage = "Page  ${p}$  of  ${P}$ "

 DC.StampRotate=0  $DC.S$ tamp $X = 100$  $DC.S$ tamp $Y = 60$  DC.StampFontName = "Helvetica" DC.StampFontSize = 14 DC.StampFontColor = "\$000000"

DC.Watermark=false 'place the watermark as stamp (over the page content)

DC.PlaceStampOnPages = "0"

Dim RVal As Integer = DC.StampPDF("c:\test.pdf")

 $DC = Nothing$ 

```
 If RVal=0 Then
  Response.Write("Done stamping!!!")
 Else
  Response.Write("Error stamping!!! RVal="& RVal.ToString())
 End If
```
**Testimonials** 

66 I recently downloaded your docuPrinter LT ... very efficient, fast and easy to use software. I needed an application for creating PDF files from MS Word and Excel and this works perfectly. ,,,

End Sub

</SCRIPT>

# **VC#**

```
<SCRIPT runat="server" language="C#">
  void Page_Load(object Source, EventArgs e)
  {
  doc\_Converter. Application DC = new doc\_Converter. Application();
  DC.StampMessage = "Page \{p\} of \{P\}";
  DC.StampRotate = 0;
  DC.StampX = 100;
  DC.StampY = 100;
   DC.StampFontName = "Helvetica";
   DC.StampFontSize = 14;
   DC.StampFontColor = "$000000";
   DC.Watermark = false; //place the watermark as stamp (over the page content)
   DC.PlaceStampOnPages = "0";
  int RVal = DC.StampPDF(@''c:\text{test.pdf}'',\text{""};
  DC = null;
  if (RVal == 0) {
    Response.Write("Done !!!");
   }else{
    Response.Write("Error stamping!!!RVal"+ RVal.ToString());
   }
  }
</SCRIPT>
```
Dave Bélanger Bowater Produits Forestiers

### **Site feedback**

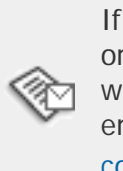

<span id="page-48-0"></span>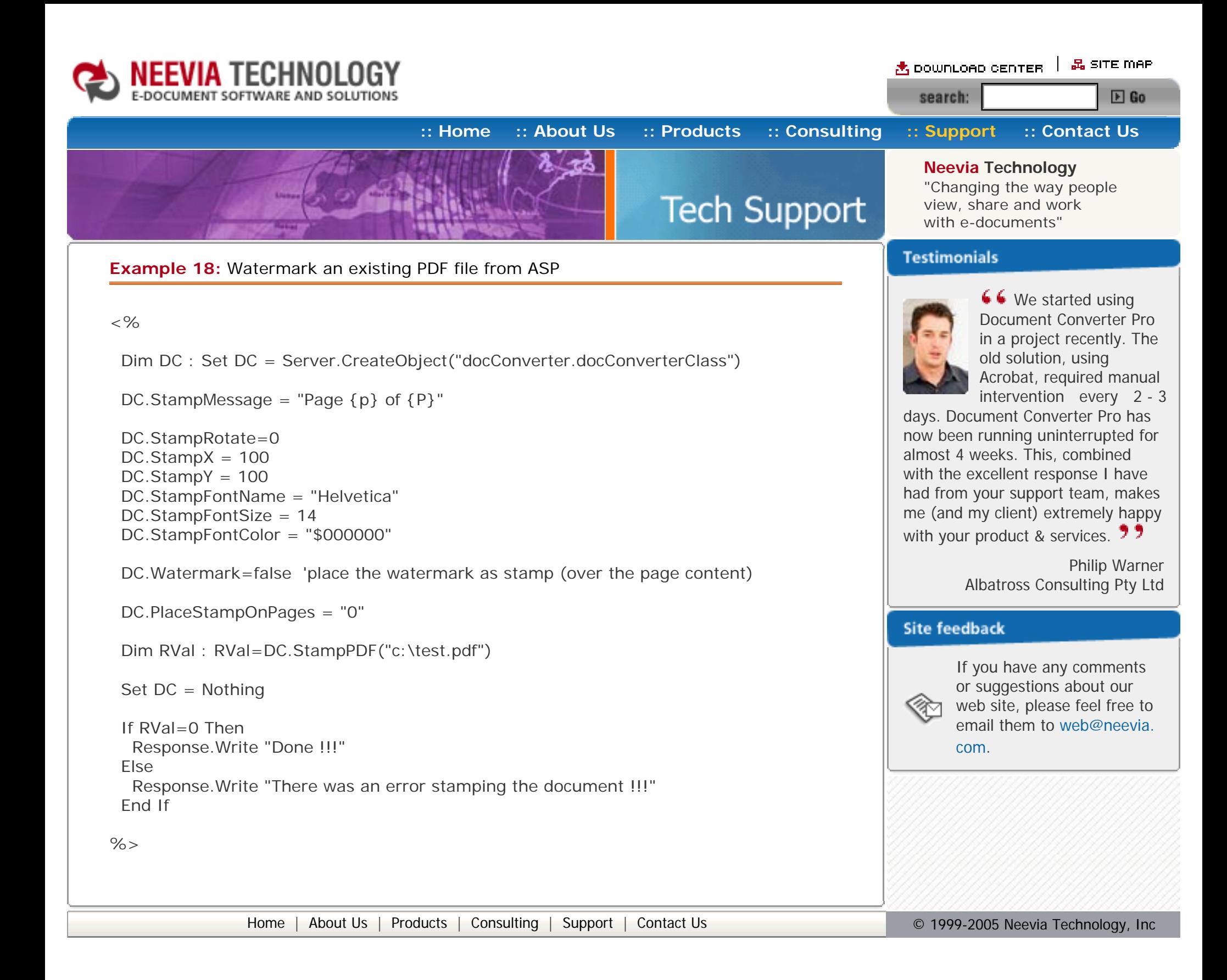

<span id="page-49-0"></span>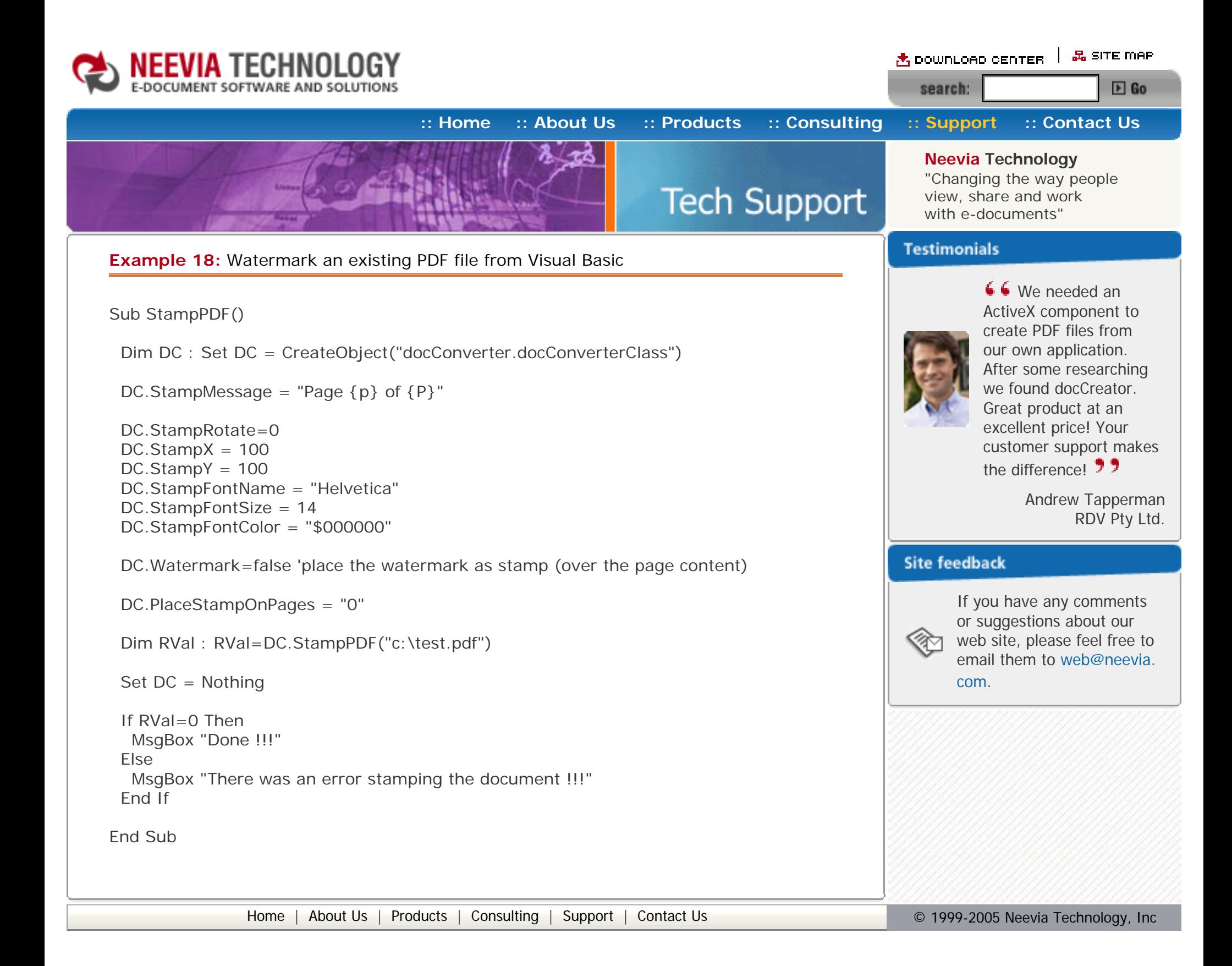

<span id="page-50-0"></span>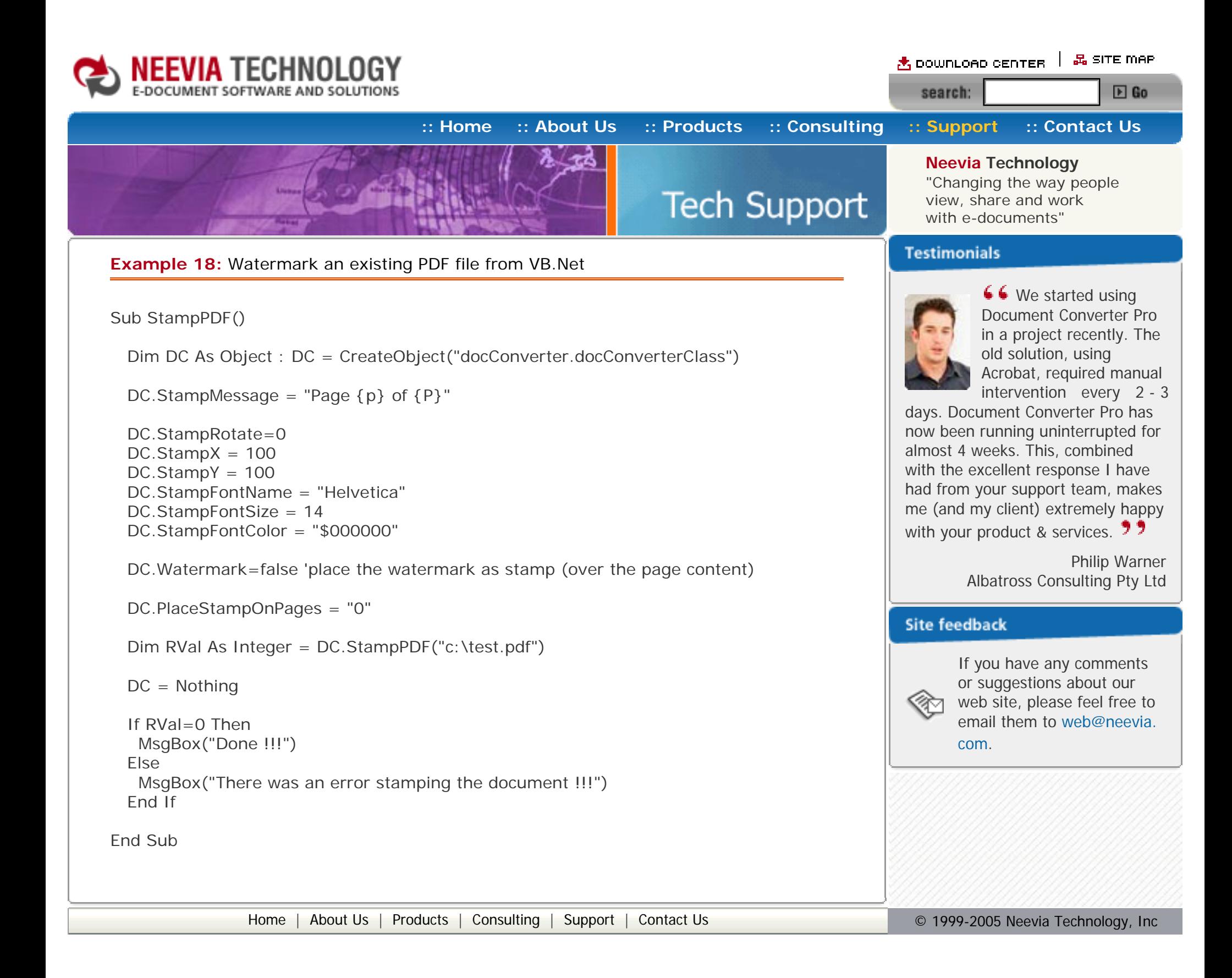

<span id="page-51-0"></span>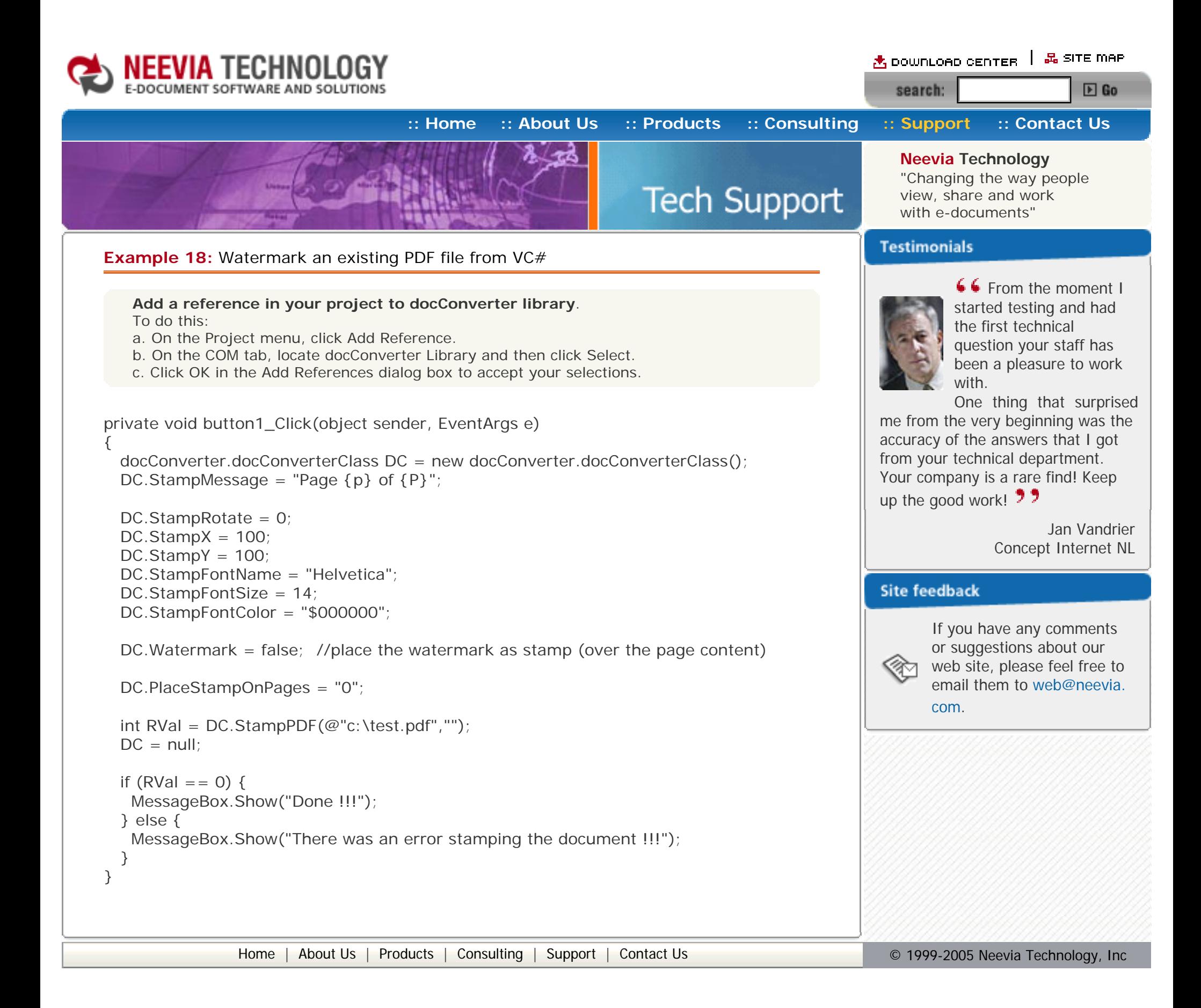

<span id="page-52-0"></span>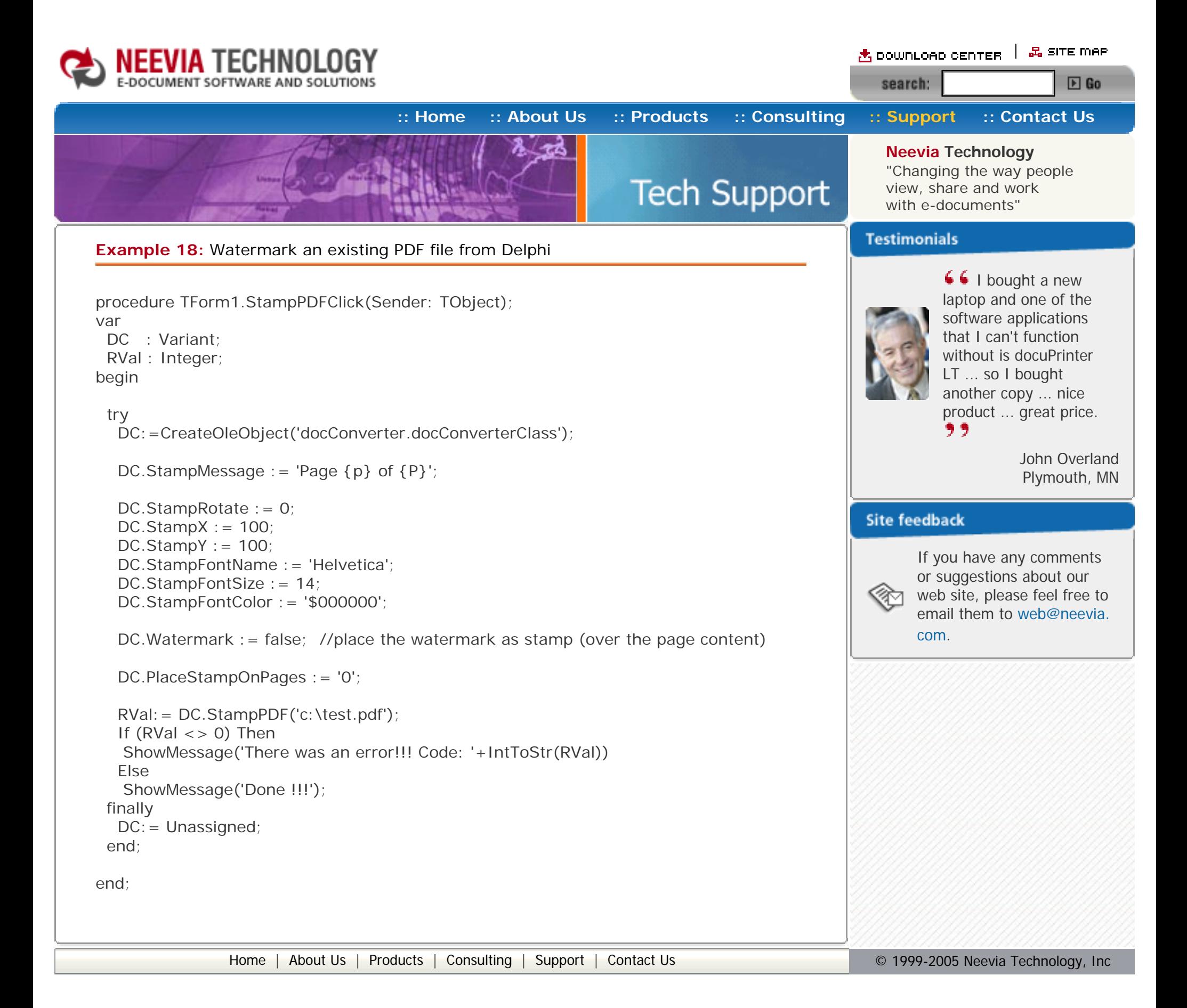

<span id="page-53-0"></span>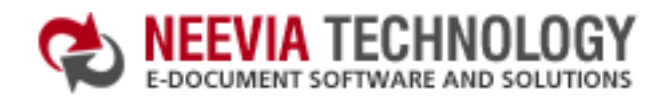

<sub>△</sub>BoownLoap center | 品 SITE map  $E$  Go search:

**[:: Home](http://neevia.com/) [:: About Us](http://neevia.com/about/) [:: Products](http://neevia.com/products/) [:: Consulting](http://neevia.com/consulting/) [:: Support](http://neevia.com/support/) [:: Contact Us](http://neevia.com/contact/)**

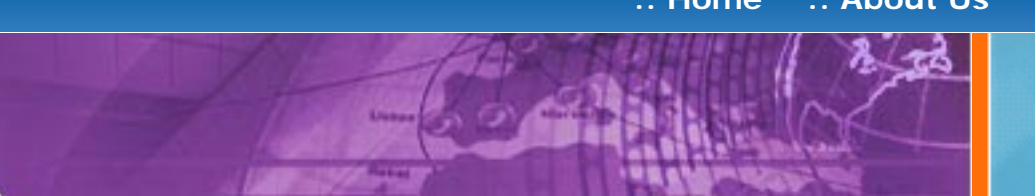

## **Neevia Technology**

"Changing the way people view, share and work with e-documents"

### **Testimonials**

**Tech Support** 

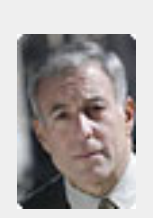

## **Example 19:** Apply a stationery to an existing PDF file from ASP.NET

### **1) Configure docConverter like recommended below:**

- type dcomcnfg in the command prompt and press Enter;
- find and select docConverter DCOM in the Applications list, then press the Properties button;

- click the Identity tab. Check the "This user" checkbox, press Browse and specify the Administrator account;
- enter and re-enter the Administrator password;
- click the Security tab. Check the Use custom access permissions checkbox, press Edit and add the ASPNET, IUSR\_<machine\_name> and IWAM\_<machine\_name> user accounts;

If you have windows 2003 then type dcomcnfg in the command prompt, expand the Component Services group, expand the Computers group, expand the My Computer group, expand the DCOM Config group, find and select the docConverter DCOM library->right mouse click- >Properties.

 DC.StampRotate=0  $DC.S$ tamp $X = 0$  $DC.S$ tamp $Y = 0$ 

Note: If you have windows 2003 also add the "NETWORK SERVICE" user account;

- check the "Use custom launch permissions" checkbox, press Edit and add the ASPNET, IUSR\_<machine\_name> and IWAM\_<machine\_name> user accounts; Note: If you have windows 2003 also add the "NETWORK SERVICE" user account;
- $\bullet$  reboot the computer;

```
 DC.StampRotate=0;
DC.StampX = 0;
DC.StampY = 0;
```

```
if (RVal=-0) {
   Response.Write("Done stamping!!!");
  } else {
  Response.Write("Error stamping!!! RVal="+ RVal.ToString());
  }
 }
```
**66** From the moment I started testing and had the first technical question your staff has been a pleasure to work with.

One thing that surprised me from the very beginning was the accuracy of the answers that I got from your technical department. Your company is a rare find! Keep up the good work!  $\overline{2}$ 

**2)** Add in your project a reference to the c:\program files\neevia.com\document converter\net \doc\_Converter.dll assembly;

### **Visual Basic**

<SCRIPT runat="server" language="VB">

Sub Page\_Load(Source As Object, e As EventArgs)

Dim DC As New doc\_Converter.Application

DC.StationeryFile = "c:\stat.pdf"

DC.Watermark=false 'place the stationery as stamp (over the page content)

DC.PlaceStationeryOnPages = "0"

Dim RVal As Integer=DC.StampPDF("c:\test.pdf")

 If RVal=0 Then Response.Write("Done stamping!!!") Else Response.Write("Error stamping!!! RVal="& RVal.ToString()) End If

End Sub

</SCRIPT>

### **VC#**

```
<SCRIPT runat="server" language="C#">
```

```
 void Page_Load(object Source, EventArgs e)
 {
```
 $doc_{\text{}}$  Converter.Application DC = new doc $_{\text{}}$  Converter.Application();

```
DC.StationeryFile = @"c:\text{Stat.pdf";
```

```
 DC.Watermark=false;
```

```
DC.PlaceStationeryOnPages = "0";
```

```
int RVal = DC.StampPDF(@''c:\text{test.pdf}'',''');
```

```
</SCRIPT>
```
Jan Vandrier Concept Internet NL

## **Site feedback**

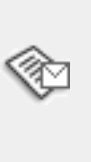

<span id="page-54-0"></span>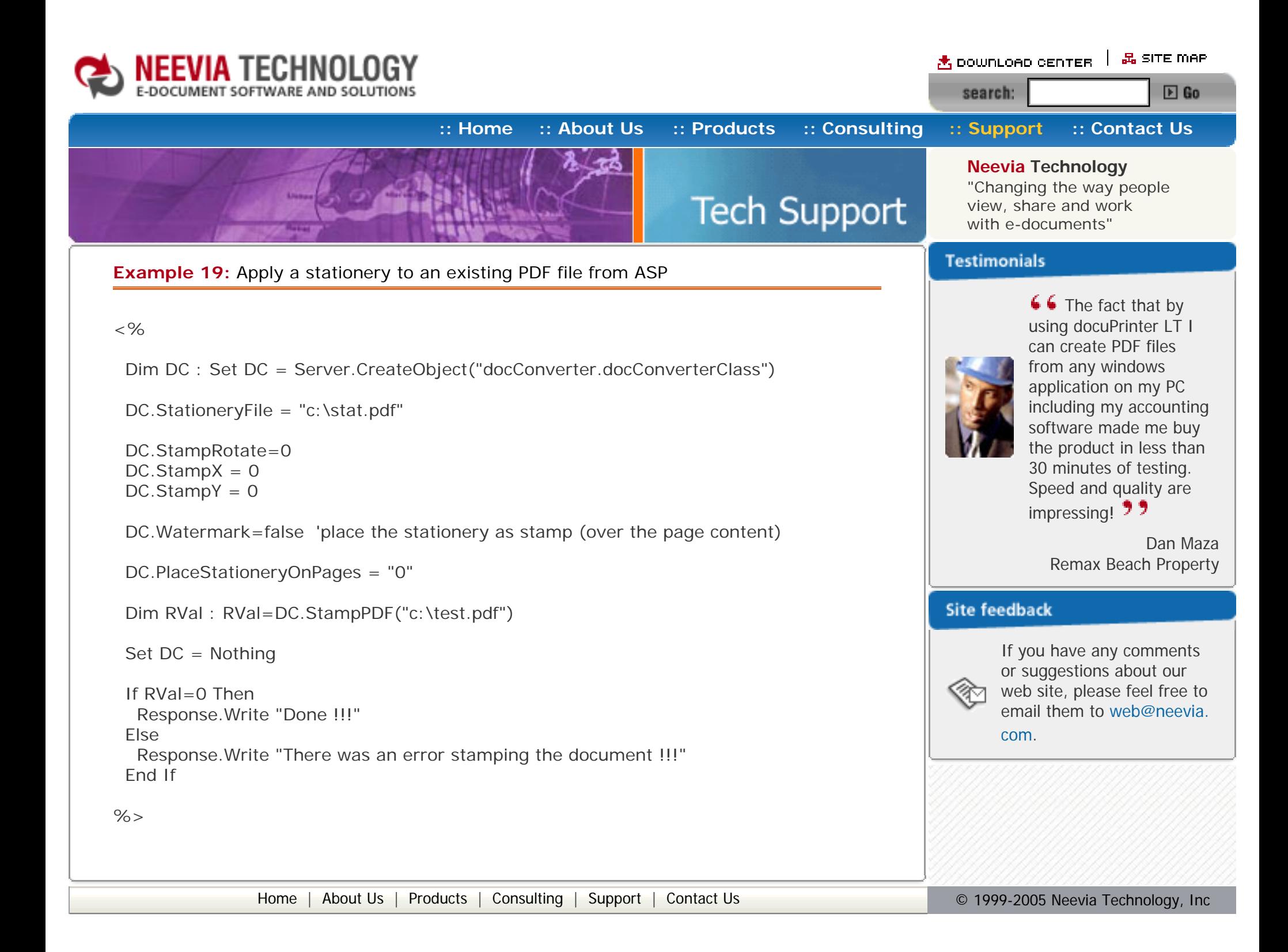

<span id="page-55-0"></span>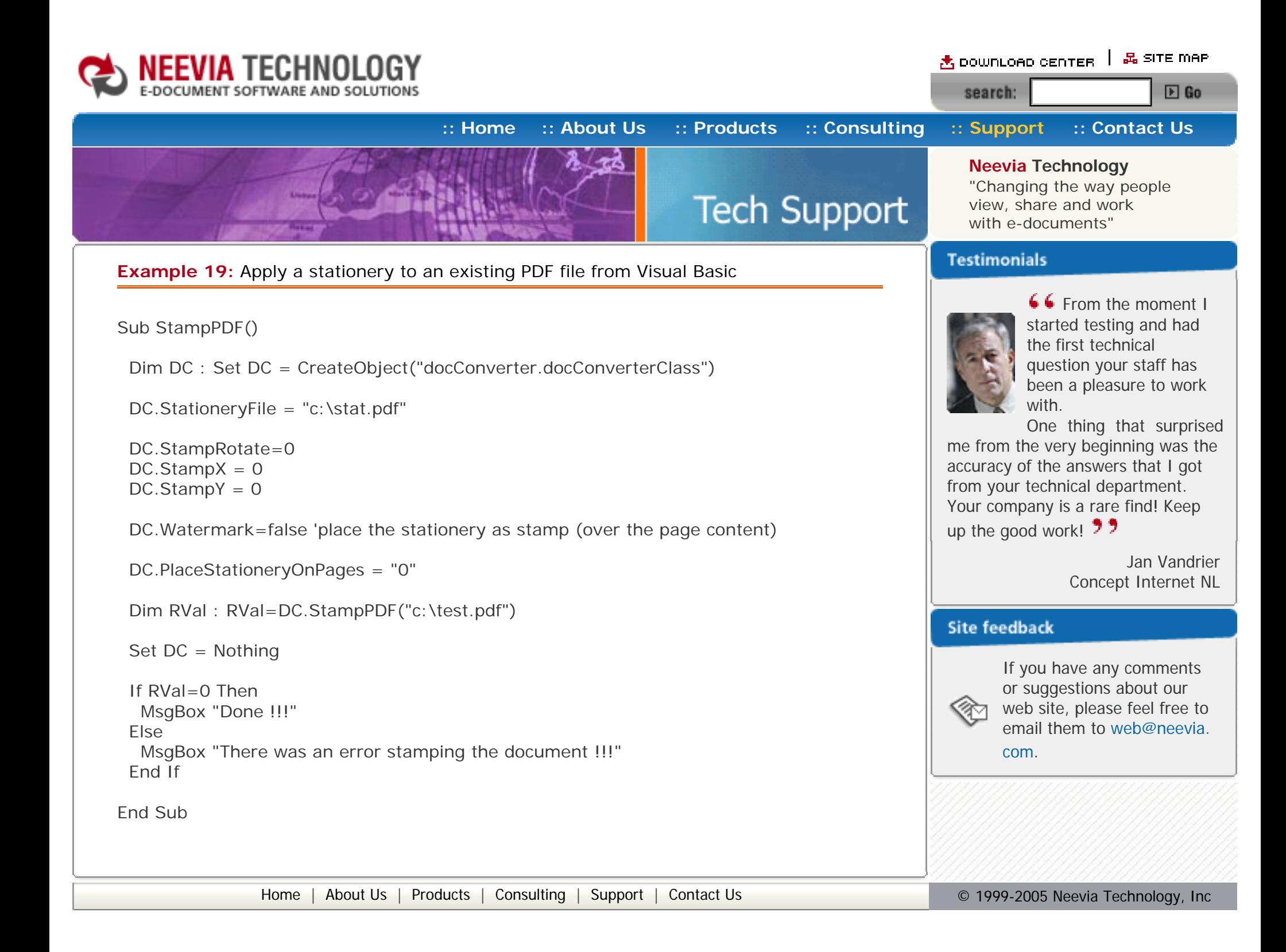

<span id="page-56-0"></span>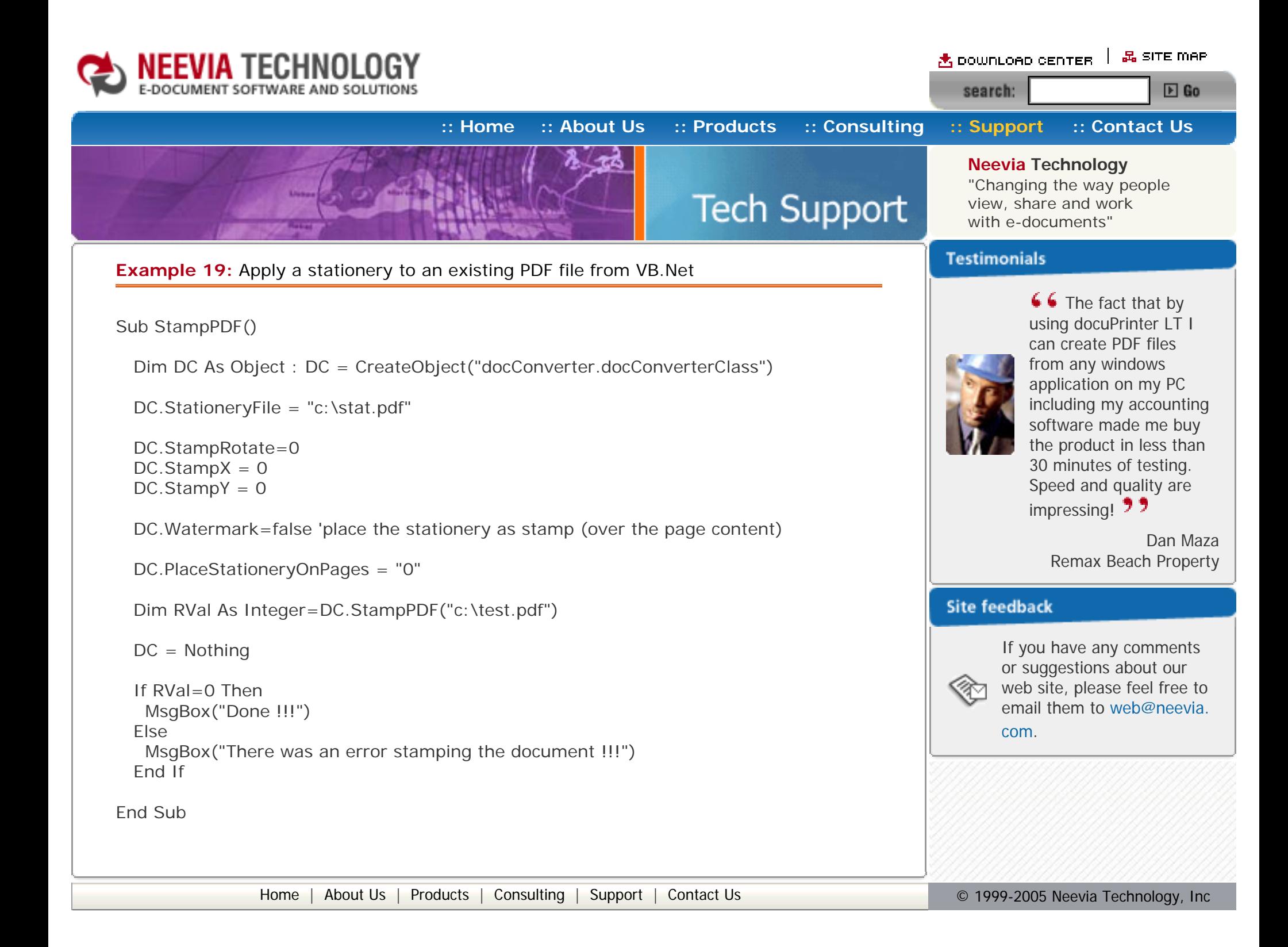

<span id="page-57-0"></span>![](_page_57_Picture_0.jpeg)

<span id="page-58-0"></span>![](_page_58_Picture_0.jpeg)